### <span id="page-0-0"></span>Sistema de Visión Artificial para el Apoyo a Fisioterapeutas en el Análisis POSTURAL.

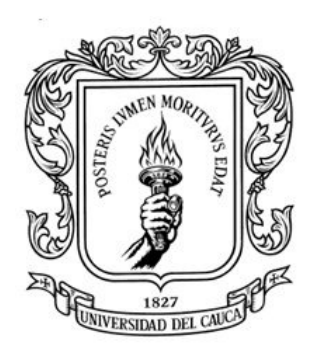

Trabajo de grado presentado como requisito para optar al titulo de Ingenieras Físicas

> Claudia Ximena Mora Cepeda Karen Lizeth Mora Gómez

DIRECTOR: D.SC. CAMILO SÁNCHEZ FERREIRA

Universidad del Cauca Facultad de Ciencias Naturales, Exactas y de la Educación Programa de Ingeniería Física Popayán, 2023

Nota de aceptación

Director: D.Sc. Camilo Sánchez Ferreira.

Jurado:

Jurado:

## Agradecimientos

En primer lugar, le agradecemos a Dios por permitirnos culminar esta etapa de nuestras vidas, a nuestros padres Miguel Antonio Mora, Ana Cepeda, Mayerly Gómez y Faiver Mora, que con sus enseñanzas, compresión y esfuerzo nos mantuvieron con los ánimos en alto para no abandonar nuestro proyecto, que con sus mensajes de amor y aliento nos fortalecían para seguir adelante. También por brindarnos su apoyo incondicional para cumplir todos nuestros objetivos personales y académicos. A nuestras hermanas: Paola Mora y Leidy Mora, por sus palabras de aliento e influencia en la investigación. A nuestros familiares: Miriam Tuquerrez, Harold Tuquerrez y Emma Adames, por el cariño otorgado a lo largo de nuestro trayecto y por impulsarnos a cumplir nuestras metas y nunca abandonarlas frente a las adversidades. A nuestro director de grado, por su paciencia, dedicación, consejos y recomendaciones; sin él, no hubiéramos logrado esta meta. A los profesionales en fisioterapia e ingeniero, respectivamente: Juan Pablo Córdoba, Emmanuel Portilla, Adriana Guzmán y Leonairo Pencue, por sus consejos y críticas constructivas que nos ayudaron signicativamente en la construcción de este proyecto. A nuestros amigos: Luis Eduardo Muñoz, Santiago Zuñiga Melo, Kevin Ñañes Iles, Daniel Mauricio Agredo y Lisbet Toro, por cada uno de sus aportes, por su buena disposición y apoyo moral, que sin esperar nada a cambio, nos ayudaron a mantener nuestra dirección cuando nos sentíamos perdidas y a construir de a poco nuestro proyecto de investigación. A la dedicación de las personas que fueron importantes en nuestra investigación; infinitos agradecimientos. Gracias a las personas que contribuyeron en nuestras vidas, que sin compartir consanguinidad formaron parte de nuestro crecimiento personal y académico. A Nohemi del Carmen Melo Melo (Q.E.P.D), por cada velita, que encendió en nuestro nombre, por su cariño, por sus bendiciones y oraciones. Gracias, porque sin ustedes esta victoria no se sentiría igual.

# LISTA DE CONTENIDOS

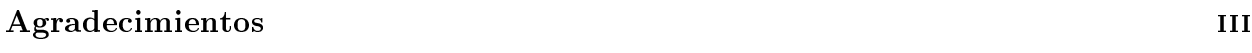

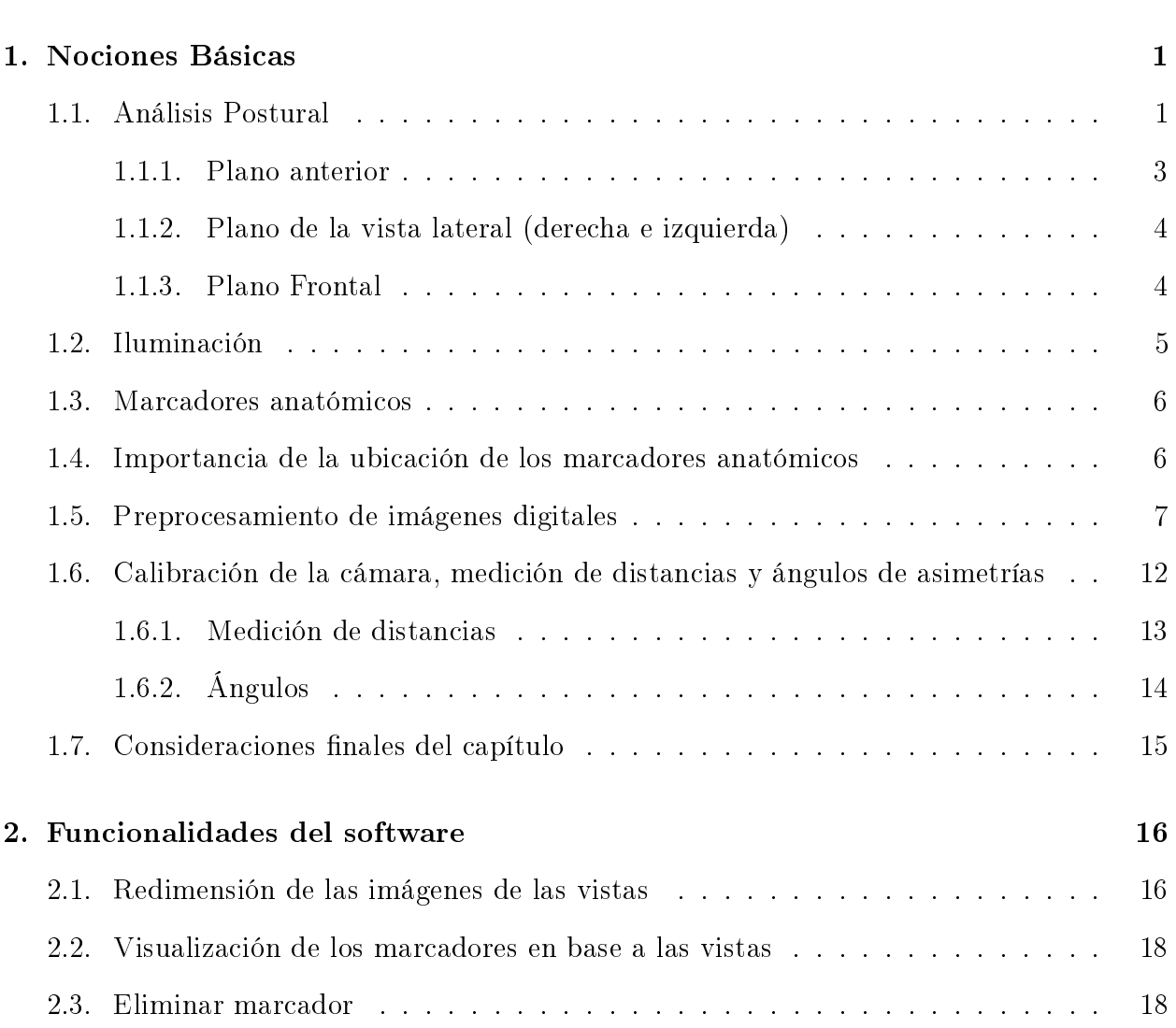

[Introducción General](#page-11-0) XII

## $\underline{\text{LISTA DE CONTENIDOS}}$

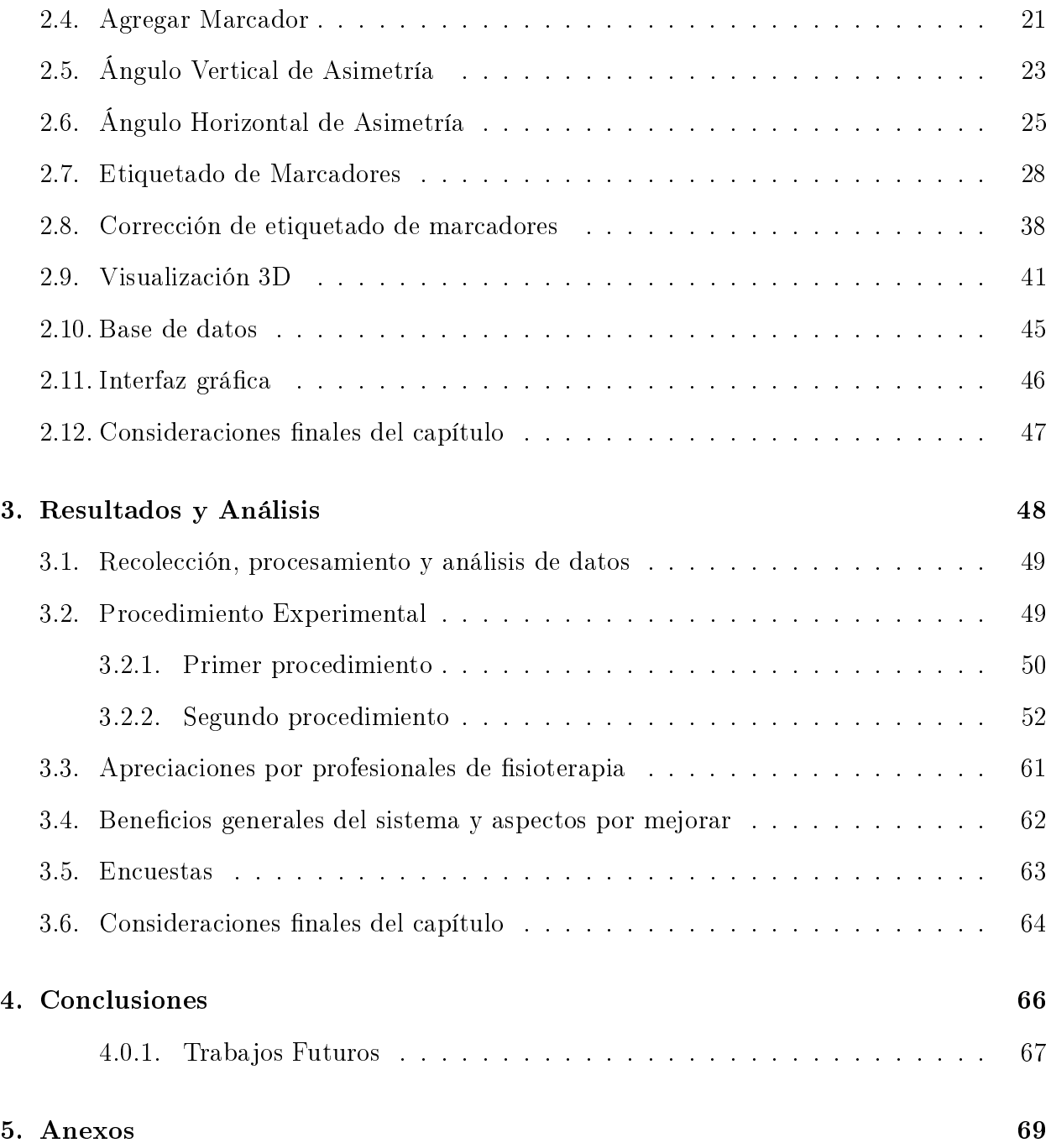

# LISTA DE FIGURAS

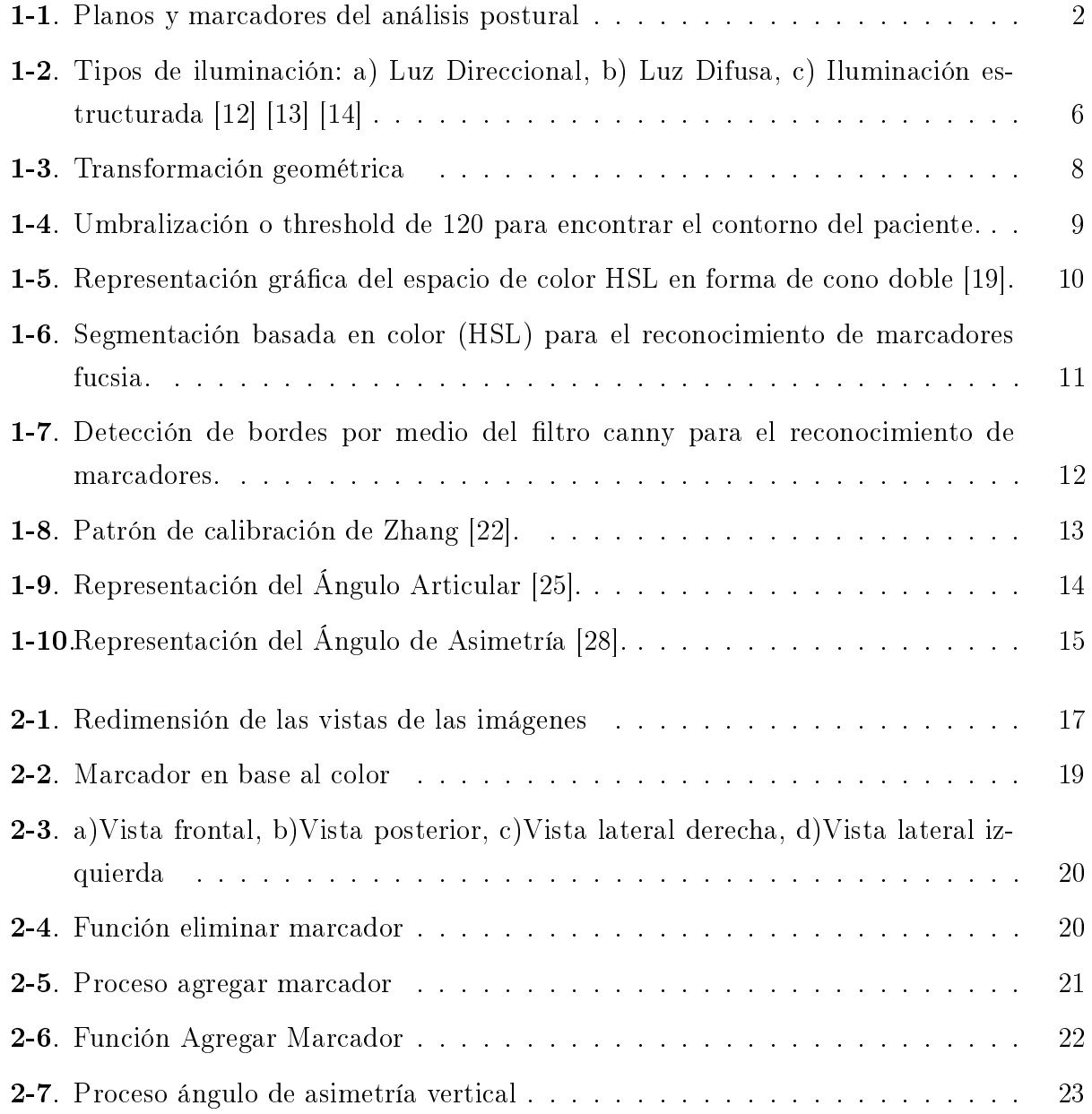

#### LISTA DE FIGURAS vii

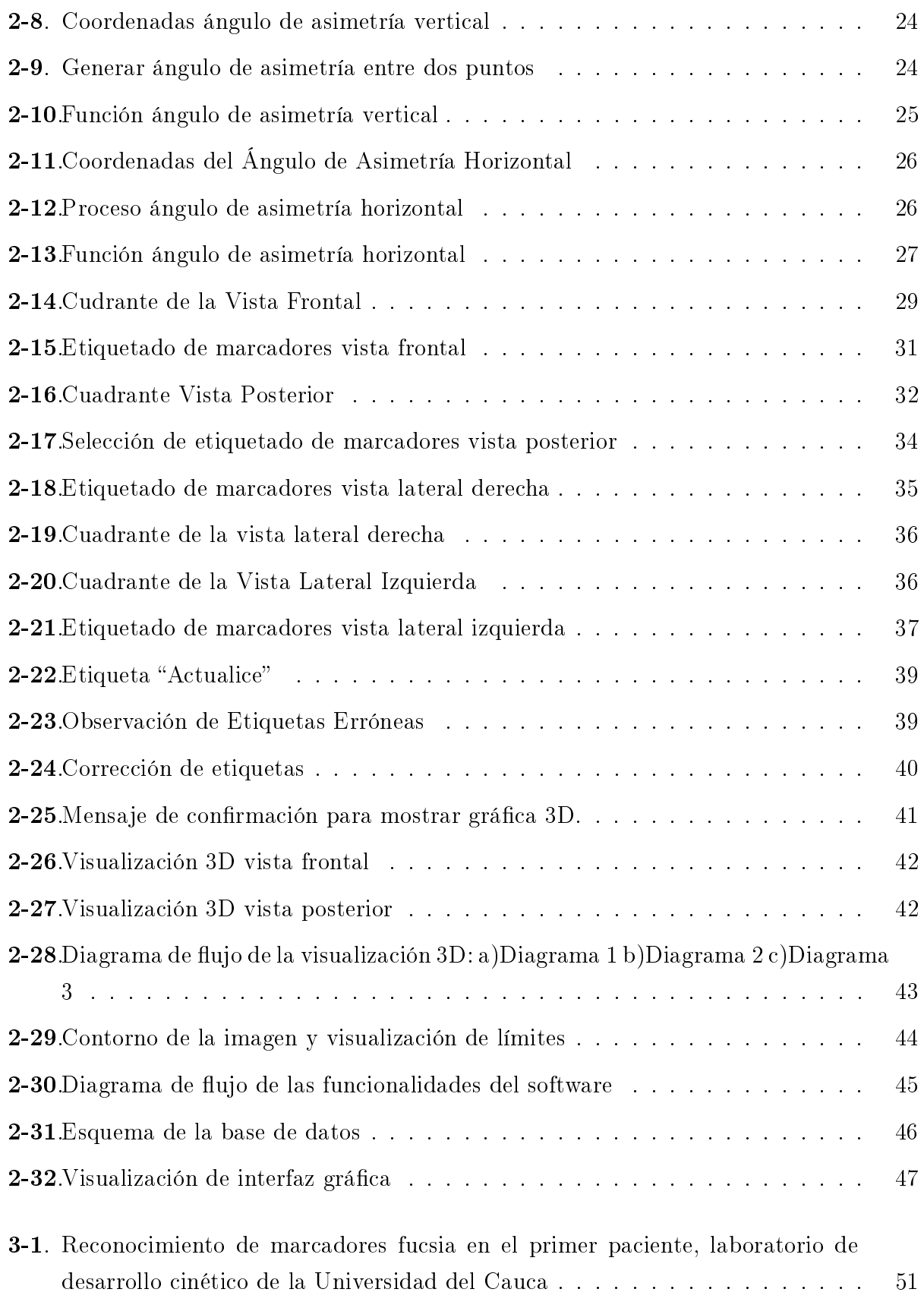

#### LISTA DE FIGURAS VIII

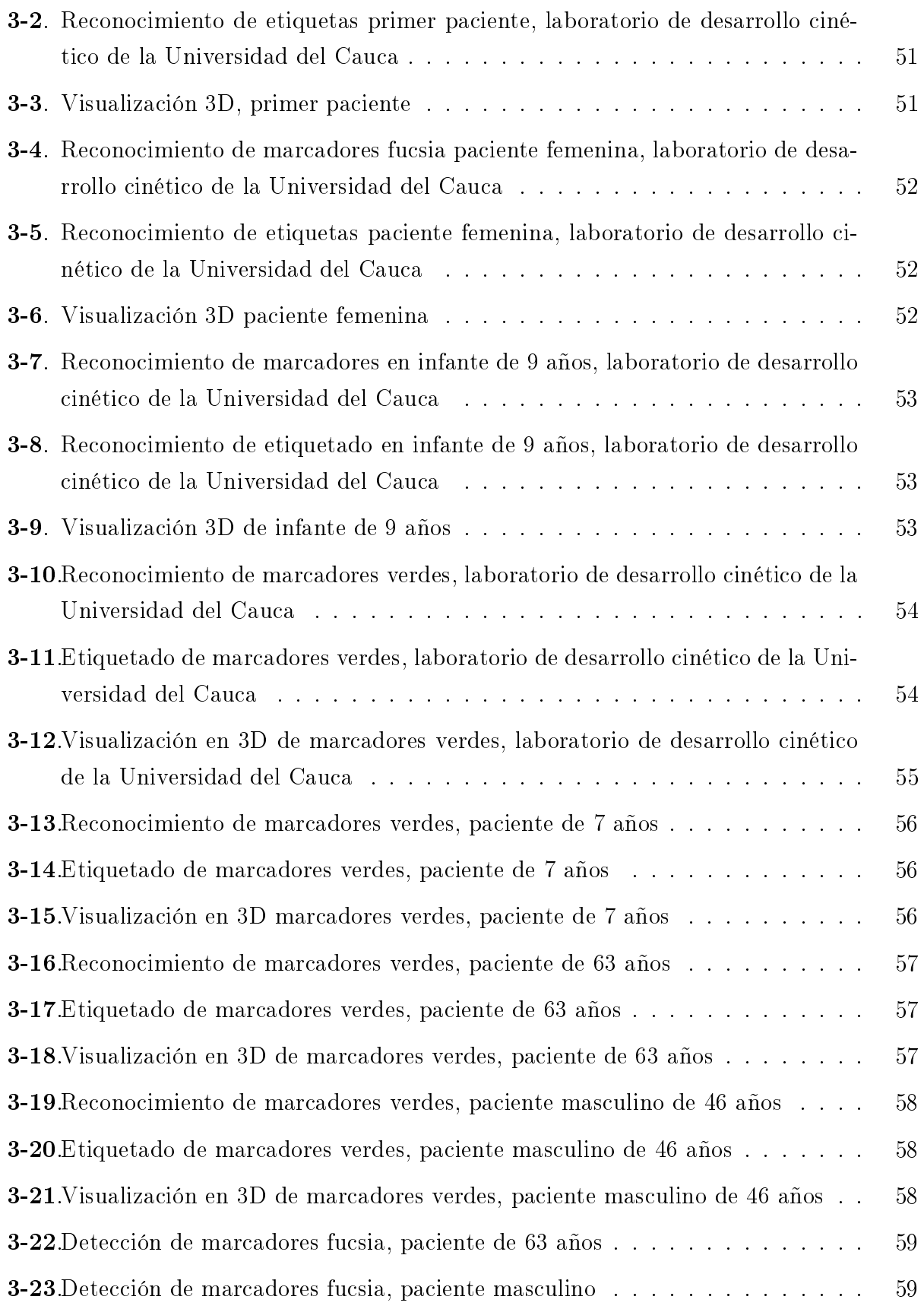

### $\begin{array}{lll} \text{LISTA} & \text{DE} & \text{FIGURAS} \end{array} \end{array} \tag{1} \begin{array}{lll} \text{X} & \text{X} \end{array}$

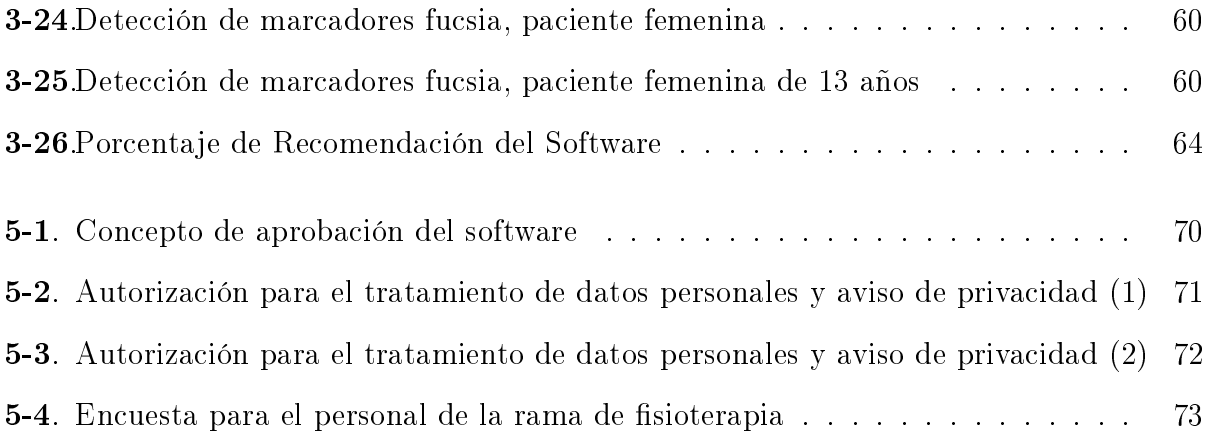

# LISTA DE TABLAS

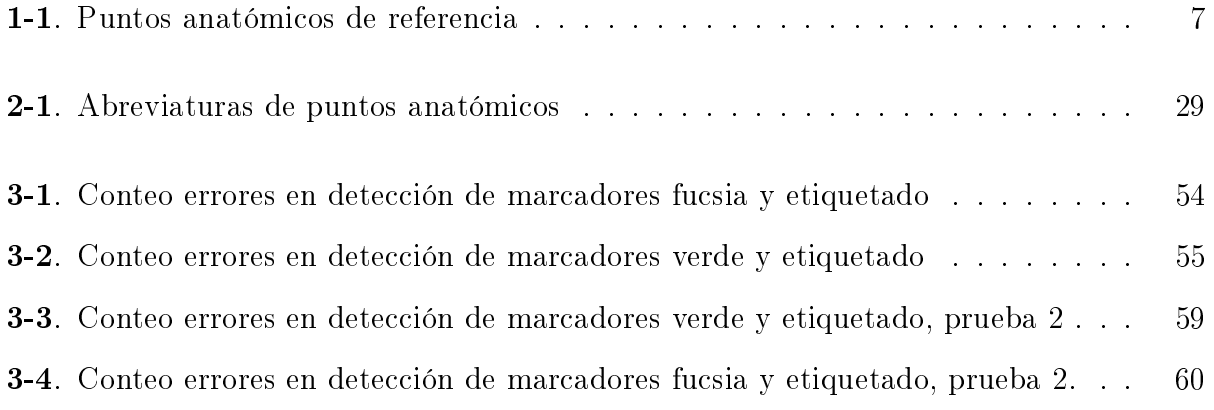

## Resumen

Las afecciones patológicas que se producen en la postura son cada vez más frecuentes, debido a diferentes causas, ya sea por posturas incorrectas o movimientos repetitivos en áreas laborales. Los fisioterapeutas son los profesionales encargados de realizar estudios referentes a la postura, con la nalidad de determinar cuáles son las causas y los posibles tratamientos oportunos para el paciente. Para este fin, los fisioterapeutas hacen uso de diferentes software, teniendo en cuenta que hacen tomas fotográficas para analizarlas. En el laboratorio de desarrollo cinético de la Universidad del Cauca, hacen uso de diferentes tipos de software que existen en el mercado, que requieren de una intervención mayor por parte del fisioterapeuta en procesos de selección de los marcadores dentro del software que se han dispuesto en el paciente anteriormente en la fotograía, lo cual lleva mucho tiempo. Por ende, se presenta un software capaz de detectar los marcadores dispuestos en el paciente en las capturas de las imágenes, por medio de visión artificial y darle la opción al usuario de medir ángulos de asimetría, para que pueda verificar con mayor rapidez su diagnóstico; además el software cuenta con una opción de visualización en 3D, que le permite al usuario tener otra perspectiva acerca de su estudio. Por esta razón, fue sometido a diferentes pruebas y encuestas que consistieron en obtener el porcentaje de error en las detecciones de los marcadores fucsia con más de un 95 % de error y un 83.67 % de aciertos con el marcador verde; para verificar la viabilidad del software. Por otra parte, en las encuestas realizadas, se obtuvo un 50 % que recomendaría el software a un colega con una escala de puntuación de cinco, que es la más alta. Estos procesos se realizaron en acompañamiento de estudiantes de último semestre y profesionales en sioterapia, para que evaluaran la capacidad y posibles alcances que esta herramienta les brinda.

## <span id="page-11-0"></span>Introducción

Un individuo puede adoptar posturas perjudiciales para la salud al momento de realizar ciertas actividades cotidianas o reiteradas, que en muchas ocasiones refleja ciertas patologías que alteran la biomecánica del cuerpo humano [\[1\]](#page-88-0) [\[2\]](#page-88-1). Sin embargo, el proceso de análisis postural puede resultar ser dispendioso para los profesionales en fisioterapia y dependerá de su experticia profesional para llevar a cabo el tiempo, la precisión y la veracidad del diagnóstico [\[3\]](#page-88-2). Por esta razón se emplean software desarrollados por profesionales de la salud como sioterapeutas en conjunto con otras áreas como ingeniería para mejorar los procesos que brinden objetividad al diagnóstico, pero algunos programas no cumplen con las funciones necesarias para realizar un apoyo sencillo y preciso ocasionando que el profesional prefiera el método visual para disminuir tiempo y trabajo, sacrificando la objetividad del diagnóstico. En base a lo anterior, este trabajo presenta el desarrollo de un software que permite adquirir las relaciones de los segmentos corporales más signicativos, mediante el uso de técnicas de procesamiento de imágenes y visión computacional. Esta herramienta busca asistir a los estudiantes de fisioterapia del Laboratorio de Desarrollo Cinético de la Universidad del Cauca en el diagnóstico, basado en análisis postural de adultos, niños y adolescentes, e incluso aportar en procesos de investigación o formación de estudiantes donde el objetivo es obtener resultados más precisos en base a los conocimientos adquiridos y aumentar las habilidades de los futuros profesionales. También puede ser enfocado en áreas más específicas como el estudio de los hombros y su relación directa con la postura, salud ocupacional, entre otras [\[4\]](#page-88-3) [\[5\]](#page-88-4). El proceso de análisis se realiza por medio de captura de imágenes a los pacientes, teniendo en cuenta los protocolos utilizados por la comunidad médica para la toma de las imágenes, con vista frontal, posterior y laterales. De esta manera, se realiza una adquisición de las imágenes y se realiza un preprocesamiento de imágenes, con la finalidad de que el análisis cumpla a cabalidad con los objetivos planteados. En la primera fase se realizó una segmentación con base al contorno de la silueta del paciente, es decir, una segmentación binaria caracterizada por tener un frente y fondo, ya que el objetivo es extraer el objeto a estudiar. De esta manera, el blanco corresponde a la parte delantera y el más oscuro representa el fondo. Al aplicarlo a la imagene, la silueta del paciente queda en color blanco y la parte del fondo en negro.

Esta técnica es aplicada con el fin de tener la silueta del paciente y lograr trabajar con los pixeles de este y no de la imagen en su totalidad, ya que el fondo de la imagen no es de interés para el estudio que se va a realizar. Posteriormente, se establecen límites en la nueva imagen, es decir, se colocan puntos máximos superiores e inferiores y en las esquinas de la imagen, con el fin, de que, al realizar el preprocesamiento de la imagen con otros pacientes, no tenga lugar a que el espacio de trabajo denido, se encuentre restringido, sino que tenga la posibilidad de variación, para esto, el ajuste fue de 100 pixeles hacia los lados, además de asegurar que los laterales no queden recortados. Después, se toma esta nueva imagen e internamente se traza una guia de posición de las manos, por lo tanto, el programa realiza una estimación de acuerdo a la posición y estructura corpórea del paciente. Con esto, se tiene la imagen lista para realizar el proceso de reconocimiento de marcadores, que fue realizado teniendo en cuenta el color, seleccionando un rango específico para el verde y fucsia.

La siguiente etapa fue del desarrollo de las funcionalidades que se visualizarían en el programa: eliminar marcadores, agregar marcador, cálculo de ángulos de asimetría verticales y horizontales y, por último, el desarrollo de la visualización de los marcadores en tres dimensiones. Cabe destacar que en las imágenes se realizó un proceso de etiquetado, es decir que los marcadores dispuestos en el cuerpo del paciente una vez reconocidos, según la posición, el programa coloca una etiqueta con el nombre correspondiente al referente óseo marcado. Además, se ofrece la posibilidad de corregir estas etiquetas en los casos en el cual la iluminación no sea la adecuada y el marcador no se encuentre reconocido de manera exitosa o exista un fallo en el nombre de la etiqueta. Por ende, el usuario puede corregir las incongruencias que pueda encontrar. El objetivo del programa es permitir que los estudiantes o profesionales en sioterapia tengan una ayuda en el análisis postural, ya que se requiere invertir un tiempo considerable en la abstracción de los datos que ellos requieren para dar un diagnóstico de manera rápida y eficaz.

Para la creación y desarrollo del software fue necesario contar con alrededor de 4 pruebas, las cuales se dividen en 2 secciones. En la primera muestra se realiza a 8 personas con dos tipos de color de marcador: fucsia y verde, en la segunda muestra se lleva a cabo con 15 personas con color de marcador fucsia y verde.

Durante el desarrollo del software, se llevaron a cabo pruebas con pacientes con fines educativos. Para garantizar la precisión de las medidas arrojadas por el sistema, se obtuvo el consentimiento informado de los pacientes antes, durante y después del proceso. Además, para calibrar los umbrales de reconocimiento de los marcadores, los pacientes debieron con firmar su acuerdo con las diferentes capturas de imágenes utilizadas.

A lo largo del desarrollo del software, se contó con la colaboración de profesionales en fisioterapia y estudiantes en su último semestre, ya que la colocación de los marcadores solo podía realizarse bajo su supervisión.

Este docuemnto se divide en 5 capítulos, en el cual se aborda el desarrollo del documento de trabajo de grado, de la siguiente manera:

Capítulo 1: Se aborda algunos conceptos teóricos para entender el preprocesamiento y procesamiento de las imágenes que se realiza en procesos posteriores.

Capítulo 2: Se establecen los referentes anatómicos y parámetros para realizar una buena captura de la imagen.

Capítulo 3: Se explica de manera detallada todo el desarrollo del software y las funcionalidades internas, como su uso y parámetros que se tuvieron en cuenta para el análisis postural. Capítulo 4: Se recolecta toda la información y se presentan los resultados obtenidos de acuerdo a las puebas realizadas en pacientes y el porcentaje de aciertos que se obtuvo.

Capítulo 5: Se destaca las conclusiones que se obtuvieron en el desarrollo y la etapa final de pruebas, además de los trabajos futuros a realizar.

## Objetivos

### Objetivo General

Diseñar e implementar un software basado en visión computacional de imágenes para el análisis postural de pacientes en el Laboratorio de Cinemática del Departamento de Fisioterapia de la Universidad del Cauca.

### Objetivos Específicos

- Identificar las posiciones en las cuales se deben ubicar los marcadores mediante un estudio de los protocolos utilizados por los fisioterapeutas.
- Capturar e Identicar los marcadores en las imágenes adquiridas de los pacientes, mediante un software basado en técnicas de visión computacional y procesamiento de imágenes.
- Medir los diferentes datos requeridos por el profesional de fisioterapia tales como ángulo de asimetrías, distancias y/o alturas de los segmentos corporales.
- Reconstruir marcadores en 3D para permitir una visualización completa de la desviación postural del cuerpo entero en tres dimensiones.
- Determinar la eficiencia del sistema propuesto mediante la comparación entre las mediciones obtenidas por éste y las obtenidas por sistemas tradicionales.

## <span id="page-15-0"></span>Capítulo 1

## Nociones Básicas

Es importante aclarar diferentes conceptos para realizar un software de análisis postural, en este capítulo se abordarán diferentes conceptos que construyen un conjunto de ideas para entender de qué se trata el software de análisis postural desarrollado en este trabajo. Como primera instancia, se aborda en qué consiste un análisis postural. La siguiente sección es acerca de la iluminación, ya que este software se basa en la adquisición de imágenes del paciente y es necesario tener prácticas adecuadas para garantizar que los procesos posteriores sean de calidad. También se aborda el preprocesamiento digital de imágenes, ya que el software de basa en la visión artificial por computadora. Luego se expone los tipos de segmentación que se pueden realizar en una imágen, segun la necesidad que se requiera, además por ser un programa que muestra cantidades númericas se debe calibrar el lugar de trabajo y se establecen las fórmulas matemáticas usadas para las medidas y distancias que fueron empleadas en el software [\[6\]](#page-88-5).

## <span id="page-15-1"></span>1.1. Análisis Postural

La postura se puede definir como la posición de las articulaciones y partes del cuerpo en posición vertical, sentada o acostada [\[7\]](#page-89-3). También se dene como la estructura de todas las ubicaciones posibles de las articulaciones en el cuerpo humano en cualquier instante [\[8\]](#page-89-4); así, la postura correcta representa una alineación con un máximo de eficiencia fisiológica y biomecánica, lo cual lleva a un mínimo de esfuerzo y tensión [\[8\]](#page-89-4). Para realizar análisis postural se marcan los referentes óseos (ver Figura [1-1\)](#page-16-0): maléolo interno y externo en tobillo, crestas iliacas antero-superiores, trocánter mayor (bilateral), articulación acromio clavicular

(bilateral), séptima vértebra cervical, décima vértebra torácica, primera vértebra sacra. Des-pués se colocan adhesivos circulares de color verde en los puntos mencionados en la figura [1-1.](#page-16-0)

<span id="page-16-0"></span>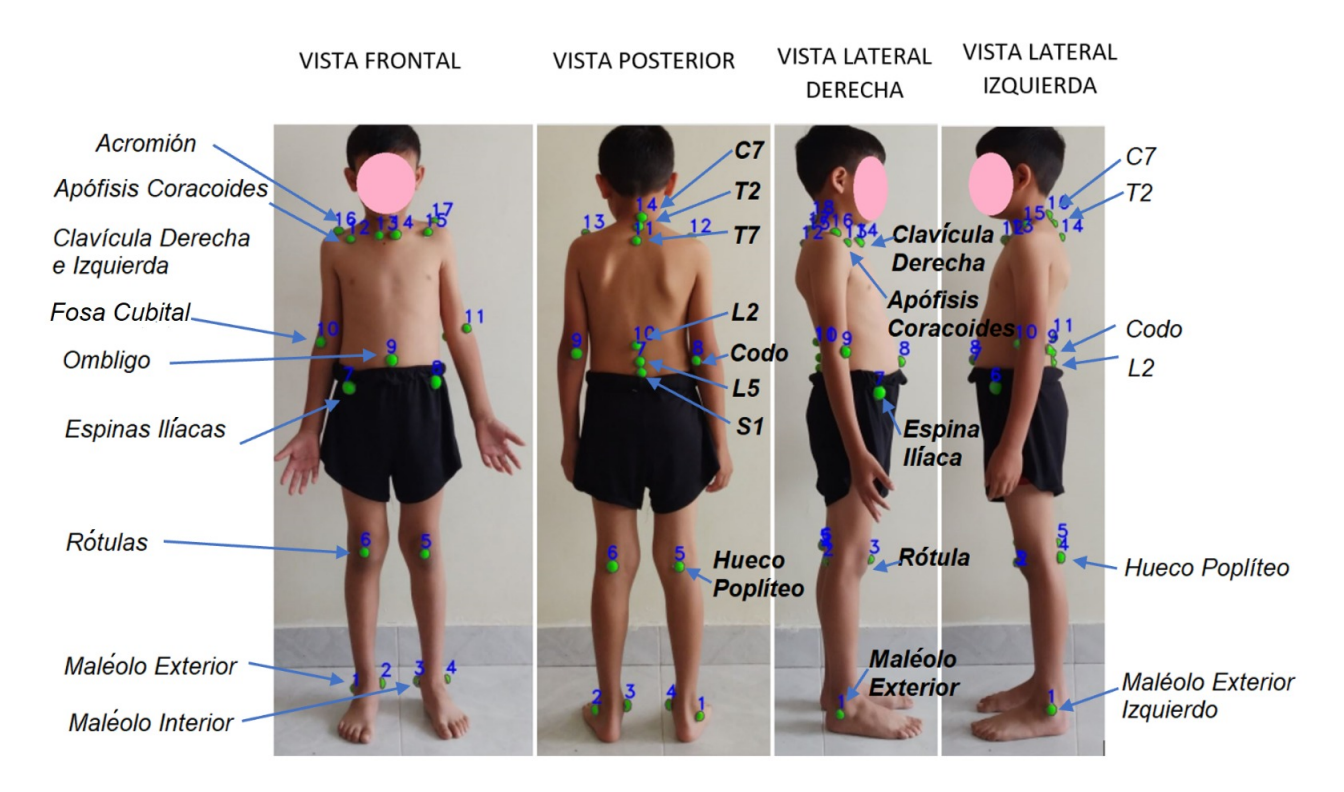

Figura 1-1: Planos y marcadores del análisis postural

También cabe incluir que al realizar el análisis de las alteraciones posturales se debe tener en cuenta la historia clínica del paciente y valoración postural en cuatro planos: plano frontal, lateral izquierdo, lateral derecho y plano posterior [\[9\]](#page-89-5)[\[10\]](#page-89-6). Por lo tanto, en la historia clínica se tomarán los datos del paciente como nombre, sexo, profesión, fecha de nacimiento, edad, dirección, teléfonos, peso y talla, antecedentes patológicos, enfermedades actuales como diabetes o hipertensión y se le preguntará el grado del dolor, y donde se localiza.

Por otro lado, a partir de la valoración de las alteraciones posturales se observa:

- Inclinación hacia uno de los lados, de un segmento corporal o todo el cuerpo del usuario y ver si se acompaña de una rotación.
- Hombros nivelados y simetría de la masa muscular de los músculos trapecio.
- Escápulas aladas, en aducción, elevadas o deprimidas, simétricas o asimétricas.
- Alineación rectilínea de la columna vertebral.
- Nivelación de las espinas iliacas.
- Nivelación de los pliegues glúteos.
- Rodilla, nivel de los pliegues poplíteos.
- Tamaño y simetría de las pantorrillas.
- Alineación de los tobillos.

A continuación, se presentarán las características de los diferentes planos de la imagen que serán tomados en cuenta para el análisis de postura de una persona.

#### <span id="page-17-0"></span>1.1.1. Plano anterior

El propósito del análisis postural en vista del plano anterior es corroborar el registro del estudio de la vista posterior y análisis de los segmentos que no son finalmente observables en las otras vistas [\[9\]](#page-89-5).

- Cabeza alineada con respecto al tórax.
- Simetría facial.
- Nivelación de los hombros.
- Nivelación de las crestas ilíacas.
- Orientación espacial de las rodillas.
- Alineación del pie altura dos arcos longitudinales mediales.
- Alineación de los ortejos del pie, presencia de callosidades en los nudillos de los pies.

#### <span id="page-17-1"></span>1.1.2. Plano de la vista lateral (derecha e izquierda)

En este plano se estudian las curvas fisiológicas de la columna vertebral, las condiciones de la línea de la plomada que sigue la proyección del eje de la gravedad dividen el cuerpo en dos mitades: anterior y posterior. Esta línea debe de cruzar por el conducto auditivo externo, el acromión y el trocánter mayor, y pasa ligeramente por delante del eje articular de la rodilla y el maléolo del peroné [\[9\]](#page-89-5).

- Posición de la cabeza respecto a línea de referencia.
- Posición de los hombros, si hay proyección hacia adelante.
- Estudio de las curvas fisiológicas de la columna vertebral: lordosis cervical y lumbar y cifosis torácica.
- Alineación y forma del tórax.
- Abdomen prominente.
- Rodillas en posición neutral.
- Altura y alineación de la bóveda plantar.

#### <span id="page-18-0"></span>1.1.3. Plano Frontal

Se enfoca en la alineación y simetría de la parte anterior del cuerpo, incluyendo la cabeza, hombros, caja torácica, pelvis, rodillas y pies cuando se observa desde el frente. Es una evaluación importante que puede identificar desequilibrios que pueden contribuir a dolores y lesiones [\[9\]](#page-89-5). En este plano se buscan los siguientes puntos clave:

- Alineación de la cabeza: se busca que la cabeza esté en una posición centrada y nivelada sobre los hombros.
- Posición de los hombros: se busca que los hombros estén nivelados y simétricos.
- Alineación de la caja torácica: se busca que esté alineada verticalmente con el centro de la pelvis.
- Posición de la pelvis: se busca que esté nivelada y simétrica.
- Posición de las rodillas: se busca que estén alineadas y simétricas.
- Posición de los pies: se busca que estén en una posición neutral y simétrica.

### <span id="page-19-0"></span>1.2. Iluminación

La captura de imágenes es un instrumento científico en el cual se pueden documentar diversos procesos, [\[11\]](#page-89-7). Para llevar a cabo este proceso de la toma de imágenes por fotografía, se debe tener en cuenta la iluminación en el entorno donde se va a realizar, ya que representa el punto más importante, para la calidad de la imagen, de modo que es una acción de controlar luces y sombras para mostrar texturas o formas. Sin embargo, existen diferentes tipos de iluminación que dependiendo del objetivo que se pretende alcanzar mediante el análisis de las imágenes, se pueden utilizar diferentes tipos [\[11\]](#page-89-7). Entre los cuales se puede encontrar:

#### Luz Direccional

Es usada con el fin de conseguir sombras más pronunciadas, debido a que viaja en una dirección específica, esto se puede observar en la figura  $1-2$  a.

#### Luz Difusa

Se caracteriza por ser una luz tenue, que no tiene el resplandor de la luz directa. Véase figura [1-2](#page-19-1) b.

#### Iluminación estructurada

Normalmente se hace uso de una luz de proyección que tiene un patrón conocido, se basa en puntos, franjas o retículas sobre la superficie del objeto. De esta manera es conocido el patrón de luz, cuyas diferencias van a simplicar la detección del objeto. Por ende, la forma en la cual se distorsiona el patrón se puede extraer características tridimensionales del objeto. Un ejemplo de ello se puede observar en la figura [1-2](#page-19-1) c.

<span id="page-19-1"></span>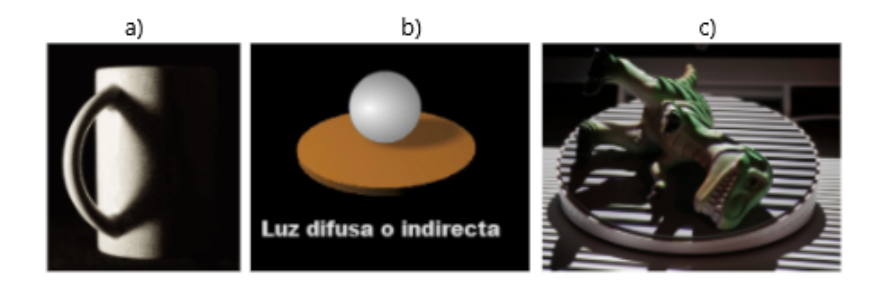

Figura 1-2: Tipos de iluminación: a) Luz Direccional, b) Luz Difusa, c) Iluminación estructurada [\[12\]](#page-89-0) [\[13\]](#page-89-1) [\[14\]](#page-89-2)

### <span id="page-20-0"></span>1.3. Marcadores anatómicos

En este capítulo se aborda parte del proceso de reconocimiento de los distintos marcadores corporales, y se destaca la importancia de la ubicación de los puntos anatómicos necesarios, para la toma de medidas, las cuales son de utilidad para realizar el análisis postural.

## <span id="page-20-1"></span>1.4. Importancia de la ubicación de los marcadores anatómicos

Existen diversos métodos para elaborar un diagnóstico postural entre los cuales se pueden destacar las técnicas de evaluación en base a software de análisis postural que ayudan al profesional a objetivar su observación [\[15\]](#page-89-8). Para este caso es de vital importancia ubicar marcadores anatómicos en puntos específicos del cuerpo. Se debe tener en cuenta que el proceso de identicación de estos marcadores anatómicos, se realizó una caracterización y búsqueda de información, para verificar cuáles referentes son los más adecuados para el paciente y para el software desarrollado, con el fin, de que pueda realizarse una detección adecuada de los marcadores. Por esta razón, se consulta con los profesionales del Laboratorio de Desarrollo Cinético de la Universidad del Cauca, los cuales consideraron que para el desarrollo del sistema se necesitaban los marcadores que se muestran en la figura [1-1](#page-16-0) y en la tabla [1-1,](#page-20-2) en la cual se especifica la posición anatómica en cada una de las vistas que se estudiaran.

<span id="page-20-2"></span>

| PUNTOS ANATÓMICOS DE REFERENCIA |                              |                     |
|---------------------------------|------------------------------|---------------------|
| Vista Frontal                   | <b>Vista Posterior</b>       | Vista Lateral       |
| Acromión                        | Región cervical C7           | Acromión            |
| Apófisis coracoides             | Región torácica T2           | Clavícula           |
| Clavícula                       | Región torácica T7           | Apófisis coracoides |
| Fosa Cubital                    | Región Lumbar L2             | Codo                |
| Espina Ilíaca                   | Región Lumbar L5             | Ombligo             |
| Rótula                          | Región Sacra S1              | Espina Ilíaca       |
| Maléolo interno                 | Codos                        | Rótula              |
| Maléolo externo                 | Hueco poplíteo               | Hueco poplíteo      |
| Ombligo                         | Maléolos internos y externos | Maléolos            |

Tabla 1-1: Puntos anatómicos de referencia

Los marcadores anatómicos mencionados anteriormente, fueron propuestos por los profesio-

nales de fisioterapia, por su amplia experiencia en diagnósticos posturales que son esenciales para lograr una evaluación apropiada. La tabla [1-1](#page-20-2) esta divida en tres fragmentos: en la primera parte se puede observar la vista frontal, en la cual se aprecia si los marcadores sufren alguna inclinación hacia alguno de los lados; en la segunda parte se puede visualizar en la vista posterior en la cual se referencia algunos puntos de la columna, con los cuales se referencia mejor la postura; Y, por último, los laterales, los cuales ayudan a determinar los problemas de anteversión o retroversión en el cuerpo y, a su vez, la profundidad del mismo.

## <span id="page-21-0"></span>1.5. Preprocesamiento de imágenes digitales

El objetivo del preprocesamiento es optimizar los datos de la imagen donde se suprimen las distorsiones no deseadas y mejora algunas características de la imagen relevantes para el análisis y procesamiento, en este trabajo se hizo uso de las siguientes transformaciones:

<span id="page-21-1"></span>Transformaciones geométricas, se realizan tomando en cuenta las posiciones de los píxeles en la imagen, y se les aplican operaciones de traslación / rotación. En la siguiente figura [1-3,](#page-21-1) se observa una traslación y mezcla de dos imágenes para el realce de un marcador.

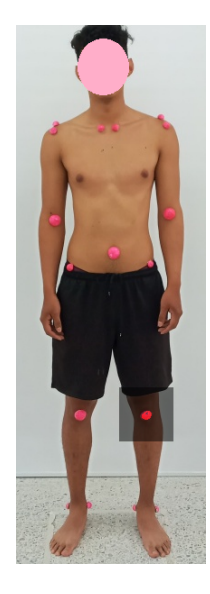

Figura 1-3: Transformación geométrica

Filtro Media, en este trabajo se utiliza un filtro de media con mascara de 3x3 y pertenece a las transformaciones locales, en el cual se obtiene un pixel de salida, realizando la media aritmética de los píxeles de la porción de la imagen elegida, donde el objetivo es suavizar la imagen y eliminar el ruido de alta frecuencia.

Transformaciones puntuales, son aquellas en las cuales el píxel resultante de la operación depende sólo del valor del píxel de entrada. Algunos ejemplos de este tipo de operaciones son: umbralización, sustracción, corrección gamma, entre otras.

#### Segmentación de objetos y bordes de una imagen

La segmentación de imágenes es un método para fraccionar una imagen digital en subgrupos denominados segmentos de imagen, lo que disminuye la complejidad de la imagen y permite un mejor procesamiento o análisis de la imagen. La segmentación es la asignación de etiquetas a píxeles para identificar objetos, personas u otros elementos importantes en la imagen. La segmentación es de vital importancia, debido a que los procesos posteriores permiten conocer qué píxel pertenece a cada objeto y analizar las propiedades de forma, dimensión, funcionalidad y ubicación [\[16\]](#page-90-3).Existen diferentes tipos de segmentaciones, en las cuales se destaca:

## • Segmentación de umbral fijo:

Segmenta imágenes creando una partición binaria de las intensidades de las imágenes. Estas técnicas tratan de determinar un valor de intensidad llamado umbral (threshold), que separa las clases deseadas para encontrar características esenciales en la imagen. El mejor resultado se puede conseguir agrupando todos los píxeles, cuyo valor de intensidad es menor que el umbral por un lado y los píxeles con valores de intensidad mayores que el umbral por otro [\[17\]](#page-90-4). En este proyecto se determina un valor de intensidad llamado umbral de 120 para encontrar el contorno de la imagen, este proceso se observa en la figura [1-4.](#page-23-0)

- Método de Otsu: La umbralización en base al método Otsu, mediante un análisis de varianzas se localiza el valor especifico de umbral que se adapte al procesamiento según los niveles de luminosidad y dimensión de los objetos existentes en la imagen. También minimiza la varianza entre las clases de los pixeles blancos y negros, realizando un barrido por la imagen en búsqueda del valor ideal, en caso de no lograr adaptarse por la robustez de la imagen, toma un valor definido previamente [\[17\]](#page-90-4).
- Segmentación basada en color (HSL):

<span id="page-23-0"></span>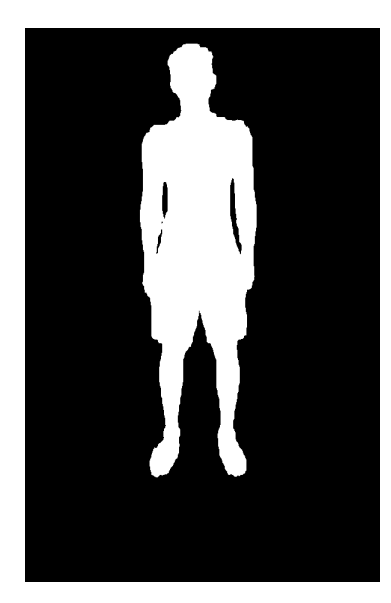

Figura 1-4: Umbralización o threshold de 120 para encontrar el contorno del paciente.

El modelo HSL (del inglés Hue, Saturation, Lightness), también llamado HSI (Hue, Saturation, Intensity), es un modelo de color en términos de sus componentes constituyentes. El modelo HSL se representa grácamente como un cono doble, un doble hexágono o una esfera. Los dos vértices en el modelo HSL se corresponden con el blanco y el negro, el ángulo se corresponde con la tonalidad, la distancia al eje con la saturación y la distancia al eje blanco-negro se corresponde a la luminancia. Como el modelo HSV, es una deformación no lineal del espacio de color RGB [\[18\]](#page-90-5).

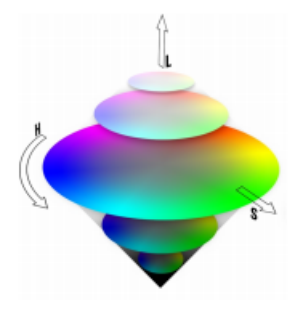

<span id="page-23-1"></span>Figura 1-5: Representación gráfica del espacio de color HSL en forma de cono doble [\[19\]](#page-90-0).

La intensidad representa la iluminación percibida. La intensidad da la sensación de que algún objeto refleja más o menos luz. Este atributo se puede ver claramente en un televisor en blanco y negro. Por otro lado, la saturación se refiere a la cantidad de luz blanca mezclada con el color dominante. La saturación es un atributo que diferencia un color intenso de uno pálido. Cada uno de los colores primarios tiene

su mayor valor de saturación antes de ser mezclados con otros. Así, el azul cielo es muy claro (menos saturado), mientras que el azul marino es más opaco (más saturado). Otro ejemplo, es el color rosa (rojo y blanco) que está menos saturado; mientras que el color rojo está totalmente saturado. Por lo tanto, la segmentación de la imagen consiste en comparar los distintos grupos de píxeles que componen a la imagen y a partir de esta comparación se obtiene una probabilidad a cada patrón de pertenencia o no pertenencia, generando una matriz de las mismas dimensiones de la imagen, de esta manera, con el espacio de color HSL, ofrece la posibilidad de trabajar sobre histogramas Hue, que es responsable de caracterizar el color y es sensible a los cambios de brillo. Además, busca la correspondencia con un patrón de saturación y luminancia, para descartar posibles falsos positivos en la imagen. En este trabajo se utiliza HSL para buscar diferentes rangos de color fucsia y verde en el reconocimiento de los marcadores anatómicos. La figura [1-6](#page-24-0) muestra el resultado de aplicar este tipo de segmentación.

<span id="page-24-0"></span>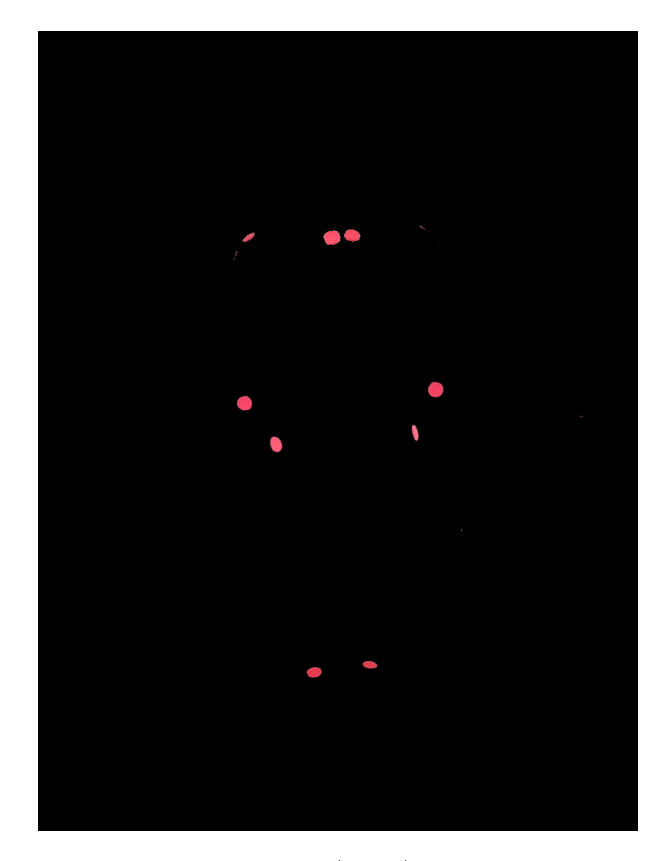

Figura 1-6: Segmentación basada en color (HSL) para el reconocimiento de marcadores fucsia.

■ Filtro Canny

El filtro de Canny es un filtro de detección de bordes en el procesamiento de imágenes que fue desarrollado por John F. Canny en 1986. Este filtro es muy popular debido a su capacidad para encontrar bordes precisos y bien definidos, al mismo tiempo que reduce al mínimo el ruido y la posibilidad de errores [\[16\]](#page-90-3).

El filtro de Canny consta de varios pasos, que se describen a continuación [\[20\]](#page-90-6)

- Filtrado pasabajas: la imagen se suaviza con un ltro gaussiano para reducir el ruido de alta frecuencia y las irregularidades.
- Cálculo del gradiente: se calculan las derivadas en las direcciones x e y de la imagen obtenida en el paso anterior, lo que permite obtener la magnitud del gradiente y la dirección en cada punto de la imagen.
- Supresión de no-máximos: se realiza una supresión de los píxeles que no corresponden a máximos locales en la dirección del gradiente.
- Umbralización (ver sección [1.](#page-15-0)7.1): se aplican dos umbrales a los píxeles de la imagen, uno inferior y otro superior, y se identifican los píxeles que superan el umbral superior como "bordes". Los píxeles entre los dos umbrales se consideran "píxeles débiles" y se conservan si están conectados a los píxeles considerados "bordes".
- Conexión de bordes: se conectan los píxeles débiles con los píxeles considerados bordes para formar bordes continuos.

En resumen, el ltro de Canny lleva a cabo varios pasos para detectar bordes precisos y bien denidos en una imagen. La combinación de los pasos mencionados arriba permite detectar bordes con alta precisión y bajo ruido [\[16\]](#page-90-3),[\[20\]](#page-90-6). En este trabajo se aplica el filtro canny para la detección de bordes para el reconocimiento de los marcadores, en el cual, el valor mínimo del umbral es 10 y el mayor es 150. La figura [1-7](#page-26-1) evidencia este proceso.

<span id="page-26-1"></span>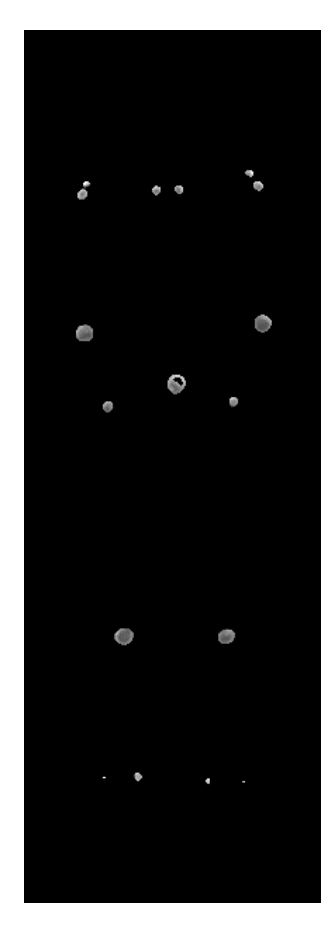

Figura 1-7: Detección de bordes por medio del filtro canny para el reconocimiento de marcadores.

## <span id="page-26-0"></span>1.6. Calibración de la cámara, medición de distancias y ángulos de asimetrías

Este proceso se divide en dos etapas: la calibración interna y externa. La primera consiste en determinar la relación entre las coordenadas de la imagen y las direcciones en el espacio de medidas de un sistema de coordenadas de cámara, para este caso se hizo uso del método de Zhang que se basa en un patrón plano, teniendo como referencia un tablero ajedrez, como el que se muestra figura [1-8.](#page-27-1) En este procedimiento se inserta el número de filas y columnas que contiene el tablero y el valor de uno de sus cuadrados en centímetros e imágenes del patrón del tablero de ajedrez en diferentes ángulos, con la finalidad de generar la matriz de la cámara y su distorsión, las cuales se obtienen en base a las referencias de las esquinas de la plantilla [\[21\]](#page-90-7). Por otro lado, la calibración externa, consiste en determinar la orientación y posición de la cámara con respecto a un sistema de coordenadas, en las cuales

se ubican puntos de referencia en el espacio real para ajustar a la cámara y disminuir el margen de error al obtener las imágenes, cabe mencionar que el espacio de iluminación del ambiente estructurado es con iluminación de una lampara halógena que genera un ambiente frio para evitar sombras y tonalidades en la piel del paciente, caso contrario del ambiente no estructurado en el cual la fuente principal es solar e ingresaba por el lateral derecho por un ventanal de 3 metros, donde las pruebas se realizaron desde las 10 de la mañana hasta las 5 de la tarde totalmente despejado, causando sombreado el cual se mejora agregando luz directa con una lampara led ubicada en la parte superior del paciente. Cuando se hizo captura de las imágenes en interiores o exteriores en entornos de iluminación mixta, los cambios en la tonalidad de la luz afectarán a los colores de la imagen, provocando tonos cálidos o fríos. Nuestros ojos y cerebro funcionan de forma eficiente filtrando y eliminando tonos no naturales, sin embargo, una cámara digital captura la escena de forma diferente dando como resultado una imagen totalmente diferente a lo que se observa, por esta razón es recomendable realizar un balance de color compensando la temperatura de color de la luz que existe en el entorno

<span id="page-27-1"></span>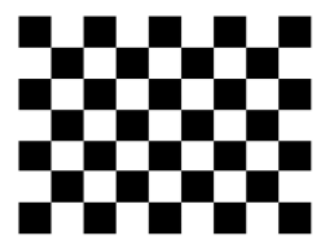

Figura 1-8: Patrón de calibración de Zhang [\[22\]](#page-90-1).

#### <span id="page-27-0"></span>1.6.1. Medición de distancias

De acuerdo a las coordenadas establecidas en el plano de la imagen, es necesario hallar las distancias entre los puntos, que puede ser hallada a partir de una fórmula matemática, la cual es:

$$
\sqrt{(x_2 - x_1)^2 + (y_2 - y_1)^2} \tag{1.1}
$$

donde las incógnitas  $x_2, x_1, y_1, y_2$ , pertenecen a las coordenadas del plano de la imagen, los cuales son los píxeles donde se encuentran los marcadores.

### <span id="page-28-0"></span>1.6.2. Ángulos

• Ángulos articulares: La definición formal de un ángulo articular es que existe una relación espacial entre los ejes mecánicos de dos huesos que se articulan. Por ende, cuando un segmento corporal se mueve con respecto a otro segmento, se forma una ángulo, el cual es denominado ángulo articular. La amplitud máxima que puede alcanzar este ángulo varia de una articulación a otra, por lo que, al adoptar ángulos articulares máximos, al poco tiempo se puede sentir dolor o fatiga y genera una alteración de tensión en las estructuras, por ende habrá un arco de movimiento menor. En este sentido, la comunidad médica los usa para definir las posiciones anatómicas de las articulaciones. En la imagen [1-9,](#page-28-1) se observa en que consiste el ángulo articular de un paciente, para el caso de movimiento de flexión del codo [\[23\]](#page-90-8) [\[24\]](#page-90-9) [\[25\]](#page-90-2).

<span id="page-28-1"></span>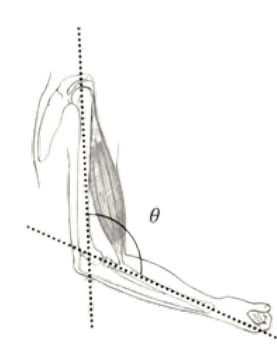

Figura 1-9: Representación del Ángulo Articular [\[25\]](#page-90-2).

**• Ángulos de asimetría:** Los ángulos asimétricos en el análisis postural se refieren a las medidas de los ángulos formados entre diferentes partes del cuerpo, en las que hay una desviación o asimetría en comparación con lo que se considera una alineación postural normal o equilibrada. Estos ángulos pueden ser medidos y evaluados por un profesional de la salud. Con el fin de evaluar la postura del individuo y detectar posibles desequilibrios musculares o problemas biomecánicos que puedan estar contribuyendo a dolores o molestias. En la figura [1-10,](#page-29-1) se observa una comparación de un cuerpo asimétrico con un cuerpo simétrico. En la imagen izquierda se aprecia un desnivel comparando el hemicuerpo derecho e izquierdo. En cambio en la imagen de la derecha se aprecia que el lado derecho e izquierdo del cuerpo comparten una simetría [\[26\]](#page-91-1) [\[27\]](#page-91-2).

Las distancias que se hallaron en la sección anterior, serán usadas para hallar los diferentes ángulos de asimetría, que vienen dados mediante la expresión matemática, la cual establece que:

<span id="page-29-1"></span>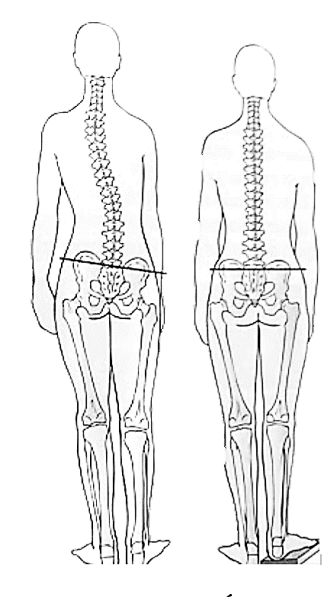

Figura 1-10: Representación del Ángulo de Asimetría [\[28\]](#page-91-0).

$$
\cos \alpha = \frac{(u.v)}{|u|.|v|} \tag{1.2}
$$

Las distancias **u** y v que serán los vectores, serán divididos entre las normas de cada uno, ese factor, será igual al coseno del ángulo. Por lo tanto, quedaría una expresión en función de las coordenadas del plano de la imagen.

## <span id="page-29-0"></span>1.7. Consideraciones finales del capítulo

Se abordan cuestiones teóricas, que son la base para entender el proceso que se realiza en las etapas posteriores. Aquí se hace una introducción al signicado del análisis postural y que marcadores involucra. Después se aborda lo que es el preprocesamiento y el procesamiento de imágenes y los factores que se deben tener en cuenta para la captura de imágenes como la iluminación. Además se detalla los tipos de segmentaciones que se pueden aboradar para realizar un determinado análisis a la imagen y posteriormente se enuncia la calibración del espacio donde se realizará el estudio de los pacientes.

## <span id="page-30-0"></span>Capítulo 2

## Funcionalidades del software

El capítulo aborda de manera específica el funcionamiento del software de análisis postural. En él, se destacan los diferentes métodos realizados para el tratamiento de las imágenes posturales o vista. Estas funciones permiten modificar los parámetros de análisis, con la finalidad de obtener un resultado más preciso y que los fisioterapeutas puedan tratar a tiempo las posibles enfermedades o patologías relacionadas a las posturas inadecuadas.

Algunas de estas funciones permiten agregar, eliminar y corregir los marcadores que se han dispuesto en el paciente, con el fin, de solucionar errores generados por la calidad de la imagen o la iluminación, ya que estos afectan el proceso de segmentación de las imágenes. Para el almacenamiento de la información de los pacientes, se usa una base de datos realizada en SQLite de python, con el fin de llevar un seguimiento de cada uno de los pacientes y usar estos para análisis posteriores.

## <span id="page-30-1"></span>2.1. Redimensión de las imágenes de las vistas

Para obtener las imágenes de cada vista, el usuario debe agregarlas manualmente ya que el proceso interno del software está delimitado a cada imagen por vista. Por lo tanto, en esta sección no se aplican parámetros de usabilidad. Luego, el usuario ingresa al sistema y el software realiza la calibración de imágenes y un preprocesamiento para eliminar el ruido y redimensionarlas. Esto se hace con el fin de facilitar la detección automática de los marcadores en las siguientes etapas.

En el redimensionamiento de las imágenes se llevaron a cabo los siguientes procesos: Primero, se leen las imágenes obtenidas y en base a la primera imagen la cual representa la vista frontal, se realiza un bounding-box en base al contorno del paciente. Para lograrlo se aplica una segmentación color y un threshold de 120, en base de la primera imagen, se ajustan las demás imágnes y se agrega un margen después del contorno de 100 pixeles a los laterales de cada frame, para conseguir una mejor visualización. Por último, se guardan en la carpeta por defecto asignada como 'output\_images\_recortadas' y los datos de los limites serán almacenados en la base de datos. Este proceso se describe en el algoritmo [2-1.](#page-31-0)

<span id="page-31-0"></span>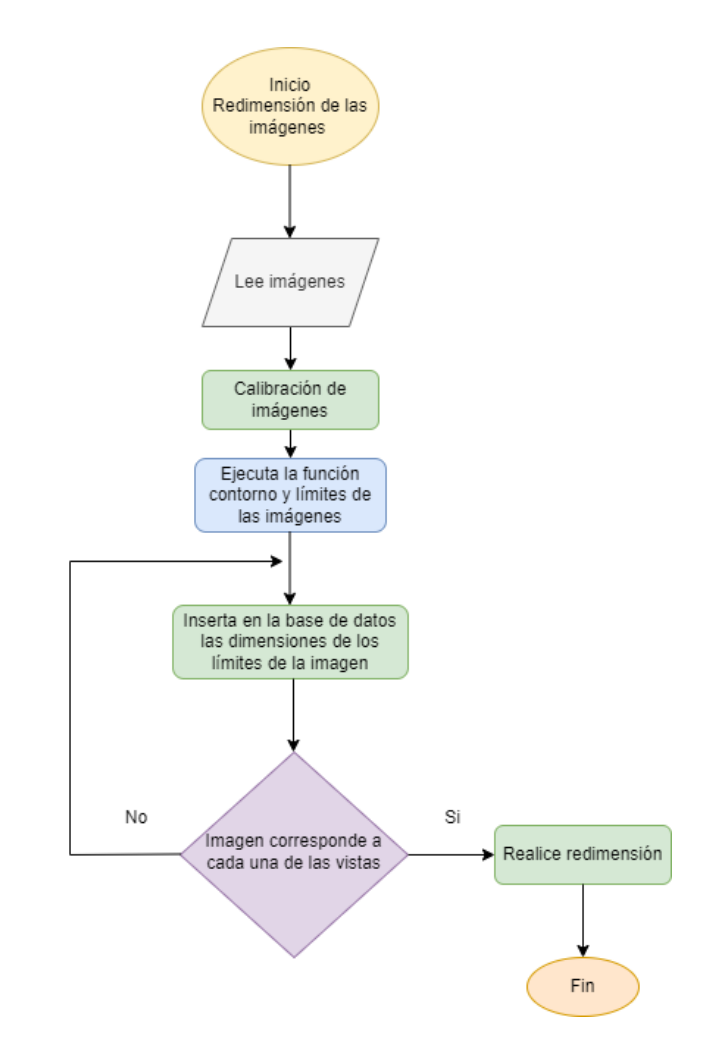

Figura 2-1: Redimensión de las vistas de las imágenes

El usuario debe seleccionar el color del marcador. Internamente este dato se insertará en la base de datos para, después, realizar los respectivos filtros en base al color elegido. Cabe mencionar que los procesos anteriormente descritos sobre el redimensionamiento de las imágenes se llevan a cabo al seleccionar el botón guardar imágenes.

#### <span id="page-32-0"></span>2.2. Visualización de los marcadores en base a las vistas

Consecutivamente, se debe seleccionar la vista ya sea frontal, posterior, lateral derecha y lateral izquierdo. Aquí, se realiza cambio de espacio de color a HSV(Hue, Saturation y Brightness-Value) en la imagen escogida, donde priman los parámetros de matiz, saturación y brillo. Este proceso se ejecuta con la finalidad de generar umbrales de reconocimiento para los colores de los marcadores y se limitan en un rango especifico desde el mínimo hasta el máximo valor que puede alcanzar para un buen reconocimiento, en el caso del color fucsia oscila entre los umbrales en  $H = 170, S = 100, V = 100$  y  $H = 179, S = 255, V = 255$ . Este proceso se puede encontrar en el diagrama de flujo [2-2.](#page-33-0)

Por su parte, el color verde oscila entre  $H = 40, S = 100, V = 100 \text{ y } H = 80, S = 255, V = 255.$ Posteriormente, se aplica un filtro de mediana que reduce el ruido de alta frecuencia en las imágenes y las suaviza, además de un filtro canny que erosiona o dilata zonas alrededor de la ubicación de los marcadores y de esta manera, obtener un mejor contorno del marcador.

### <span id="page-32-1"></span>2.3. Eliminar marcador

La función eliminar marcador tiene como finalidad suprimir marcadores erróneos o aquellos que no correspondan a los marcadores de referencia. Para ingresar, el usuario debe oprimir el botón "eliminar marcador" y surgirá una ventana la cual debe ingresar el número del marcador y, posteriormente, presiona el botón guardar. Al realizar estos pasos internamente, se envían los valores de la vista y el número de marcador a la función "eliminar marcador", la cual clasifica el tipo de vista que el usuario está observando y consulta en la base de datos si existe el número del marcador. Si la respuesta es positiva, elimina el marcador de la base de datos, en caso contrario aparecerá una alerta mencionando que el marcador ingresado no existe. El proceso de codificación que se realizó se muestra en el algoritmo [2-4.](#page-34-1)

<span id="page-33-0"></span>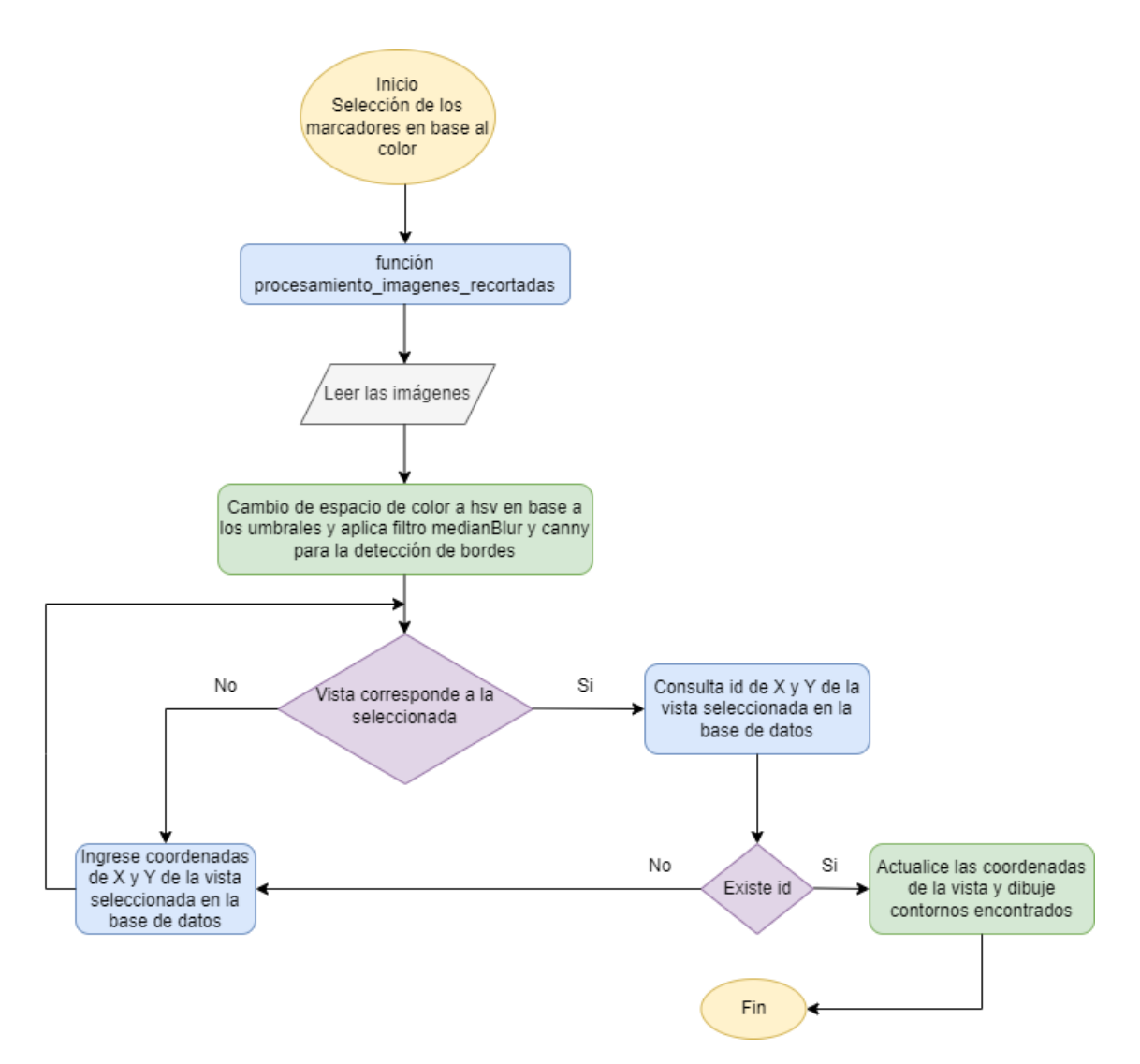

Figura 2-2: Marcador en base al color

<span id="page-34-0"></span>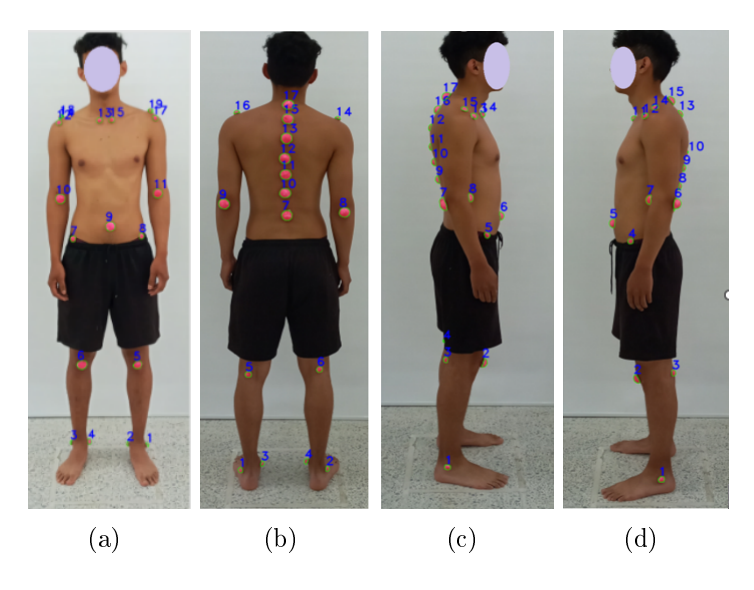

Figura 2-3: a)Vista frontal, b)Vista posterior, c)Vista lateral derecha, d)Vista lateral izquierda

<span id="page-34-1"></span>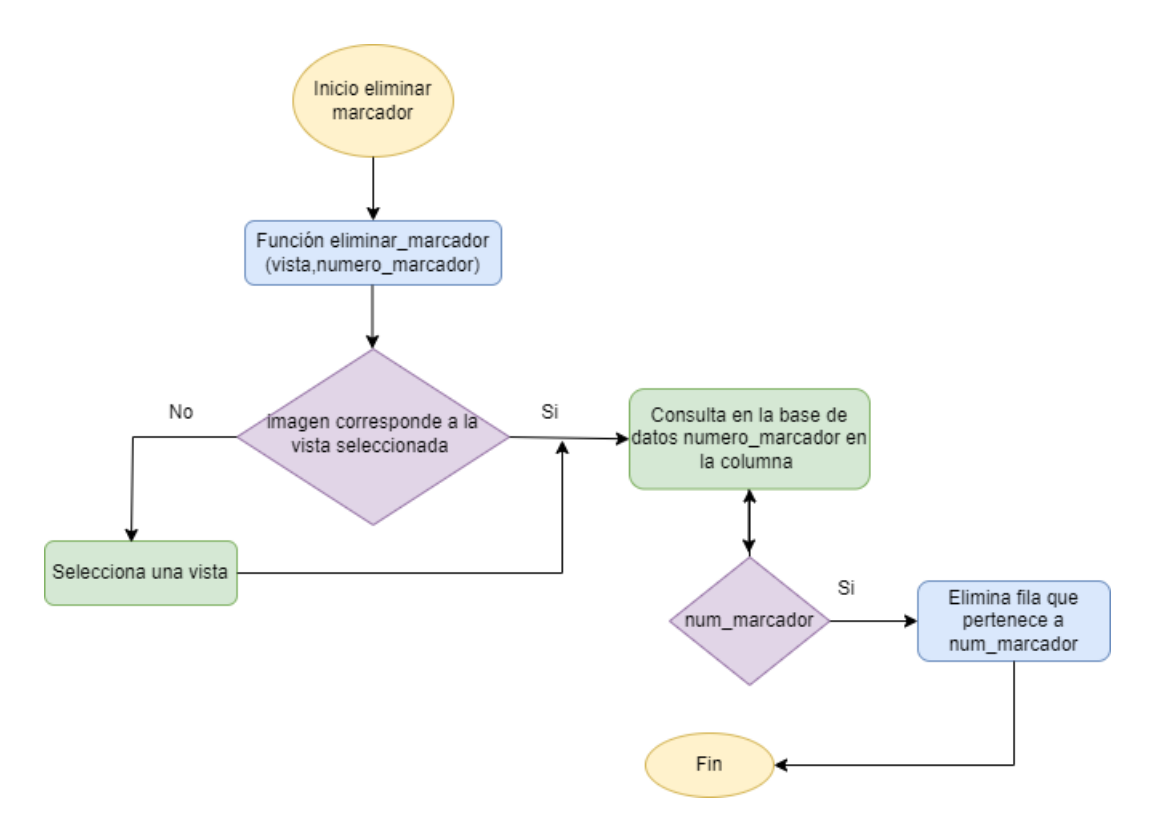

Figura 2-4: Función eliminar marcador

## <span id="page-35-0"></span>2.4. Agregar Marcador

La función agregar marcador tiene como propósito añadir marcadores que no hayan sido identicados automaticamente por el software. Para acceder, el usuario oprime el botón agregar marcador y surgirá una ventana con la imagen de la vista. El usuario señala con un click el marcador que desea identificar. Cuando se cierra la ventana emergente se visualizan los cambios realizados para encontrar el marcador perdido. En el código se realizan diferentes subprocesos para desarrollarlo como se describe en el algoritmo [2-6.](#page-36-0) Primero se divide en 3 funciones principales entre las cuales se encuentra dibujar. Cabe mencionar que esta función se ejecuta mientras el usuario no presione escape o cierre la ventana emergente. Primero, el usuario genera un click en la imagen y se traza un recuadro de color verde de 20 pixeles de dimensión, después aplica una máscara con umbrales altos y bajos dependiendo el color el marcador, en fucsia es  $H = 150, S = 100, V = 20$  y  $H = 210, S = 200, V = 255$ , y en verde los valores son  $H = 40, S = 100, V = 20$  y  $H = 75, S = 255, V = 255$ . Luego, recorta el recuadro delimitado. Consecutivamente, se invoca la función combinación de imágenes y se envía la información de la imagen de la vista, recorte del marcador agregado, el ancho y alto de la imagen del recorte, con la finalidad de combinar las imágenes e intensificar el color en ese punto y, así, dibujar el marcador faltante. Después se guarda la imagen modificada y, por último, la función "imagen", lee la imagen transformada, la escala al  $25\%$  y, luego, esta información es retornada por la función principal agregar marcador visualizar en el frame principal la imagen.

<span id="page-35-1"></span>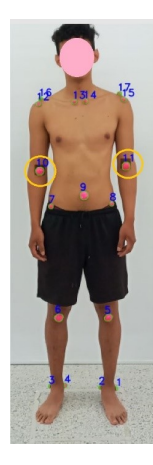

Figura 2-5: Proceso agregar marcador
#### 2.4 Agregar Marcador 22

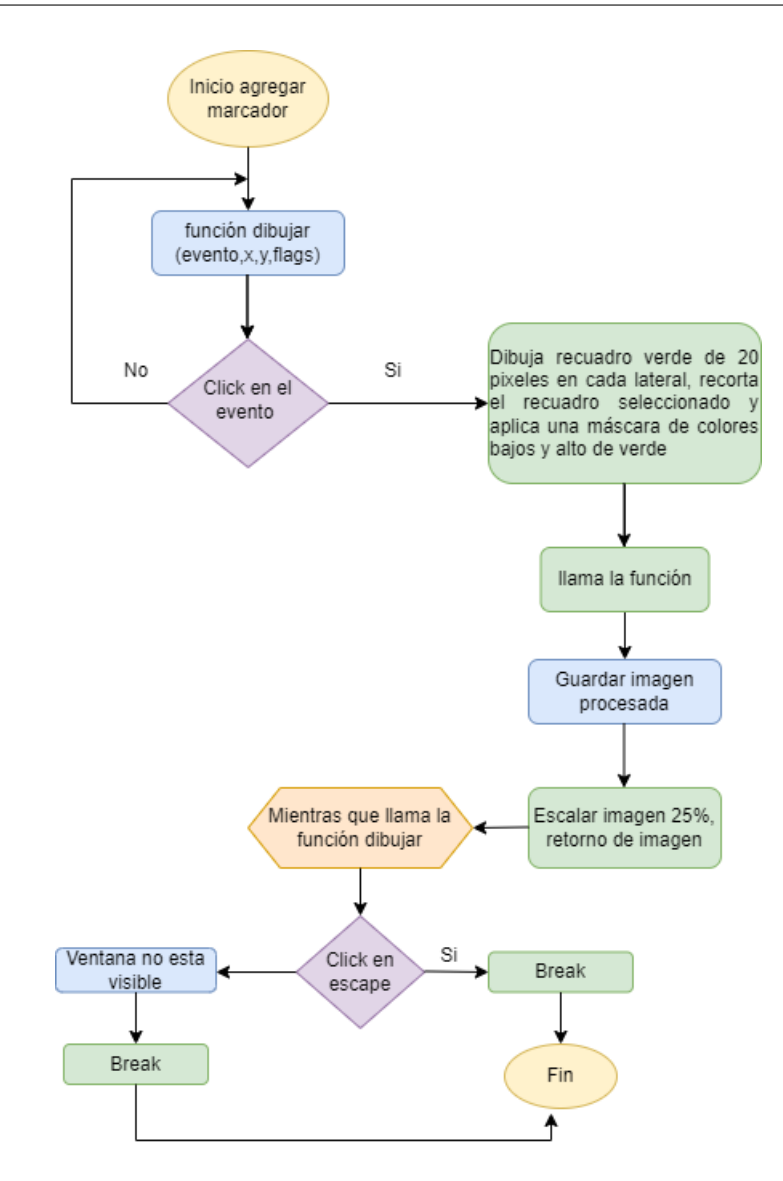

Figura 2-6: Función Agregar Marcador

## 2.5. Ángulo Vertical de Asimetría

La función "ángulo vertical" ayuda al profesional objetivar los laterales entre los marcadores. Si el usuario desea ingresar, oprime el botón ángulo vertical y surgirá una ventana emergente en la cual debe ingresar el número de los marcadores que desea trazar el ángulo de asimetría, como se observa en la figura [2-7.](#page-37-0) Cuando se oprime el botón "guardar los datos", estos serán enviados a la función "ángulo vertical", en la cual se consulta la vista en la que se encuentra el usuario, procesa las coordenadas de los marcadores escogidos y se crea una variable nombrada "punto 2", la cual está representada con respecto al primer marcador en base al eje coordenado y. Estos datos son enviados a la "función ángulo" y genera dos vectores: el primero contiene  $(x_1 - x_1, y_2 - y_1)$ , el segundo vector está representado por  $(x_2 - x_1, y_2 - y_1)$ . El proceso que se realizó en el código se enuncia en el diagrama de flujo [2-9.](#page-38-0) Cabe mencionar que el primer marcador ingresado es el referente para determinar el ángulo de asimetría vertical como se muestra en la figura [2-7,](#page-37-0) donde  $\theta$  está determinado por la ecuación [1.2.](#page-29-0) Luego este valor se convierte a grados y se retorna. El botón "mostrar ángulos", se oprime si desea visualizar los ángulos de asimetrías almacenados anteriormente, realiza una consulta a la base de datos en la cual extrae los resultados en base a la vista y los muestra en pantalla, el diagrama de flujo  $2-10$  explica este proceso.

<span id="page-37-0"></span>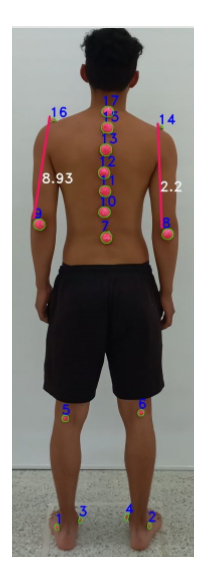

Figura 2-7: Proceso ángulo de asimetría vertical

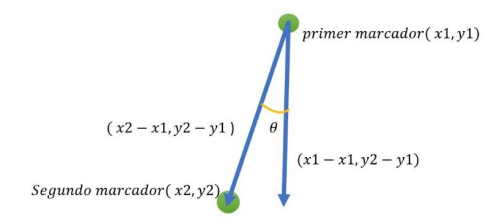

<span id="page-38-0"></span>Figura 2-8: Coordenadas ángulo de asimetría vertical

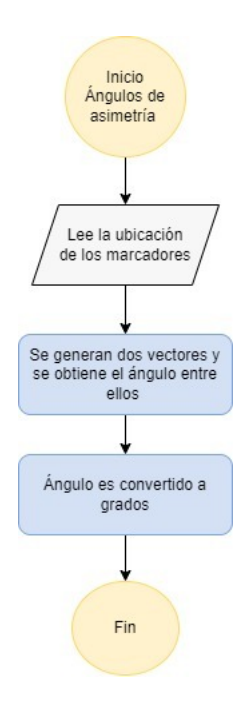

Figura 2-9: Generar ángulo de asimetría entre dos puntos

<span id="page-39-0"></span>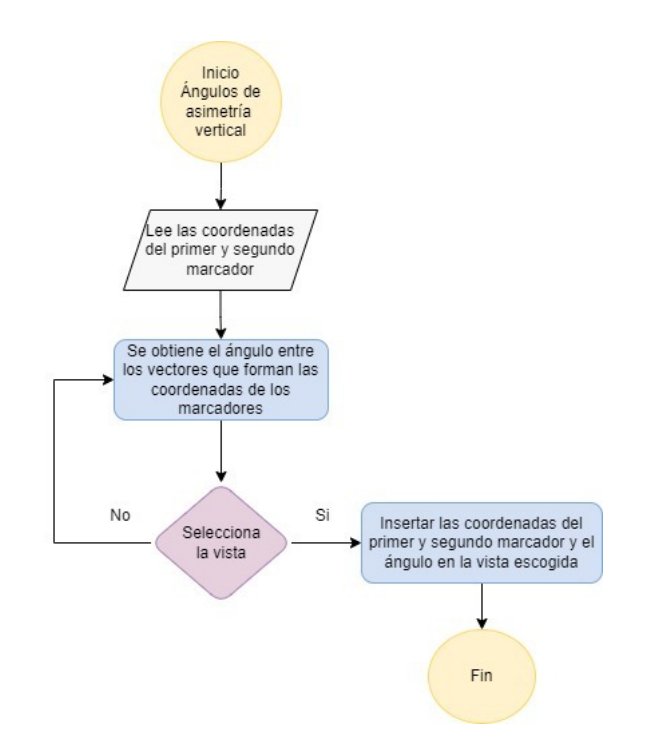

Figura 2-10: Función ángulo de asimetría vertical

#### 2.6. Ángulo Horizontal de Asimetría

La función ángulo de asimetría horizontal apoya al profesional objetivar los segementos horizontales entre los marcadores. Si el usuario desea acceder, presiona el botón "ángulo horizontal" y surgirá una ventana emergente en la cual debe ingresar el número de los marcadores que desea trazar el ángulo de asimetría, como se observa en la figura ??. Cuando se oprime el botón guardar los datos serán enviados a la función "ángulo horizontal", en la cual se consulta la vista en la que se encuentra el usuario, procesa las coordenadas de los marcadores escogidos y se crea una variable nombrada  $punto_2$ , la cual está conformada por x con respecto al primer marcador y del segundo marcador. Estos datos son enviados a la función "ángulo" y genera dos vectores: el primero contiene  $(x_2 - x_1, y_1 - y_1)$ , el segundo vector está representado por  $(x_2-x_1,y_2-y_1)$ . Cabe mencionar que el primer marcador ingresado es el re-ferente para determinar el ángulo de asimetría horizontal como se muestra en la figura [2-11,](#page-40-0) Esto fue basado en la ecuación [1.2.](#page-29-0) Luego, este valor se convierte a grados y se retorna. El botón "mostrar ángulos" se oprime, si desea visualizar los ángulos de asimetría almacenados anteriormente, realiza una consulta a la base de datos, allí extrae los resultados en base a la vista y los muestra en pantalla, el diagrama de flujo  $2-13$ , se aprecia el proceso que se realizó.

<span id="page-40-0"></span>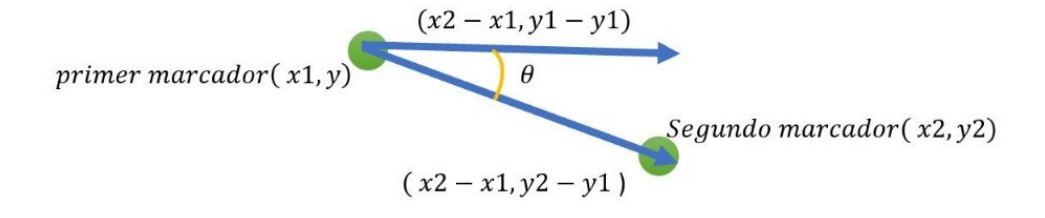

Figura 2-11: Coordenadas del Ángulo de Asimetría Horizontal

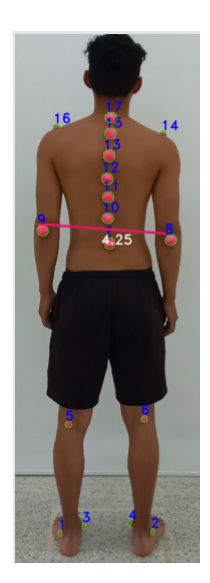

Figura 2-12: Proceso ángulo de asimetría horizontal

<span id="page-41-0"></span>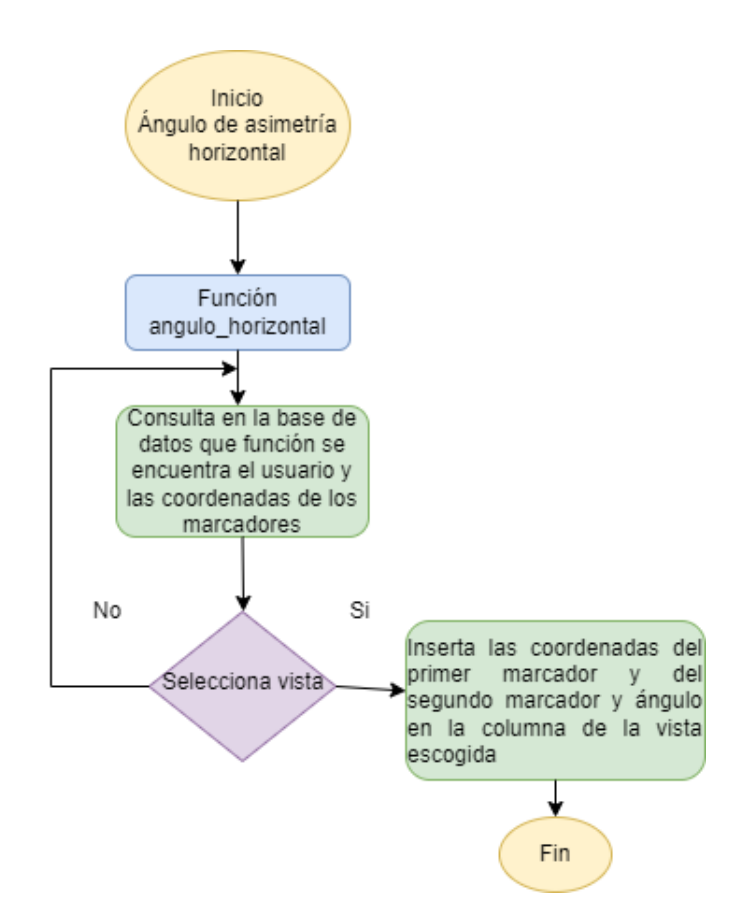

Figura 2-13: Función ángulo de asimetría horizontal

#### 2.7. Etiquetado de Marcadores

Al oprimir el botón "Etiquetado" de marcadores, se mostrarán los etiquetados correspondientes a la vista seleccionada.

En la ubicación de las etiquetas de las vistas, se intentó realizar reconocimiento de los marcadores a través de inteligencia artificial, sin embargo, debido a que el entrenamiento de las redes neuronales debe realizarse con más de 1000 imágenes por cada vista, para obtener un buen resultado, lo que representa un volumen enorme de pruebas y pacientes, se analizaron otras opciones como dividir la imagen en cuatro cuadrantes como se muestra en la gura [2-14.](#page-43-0) Esto ayudaría a reducir la complejidad computacional del etiquetado.

En la vista frontal, se localiza el punto (0,0) en la mitad de la imagen. El cuadrante A contiene aquellos datos mayores al punto cero en x y menores al punto cero en y. El cuadrante B contiene los datos menores al punto cero en x y menores al punto cero en y. En el cuadrante C menores al punto cero en x y mayores al punto cero en y. Todos los datos son normalizados, al ser divididos entre 1000 para obtener datos entre 0 y 2, se selecciona en este rango para que la visualización 3D sea más sencilla para el usuario.

Primero, los datos se organizan por cuadrantes y son extraídos desde la base de datos en orden descendente, con la finalidad de establecer un mejor etiquetado. También se establecen las abreviaturas de los nombres de cada marcador como se muestra en la tabla [2-1,](#page-43-1) para ubicar nombres más cortos en cada marcador.

En base al cuadrante A, se organizan las etiquetas de la siguiente forma; "Ac\_izq ", es el primer dato obtenido, inmediatamente se busca en un rango de 100 pixeles por encima y por debajo de "Ac\_izq " con respecto a y para localizar las etiquetas "Apc\_izq " y "Cl\_izq ", consecutivamente se agrega una condición para los marcadores restantes, si son mayores a y con respecto a las etiquetas mencionadas anteriormente, se asignan los valores "S\_izq " y Esi\_izq a los marcadores encontrados. Para el caso del ombligo se realiza una condición especial: si existe un dato extra se le denomina "Om ", a razón de que no existe una posición específica para el ombligo y, dependiendo del paciente, puede ubicarse en alguno de los laterales y en el mejor de los casos en el centro.

<span id="page-43-0"></span>Con respecto al cuadrante B se sitúan las etiquetas de forma similar que en el cuadrante A, lo que cambian son los nombres, "Ac\_der ", es el primer dato obtenido. Después se ubican las etiquetas "Apc\_der " y "Cl\_der ", y posteriormente "S\_der", "Esi\_der " y " Om ".

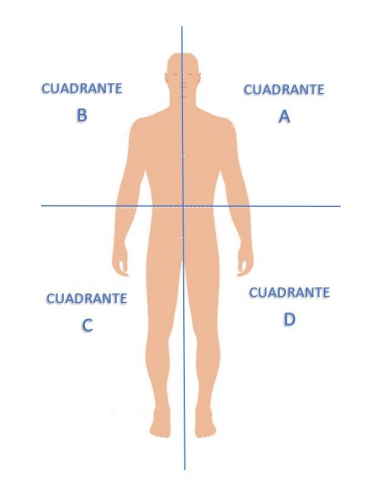

Figura 2-14: Cudrante de la Vista Frontal

<span id="page-43-1"></span>

| Abreviatura     | Marcador            | Ubicación en las vistas            |  |  |  |
|-----------------|---------------------|------------------------------------|--|--|--|
| $_{\rm Acr}$    | Acromión            | Vista frontal, posterior y lateral |  |  |  |
| Apc             | Apófisis coracoides | Vista frontal y lateral            |  |  |  |
| Cl              | Clavícula           | Vista frontal y lateral            |  |  |  |
| $\mathrm{Cod}$  | Codo                | Vista posterior y lateral          |  |  |  |
| Esi             | Espina Ilíaca       | Vista frontal y lateral            |  |  |  |
| hpop            | Hueco Poplíteo      | Vista posterior y lateral          |  |  |  |
| M int           | Maléolo interno     | Vista frontal y posterior          |  |  |  |
| $M_{\rm \_ext}$ | Maléolo externo     | Vista frontal y posterior          |  |  |  |
| Rot             | Rótula              | Vista frontal y lateral            |  |  |  |
| S.              | Fosa Cubital        | Vista frontal y lateral            |  |  |  |
| Om              | Ombligo             | Vista frontal y lateral            |  |  |  |
| C7              | Región cervical C7  | Vista posterior y lateral          |  |  |  |
| T2              | Región torácica T2  | Vista posterior y lateral          |  |  |  |
| T <sub>7</sub>  | Región torácica T7  | Vista posterior y lateral          |  |  |  |
| L2              | Región lumbar L2    | Vista posterior y lateral          |  |  |  |
| L5              | Región lumbar L5    | Vista posterior y lateral          |  |  |  |
| S <sub>1</sub>  | Región Sacra S1     | Vista posterior y lateral          |  |  |  |

Tabla 2-1: Abreviaturas de puntos anatómicos

Los datos del cuadrante C se ubican de la siguiente manera: primero "Rot der ". Subsiguientemente, se consulta si los datos restantes están ubicados a los extremos. Si el dato se encuentra en el extremo de x con respecto al cuadrante C, es el etiquetado "M\_int\_der " y, si el dato es el mínimo con respecto a  $x$  en el cuadrante C, es "M ext der ". De forma semejante aplica para el cuadrante D, donde cambian las posiciones y los nombres, primero se sitúa "Rot\_izq ". Si el dato es el máximo en x con respecto en el cuadrante D, es "M\_ext\_izq " y si es el mínimo es "M\_ext\_izq ". Cabe resaltar que el proceso de etiquetado se realiza en el diagrama de flujo [2-15.](#page-45-0)

En la vista posterior, primero se localiza el punto (0,0) en la mitad de la imagen como se observa en la gura [2-16.](#page-46-0) La vista posterior se divide en 5 cuadrantes: primero selecciona un rango de 100 pixeles por encima nombrado "Rango columna postitiva" y por debajo llamado "Rango columna negativa" con respecto al punto cero en x. Esto se ejecuta con la intención de ubicar rápidamente los marcadores de la columna. El cuadrante A, serán aquellos datos mayores al rango positivo con respecto al punto cero en x y menores al punto cero en y. El cuadrante B está conformado por los datos menores al rango negativo con respecto al punto cero en x y menores al punto cero en y. En el cuadrante C, menores al punto cero en x y mayores al punto cero en y. Para el caso del cuadrante D, mayores al punto cero en x y mayores al punto cero en y. Todos los datos son normalizados, al ser dividirlos entre 1000 para obtener datos entre 0 y 2, se selecciona en este rango para que la visualización 3D sea más sencilla para el usuario.

En el cuadrante A, se organizan las etiquetas de la siguiente forma: "Ac der", es el primer dato obtenido. Después se situa a "Cod der" y de manera similar para el cuadrante B, donde inicialmente se ubica "Ac\_izq" y luego "Cod\_izq". Los datos del cuadrante C se ubican de la siguiente manera: primero "hpop\_izq". Subsiguientemente, se consulta si los datos restantes están ubicados a los extremos. Si el dato se encuentra en el extremo de x con respecto al cuadrante C, es el etiquetado "M ext izq" y, si es el mínimo valor con respecto a x en el cuadrante C, es "M int izq". Caso parecido para el cuadrante D, donde se modifican las posiciones y las etiquetas. Primero se sitúa "Rot\_izq". Si el dato es el máximo en x con respecto en el cuadrante D, es "M\_ext\_izq" y si es el mínimo es "M\_ext\_izq". El proceso se puede observar en el diagrama de flujo [2-17.](#page-48-0)

<span id="page-45-0"></span>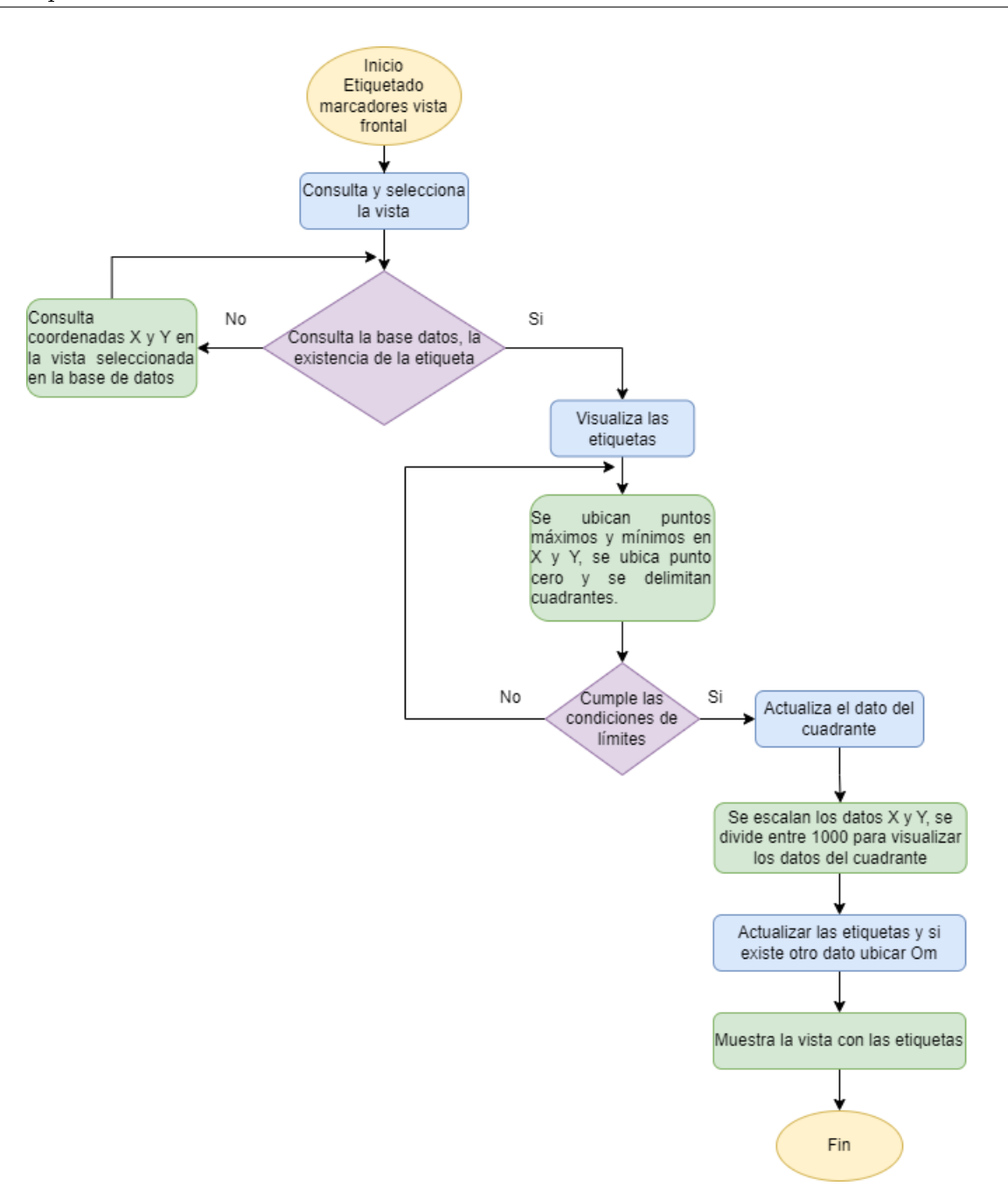

Figura 2-15: Etiquetado de marcadores vista frontal

En la vista lateral derecha, primero se localiza el punto (0,0) en la mitad de la imagen. Luego se fracciona en 3 cuadrantes, primero se solicita al usuario que ingrese el número de los marcadores acromión derecho y el codo derecho. El propósito de estos requerimientos es tener referencias específicas para identificar puntos guías, porque en las vistas laterales el porcentaje de error aumenta debido a que la posición del codo puede estar tanto en el cuadrante A o B, dependiendo de la postura del paciente, y es complicado hacer una predic-

<span id="page-46-0"></span>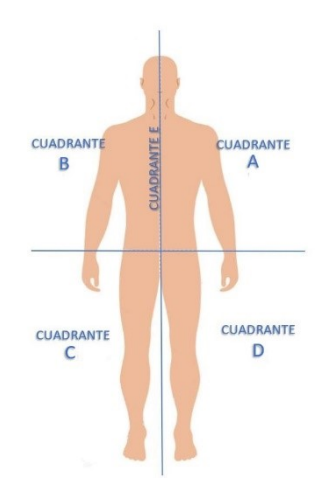

Figura 2-16: Cuadrante Vista Posterior

ción especifica del punto. Además, el acromión ayuda a trazar un eje en Y e identificar las etiquetas de forma eficiente.

El cuadrante A serán aquellos datos mayores al rango positivo con respecto al punto de referencia del acromión derecho en x y menores al punto cero en y. El cuadrante B está conformado por los datos al punto de referencia del acromión derecho en x y menores al punto cero en y. En el cuadrante C, menores al punto cero, todos los datos son escalados, al ser divididos entre 1000 para obtener datos entre 0 y 2, se selecciona en este rango para que la visualización 3D sea más sencilla para el usuario.

Después, se actualizan las etiquetas "Acr\_der" y "codo der", se realiza un rango de 50 pixeles por encima y debajo del marcador del codo derecho en Y, con el objetivo de encontrar la sangradura derecha y actualizar la etiqueta "S\_der". Posteriormente, se establecen las etiquetas del cuadrante A de la siguiente forma, apófisis derecho, se encuentra en un rango 160 por encima y 100 pixeles por debajo del acromión derecho en Y, con nombre de "Apc\_der", después se posiciona la clavícula que es "Cl\_der", posteriormente se realiza una consulta en orden ascendente de los marcadores restantes y se ubica "Om" y "Esi der". En el cuadrante B, inicialmente se consulta los datos en orden ascendente y se ubican "C1", "L2", "L5", "T2", "T7" y "S1". Los datos del cuadrante C se disponen de la siguiente forma, "M\_ext\_der", luego se ubica "hpop der" y si existe otro será "hpop izq". Este proceso se encuentra en el diagrama de flujo [2-18.](#page-49-0)

En la vista lateral izquierda, primero se encuentra el punto (0,0) en la mitad de la imagen como se observa en la figura [2-20.](#page-50-0) Se fracciona en 3 cuadrantes, el proceso es similar al etiquetado en el lateral derecho, primero se solicita al usuario que ingrese el número de los marcadores acromión y codo izquierdo, para identificar puntos guías y determinar las etiquetas de forma eficiente.

El cuadrante A, serán aquellos datos mayores al rango positivo con respecto al punto de referencia del acromión izquierdo en x y menores al punto cero en y. El cuadrante B está conformado por los datos al punto de referencia del acromión izquierdo en x y menores al punto cero en y. En el cuadrante C menores al punto cero, todos los datos son escalados, al ser dividirlos entre 1000 para obtener datos entre 0 y 2, se selecciona en este rango para que la visualización 3D sea más sencilla para el usuario.

Inicialmente, se actualiza las etiquetas "Acr\_izq" y "codo\_izq", se efectúa un rango de 50 pixeles por encima y por debajo del codo izquierdo en Y, para hallar la sangradura izquierda nombrada "S\_izq". El cuadrante A contiene las etiquetas "C1", "L2", "L5", "T2", "T7" y "S1". En el cuadrante B, se localiza un rango 160 encima y 100 pixeles por debajo con respecto al acromión izquierdo llamado "Apc\_izq", posteriormente "Cl\_izq", y los marcadores restantes se ubica "Om" y "Esi izq". Los datos del cuadrante C se ordenan de la siguiente manera, "M\_ext\_izq", después se ubica "hpop\_izq" y si encuentra otro dato será "hpop\_der". Cabe destacar que el pseudocódido correspondiente es el [2-21,](#page-51-0) en el cual se explica el proceso que se siguió para obtener este resultado.

<span id="page-48-0"></span>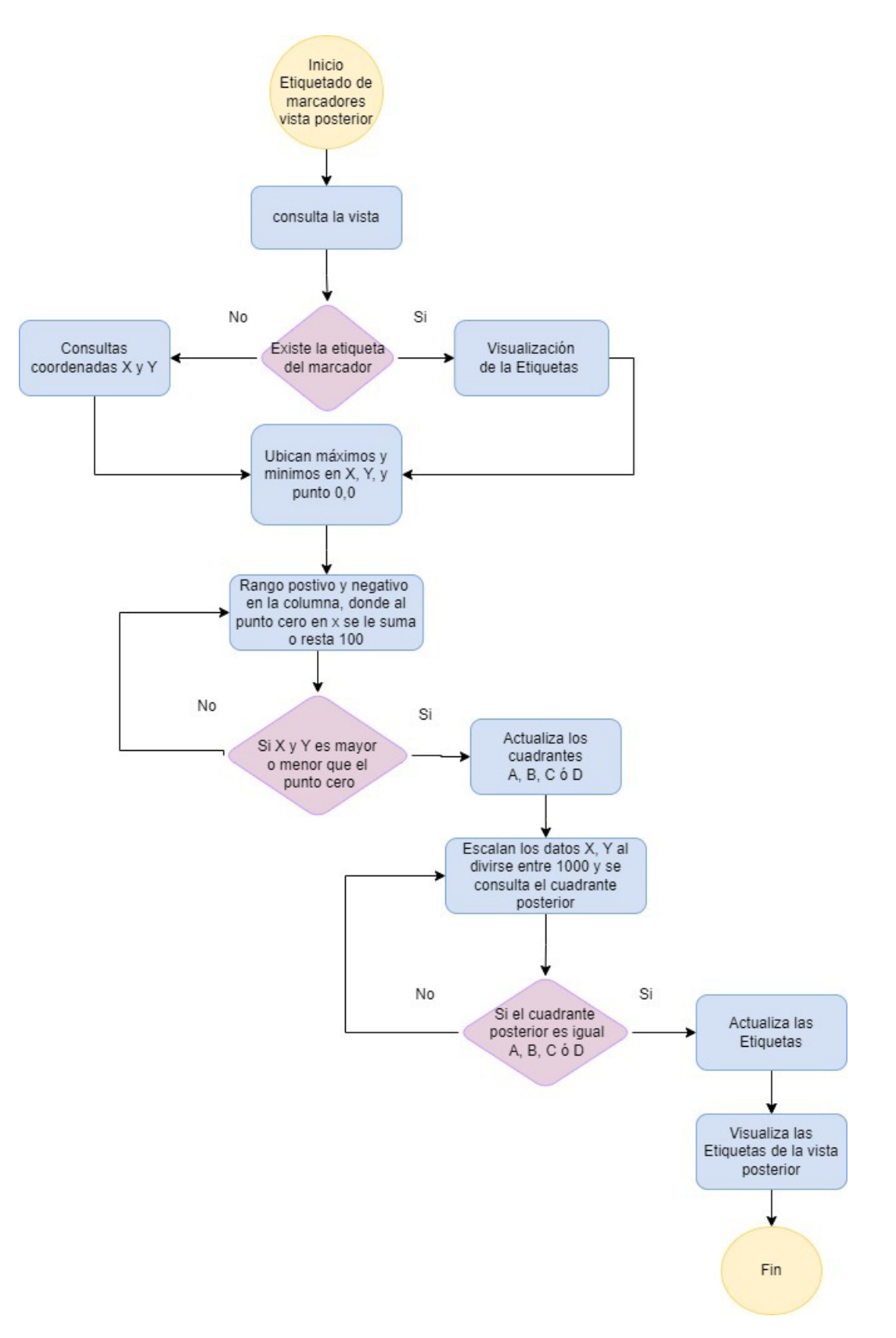

Figura 2-17: Selección de etiquetado de marcadores vista posterior

<span id="page-49-0"></span>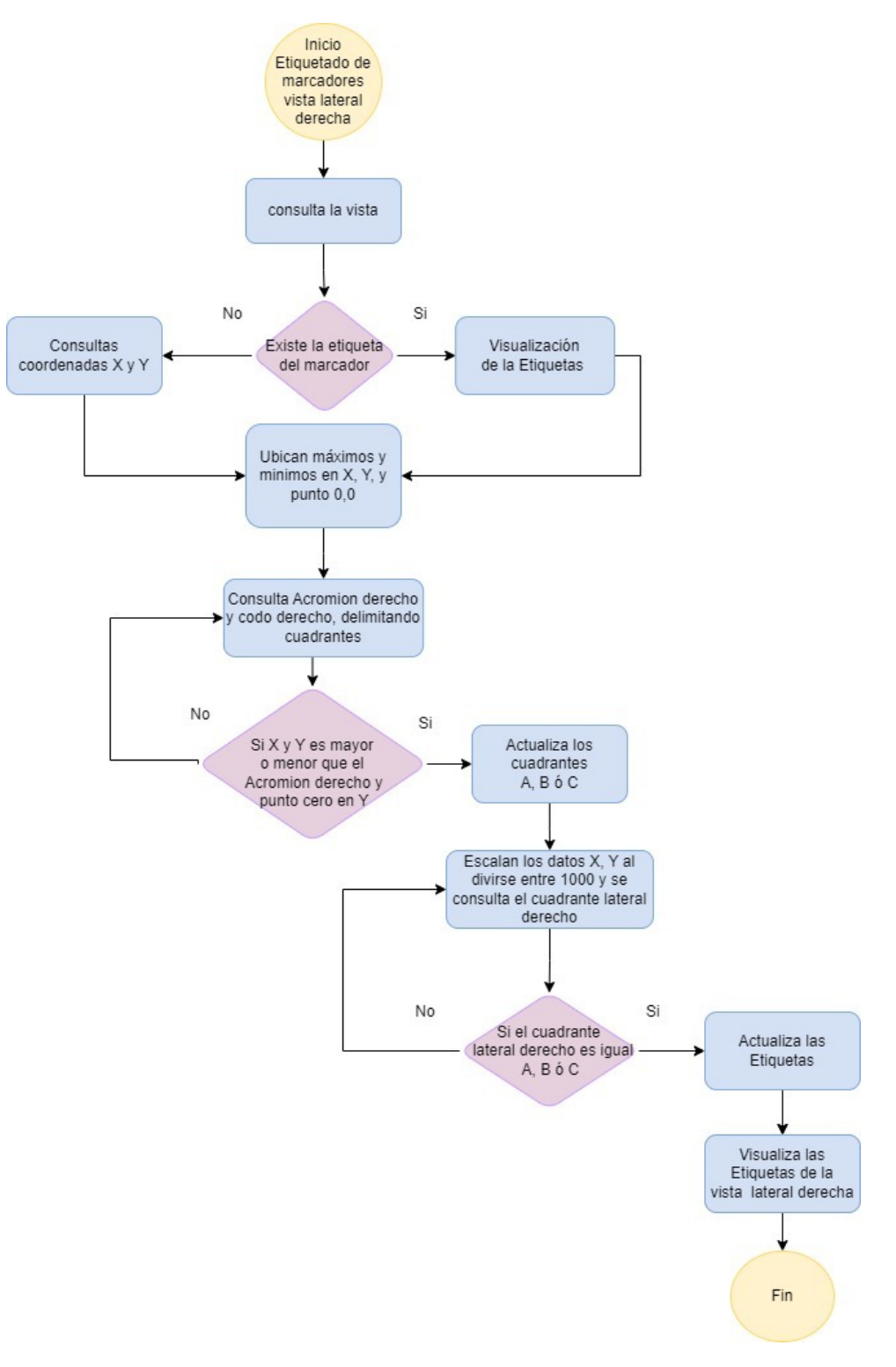

Figura 2-18: Etiquetado de marcadores vista lateral derecha

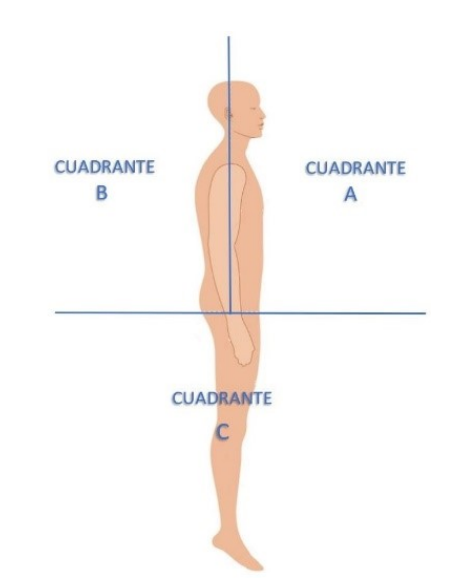

<span id="page-50-0"></span>Figura 2-19: Cuadrante de la vista lateral derecha

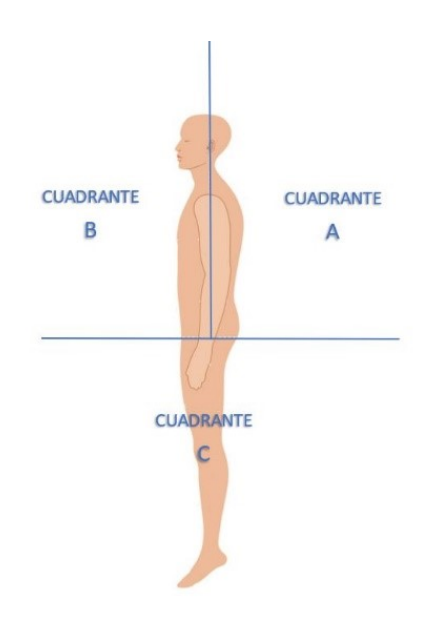

Figura 2-20: Cuadrante de la Vista Lateral Izquierda

<span id="page-51-0"></span>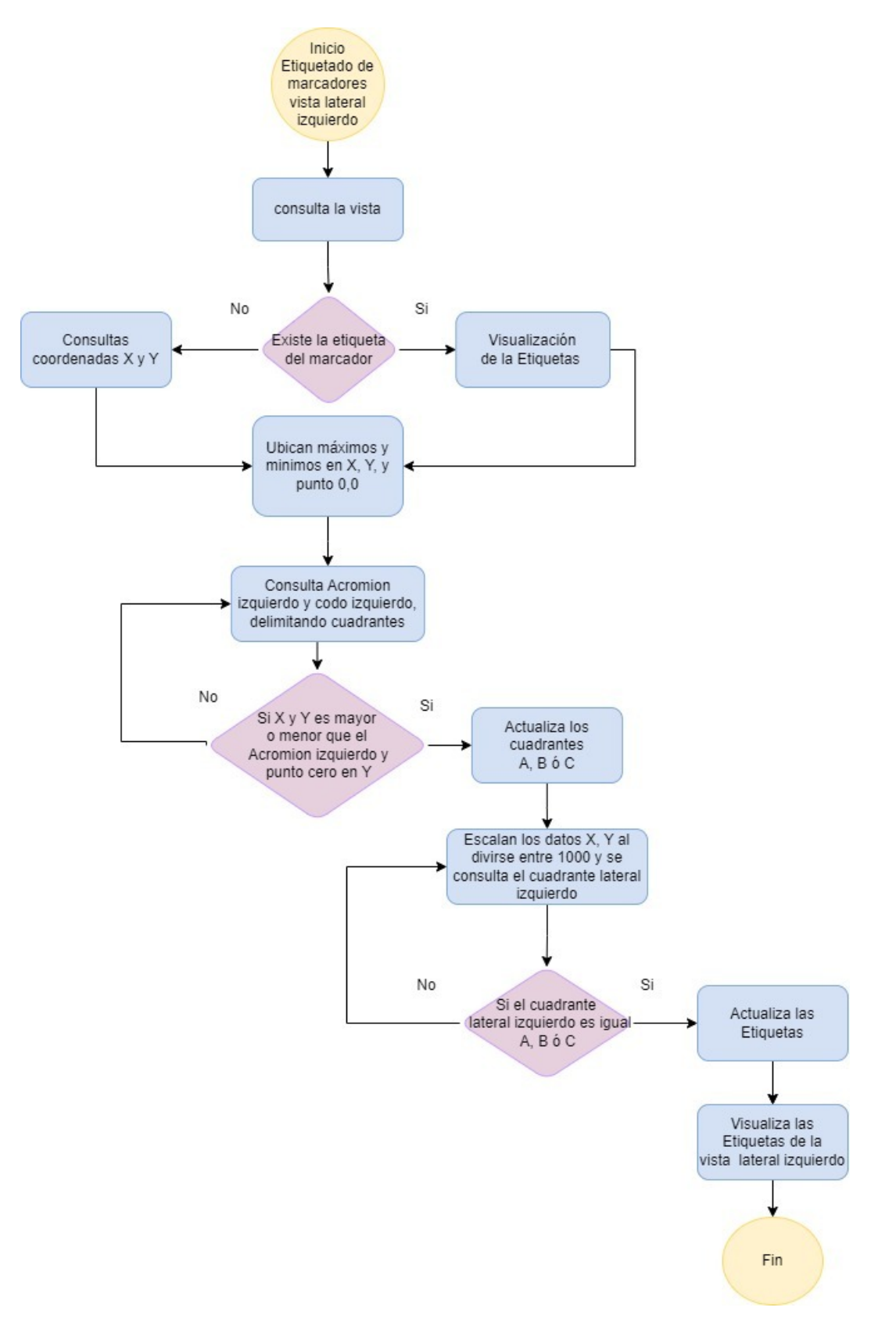

Figura 2-21: Etiquetado de marcadores vista lateral izquierda

#### 2.8. Corrección de etiquetado de marcadores

Antes de realizar la corrección de etiquetado, el usuario debe verificar el etiquetado de los marcadores en cada una de las vistas, como se representa en la figura [2-23.](#page-53-0) La funcionalidad de "Corregir Etiqueta" es brindarle al usuario la posibilidad de modificar las etiquetas erróneamente ubicadas al realizar la detención automática. Para acceder, se oprime el botón "Corregir Etiquetas" del cual se despliega una ventana emergente donde se localiza un menú desplegable de las vistas y se selecciona alguna de ellas. Seguidamente, se presiona Cargar Etiquetas", con la finalidad de actualizar el menú de las etiquetas correspondientes a la vista elegida, posteriormente, se escoge la etiqueta a modificar y el número del marcador. Finalmente, si se desea realizar los cambios, se cliquea el botón "Guardar".

En el código se procesa de la siguiente forma, al oprimir el botón "Corregir etiquetas" se genera una ventana emergente, en ella se encuentra el menú desplegable de las vistas y el botón "Cargar Etiquetas". Al seleccionar estas opciones se asocia a la función recibe etiqueta la cual actualiza las etiquetas en base a la vista como se visualiza en el algoritmo [2-24.](#page-54-0) Cuando el usuario escoge el número del marcador y oprime guardar, se llama a la función recibe datos, donde se verifica la vista seleccionada y continuamente se realiza una consulta en la base de datos. Allí, se extrae la etiqueta de "datos\_vista", número de marcador, coordenadas en x, y, siempre en base al número del marcador del menú desplegable. Si la consulta existe, se actualizan las etiquetas y a la vez se ejecuta una consulta de duplicidad de etiquetas, en la cual, se cambia el valor duplicado por "Actualice" para que el fisioterapeuta puede realizar la corrección. Este etiqueta se visualiza de la siguiente manera, en la figura [2-22.](#page-53-1)

<span id="page-53-1"></span>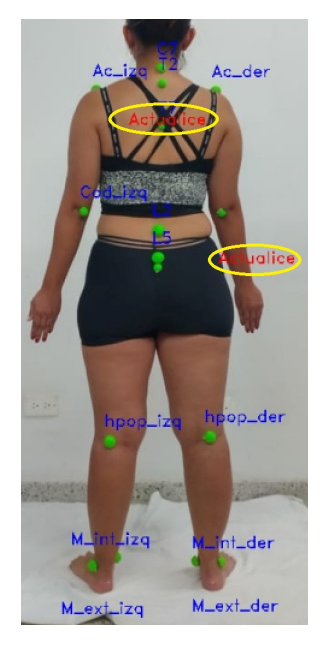

Figura 2-22: Etiqueta "Actualice"

<span id="page-53-0"></span>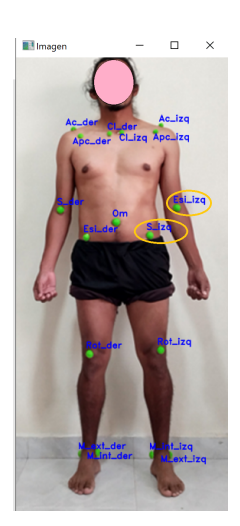

Figura 2-23: Observación de Etiquetas Erróneas

<span id="page-54-0"></span>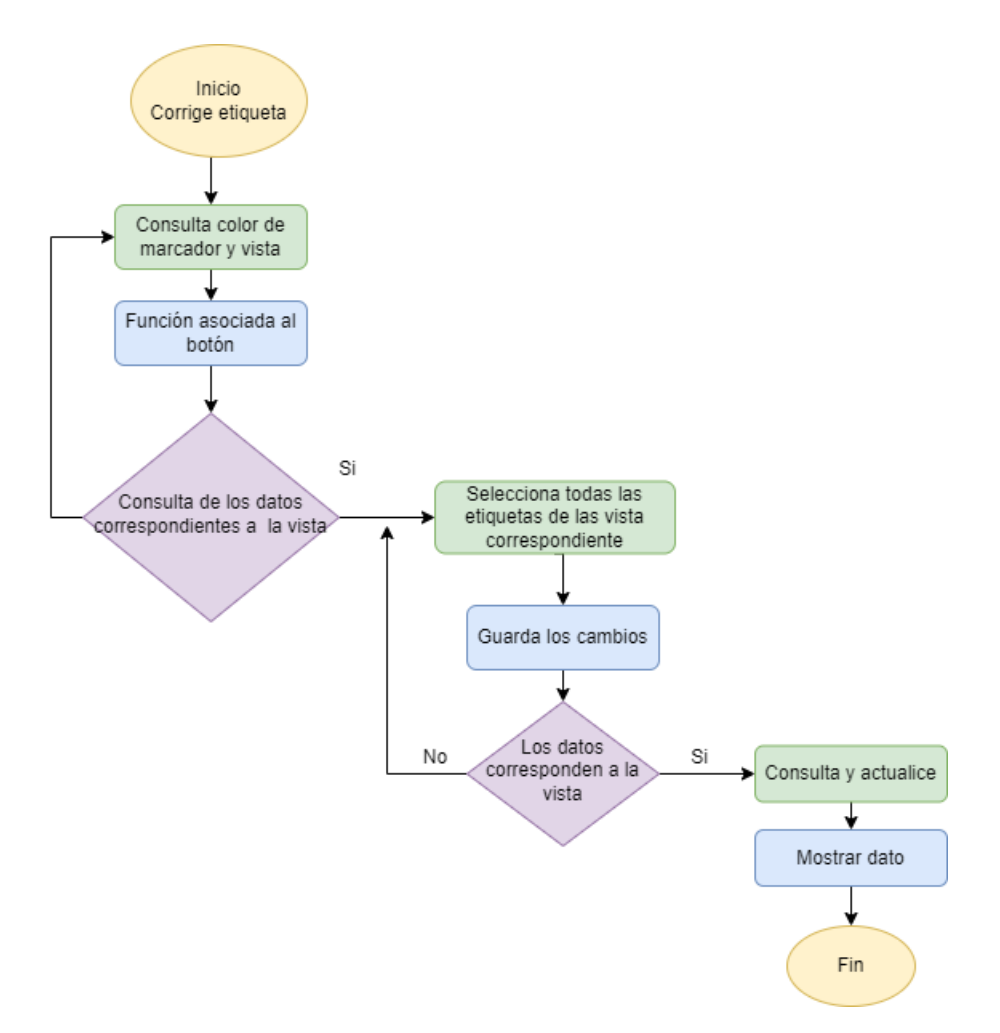

Figura 2-24: Corrección de etiquetas

#### 2.9. Visualización 3D

El objetivo de la visualización 3D es plasmar los marcadores en tres dimensiones, proyectando la estructura del paciente y, así mismo, sus problemas posturales. En la interfaz se puede apreciar un botón que mostrará un mensaje de confirmación para la visualización 3D, debido a que se acepta todos los cambios que se realizaron en secciones anteriores; en la gráfica [2-25](#page-55-0) se puede observar el mensaje de confirmación. El fisioterapeuta lo selecciona y aparece una ventana emergente de confirmación acerca de las correcciones de las etiquetas, debido a que, si existe errores de ubicación de los marcadores en los planos 2D, también existirán desaciertos en la gráca 3D. Si la respuesta es positiva, se observan imágenes como las figuras [2-26](#page-56-0) y [2-27.](#page-56-1) En el desarrollo de esta funcionalidad, se utiliza la clase en la línea 2 del algoritmo  $2$ -28. En "grafica  $3D$ " se crean los siguientes procesos: si la confirmación de corrección de marcadores es afirmativa, se genera la función definida en la línea 4, la cual consulta en la base de datos las coordenadas  $x, y, z$ , en base a la etiqueta en tres dimensiones. Si existe, se actualizan los datos y, en caso contrario, se insertan los valores. La función en la línea 16, se encarga de agregar los datos a las listas en  $x, y, z$  para que los puntos sean graficados. También se consulta el alto y ancho de la imagen para encontrar puntos de la mitad de la imagen tanto en x como en y. Las funciones línea 24 y 35, escalan el valor de y en los laterales para utilizarlo como profundidad.

<span id="page-55-0"></span>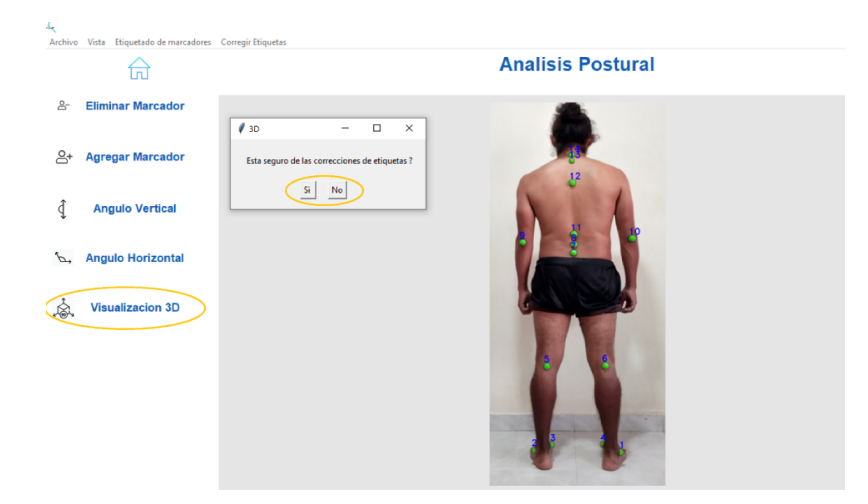

**Figura 2-25**: Mensaje de confirmación para mostrar gráfica 3D.

Consecutivamente se consulta en la base de datos las etiquetas frontales y posteriores en la cual, se realiza un ciclo para leer los datos, si la etiqueta es "Ac\_der", se consulta el límite superior en base al contorno como se observa en la gura [2-31,](#page-60-0) para situar la cabeza, donde

<span id="page-56-0"></span>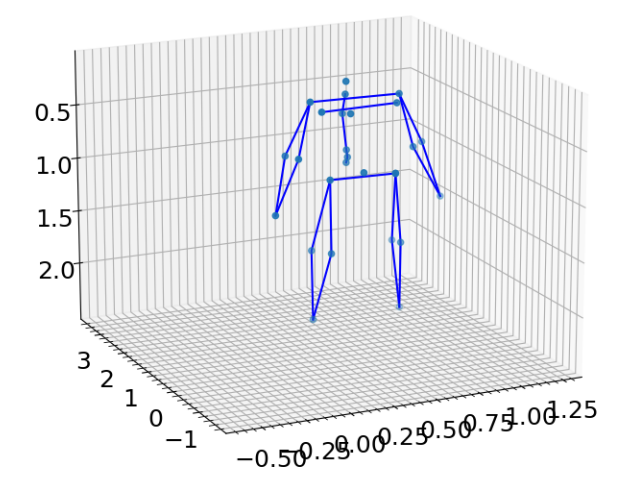

Figura 2-26: Visualización 3D vista frontal

<span id="page-56-1"></span>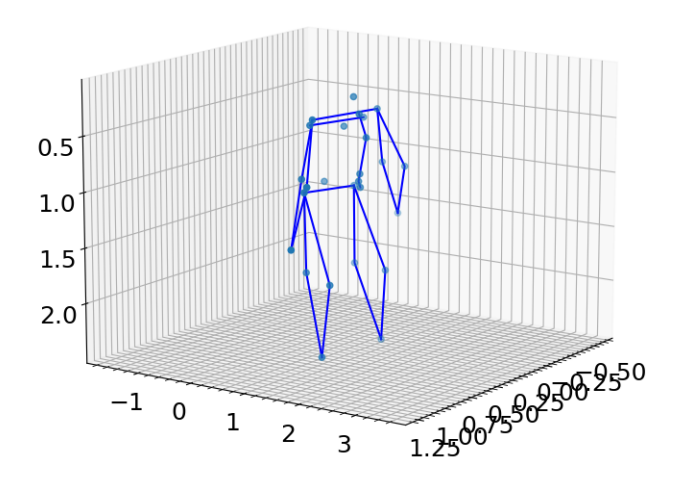

Figura 2-27: Visualización 3D vista posterior

su profundidad será la misma que el acromión. Cuando la etiqueta es "Om", se consulta en que lateral se visualiza para extraer el dato de la profundidad. De forma similar las etiquetas "M\_ext\_der" y" M\_ext\_izq" se inspeccionan su existencia en la vista posterior en un caso de no ubicarse frontalmente. La localización de las manos se basa en los límites de ubicación de la figura [2-31](#page-60-0) y la profundidad en base a "Esi\_der" y "Esi\_izq". Las consultas fueron divididas en derecha e izquierda en base a la terminación de la etiqueta para agilizar búsquedas,

después de adquirir todos los datos en para las tres dimensiones se plotean para lograr como resultado las figuras [2-26](#page-56-0) y [2-27.](#page-56-1) Cabe añadir, que la visualización 3D es una aproximación de la posición de los marcadores en tres dimensiones, debido a que la profundidad es obtenida por los laterales porque son pocos datos para lograr una grafico más preciso. Además, algunos puntos como cabeza y manos también tiene una aproximación de profundidad en base a puntos de referencia cercanos.

<span id="page-57-0"></span>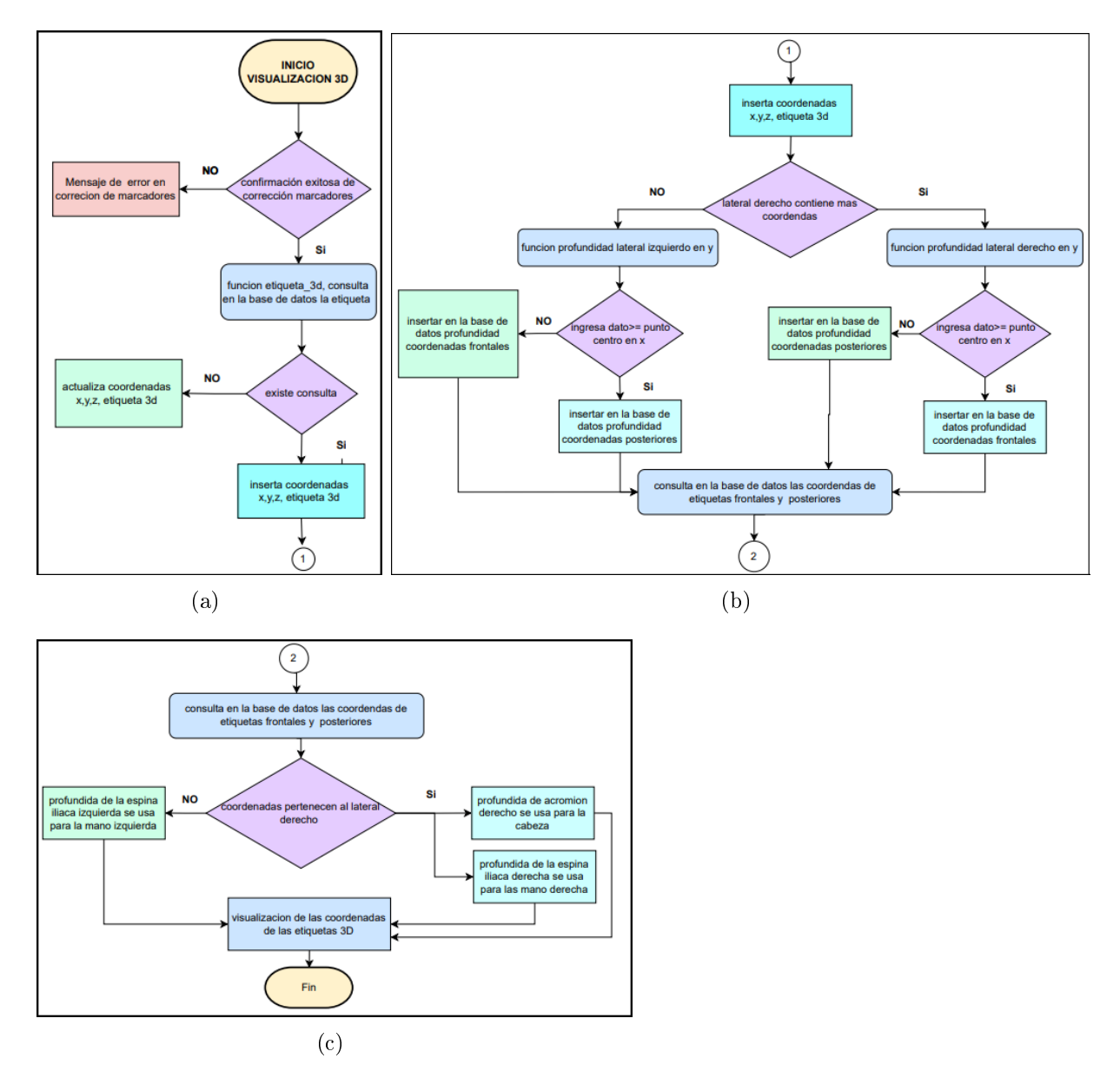

Figura 2-28: Diagrama de flujo de la visualización  $3D: a)$ Diagrama 1 b)Diagrama 2 c)Diagrama 3

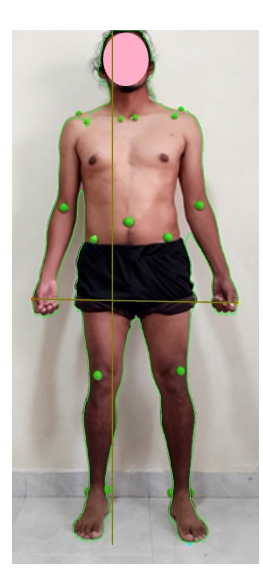

Figura 2-29: Contorno de la imagen y visualización de límites

En la figura [2-30](#page-59-0) se observa de manera general las funcionalidades que se pueden encontrar en el software. En una de estas secciones, se encuentra otro tipo de opciones, como: eliminar marcador o agregar marcador, dependiendo de las necesidades del usuario o en el caso que el procesamiento de la imagen haya algún tipo de error debido a la captura de imagen o iluminación. Por otra parte, en un proceso posterior, se encuentra la opción de corrección de etiquetas, que le permite al usuario realizar cambios manuales en el caso de que exista errores en el etiquetado.

<span id="page-59-0"></span>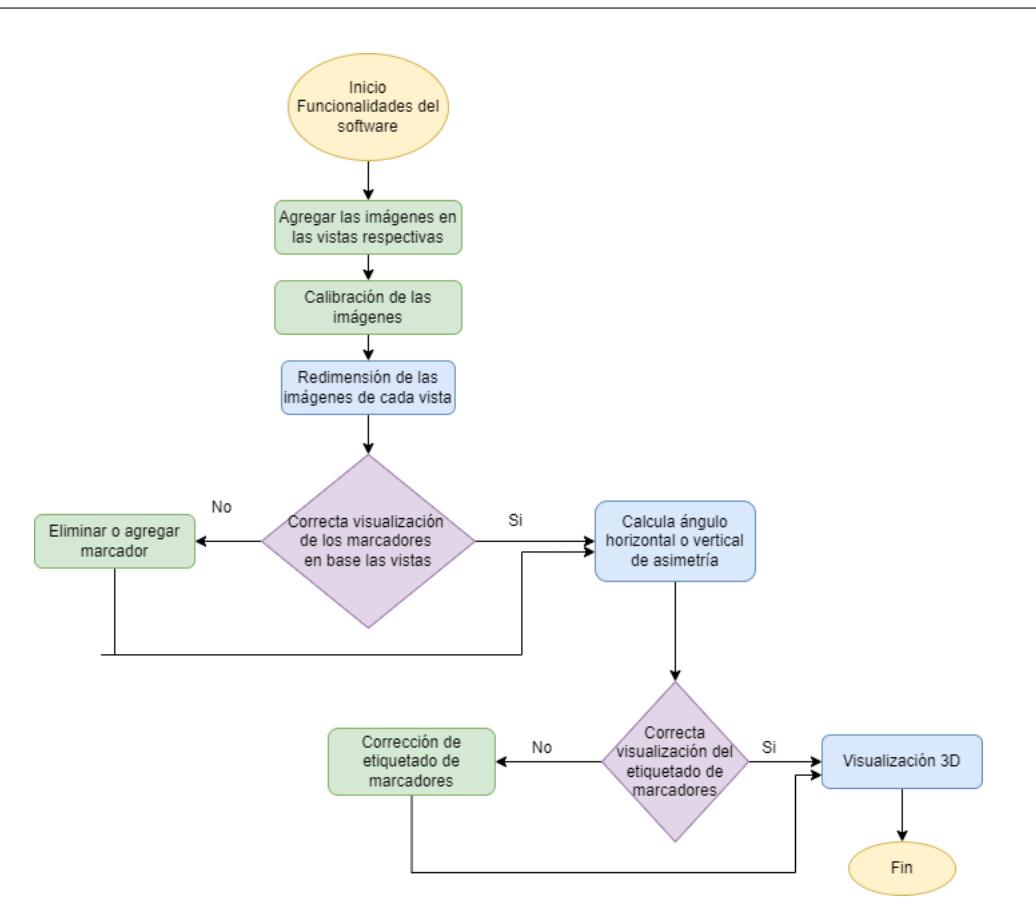

Figura 2-30: Diagrama de flujo de las funcionalidades del software

# 2.10. Base de datos

En el almacenamiento de los datos de utiliza la base de datos SQLite de Python, se considera que la información extraída debía ser manipulada rápidamente a través de consultas. Además, SQLite brinda la capacidad de almacenar un gran volumen de variables sin congestionarse o colapsar, además de ser de uso libre. La base de datos del proyecto está conformada por 10 tablas, entre las cuales se encuentran las coordenadas, las vistas de las ventanas emergentes y los ángulos de asimetría vertical y horizontal. Las tablas no se correlacionan directamente debido a que los valores en cada vista son diferentes y no dependen entre sí para ser analizados o almacenados.

<span id="page-60-0"></span>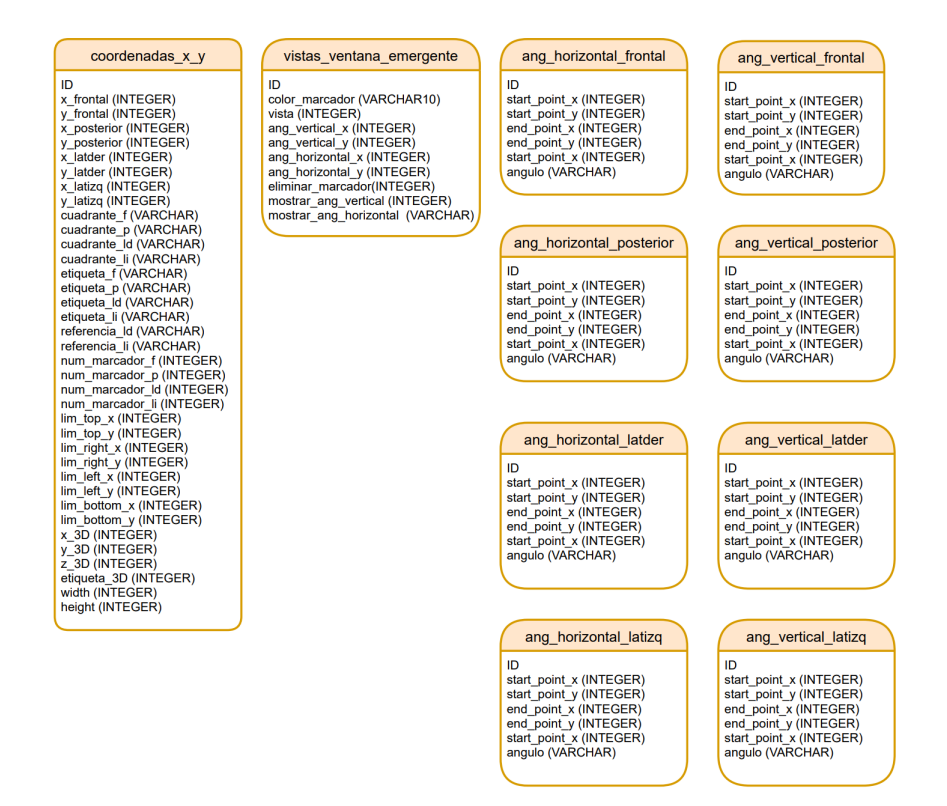

Figura 2-31: Esquema de la base de datos

### 2.11. Interfaz gráfica

La interfaz gráfica esta creada en Tkinter de Python, como se observa en la figura [2-32.](#page-61-0) Cada funcionalidad tiene un botón asociado y un menú desplegable para ampliar el frame principal. La mayor parte de la interfaz se encuentra vinculada a la ventana principal y, para cada funcionalidad, se vincula una clase para garantizar una codificación más ágil. Se usa una paleta de colores neutros, el logo está compuesto en negro y azul simulando una columna. Las letras AP representan Análisis Postural y los iconos de los botones son de tono similar para que visualmente sea más estético y organizado.

<span id="page-61-0"></span>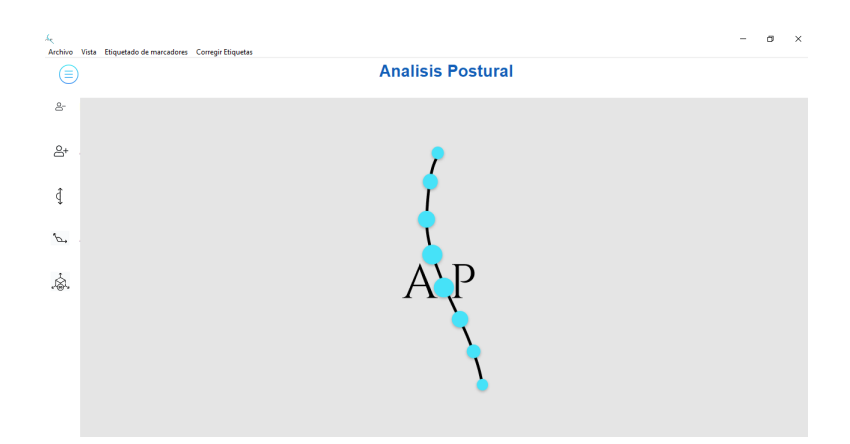

Figura 2-32: Visualización de interfaz gráfica

### 2.12. Consideraciones finales del capítulo

Se enuncia el desarrollo del software y las funcionalidades que tiene. En primera instancia se aborda el ajuste que se realiza a las imágenes en cada vista, posteriormente se realiza la visualización de cada marcador según la vista en la que se encuentre, ya que, dependiendo de la vista, cambiará la disposición de los marcadores. Después, se explica la función de eliminar los marcadores no deseados y luego la función de agregar los deseados. El proceso siguiente se encuentra el desarrollo del cálculo de los angulos verticales y horizontales. Posteriormente, se encuentra el etiquetado de marcadores y la corrección de las etiquetas que se pueden encontrar en cada vista del paciente. Por último, se desarrolló la visulización de los marcadores en tres dimensiones y todas estas etapas se pueden encontrar en la interfaz de usuario que fue desarrollada consecuentemente al desarrollo de cada funcionalidad.

# Capítulo 3

# Resultados y Análisis

Para la obtención de las imágenes que serán analizadas, es importante tener en cuenta la altura de la cámara, distancia entre el paciente y la cámara, la iluminación del espacio, debido a que la luz natural resalta tonalidades cálidas que afectan en la calidad de la imagen y la luz artificial como las lámparas halógenas usadas en el Laboratorio de Desarrollo Cinético de la Universidad del Cauca, produce un espectro que van de colores fríos produciendo una luz con una temperatura de color que resulta muy efectiva en las imágenes. El color del fondo del espacio y el color de vestimenta del paciente, es muy importante, porque se garantiza que el software realice una detección apropiada de los marcadores. Por lo tanto, en base a la información obtenida, cada parámetro puede cambiar dependiendo el software consultado. Por ejemplo, en los artículos [\[11\]](#page-89-0),[\[29\]](#page-91-0),[\[30\]](#page-91-1), la distancia del sujeto varía entre 1.50 a 3.00 metros y 2.00 metros para el equipo Kinect ubicado en el laboratorio de desarrollo cinético de la Universidad del Cauca y la altura de la cámara desde el suelo, opera entre los 0.90 a 1.20 metros, sin embargo, para este estudio fue necesario ubicarla a la mitad de la altura del paciente apoyada en un trípode.

Por otra parte, las imágenes se tomaron en cada una de las vistas determinadas y el paciente debe tener ropa oscura que no tenga estampados fucsia o verde, ya que los marcadores elegidos son de estos colores. La captura de las imágenes se tomaron con ayuda de un trípode ubicado a 2.50 metros de distancia del paciente, y situando el lente de la cámara a una altura de 1.00 metro. La resolución espacial de la cámara que se debería utilizar debe ser superior o igual 13 megapíxeleS. Cabe mencionar que en este trabajo se utiliza para las pruebas fotográcas una cámara de celular de gama media. Los valores mencionados anteriormente se concluyeron en base a documentación y pruebas con imágenes en el cual, fue el mejor rango de visualización sin perder detalles de los pixeles de los marcadores para lograr

un mejor reconocimiento en el software. Además, los planos que se tuvieron en cuenta para este análisis fueron: frontal, superior, lateral derecho y lateral izquierdo. Los colores de los marcadores a utilizar deben ser fucsia o verde con un diámetro de 2 y 4 cm. Las imágenes deben capturase lo más alineadas posibles, si se encuentran giradas o con ángulo de error hacia los laterales esto puede afectar el etiquetado de los marcadores.

#### 3.1. Recolección, procesamiento y análisis de datos

En este capítulo, se abordarán las pruebas realizadas con el software, utilizando dos escenarios posibles con los marcadores verde y fucsia. Uno de estos escenarios fue el Laboratorio de Desarrollo Cinético de la Universidad del Cauca, el cual es un ambiente estructurado para las necesidades del software; por otra parte, el segundo escenario, es menos estructurado, es decir, que las paredes no eran totalmente blancas y se tenía dos tipos de iluminación: natural y articial. Una vez se realizó el proceso de adquisición y procesamiento, se realizaron diferentes tablas, en las cuales se expone el conteo de errores de cada marcador en las diferentes vistas y las ventajas y desventajas referentes a la experiencia de usuario.

#### 3.2. Procedimiento Experimental

En el procedimiento experimental se utilizaron dos escenarios distintos, el primero, en el Laboratorio de Desarrolo Cinético de la Universidad del Cauca y el segundo lugar, se encontraba menos estructurado, con la finalidad de comparar los resultados. En las pruebas los pacientes utilizaron marcadores fucsia y verde. Estos marcadores son seleccionados inicialmente por recomendación de los profesionales en fisioterapia, además se emplean esferas de icopor o poliestireno expandido de diámetro 2, 3 y 5 cm como marcadores.

Para realizar la captura de las fotografias, los pacientes deben usar ropa oscura que no contenga fucsia, verde o amarillo fosforescente, con el fin de obtener un contraste adecuado entre los pacientes, los marcadores y el fondo.

#### 3.2.1. Primer procedimiento

La primera prueba fue realizada a 8 personas, de los cuales son 4 hombres, 3 mujeres con edades entre los 20 y 26 años y un infante de 9 años de edad. La distancia entre el paciente y la cámara fue de 2,5 metros, y la cámara se ubicó por encima de la mitad del paciente; además, en estas pruebas fue usada la luz artificial (lámpara halógena) que se ubicaba en la parte superior del paciente, teniendo una iluminación focalizada. En el momento en el que se realizaron las primeras pruebas, por cuestiones de salud pública, no se tenía acceso a un profesional en fisioterapia, por lo cual, los marcadores en algunos puntos no tienen una localización precisa. Inicialmente, esta prueba tenía como finalidad el reconocimiento de marcadores brindar un punto de partida para el proceso de etiquetado.

Como se puede observar en las figuras anteriores; en el reconocimiento de los marcadores en color fucsia bajo un ambiente controlado, se generan resultados apropiados y el etiquetado corresponde a la mayoría de los puntos. Los marcadores con diámetro de 5 cm no son adecuados para ubicar en puntos como la columna, porque son demasiado grandes en comparación a la referencia. Además, si están demasiado cerca, el programa puede reconocerlos como un solo marcador. Los diámetros de 3 y 2 centímetros se comportan mejor para una localización más precisa.

En las pruebas realizadas a mujeres y hombres a pesar de que hay limitantes en la cantidad de pacientes, se obtuvo una respuesta apropiada a pesar de que cambia la complexión y estatura como se visualiza en las figuras [3-2](#page-65-0) y [3-5.](#page-66-0) También se obtienen imágenes del proceso con un infante de 9 años con la cual los resultados fueron precisos. Por ende, se puede comprobar que el software funciona para rangos de edad diversos.

En base al resultado de las tablas [3-1](#page-68-0) y [3-2,](#page-69-0) el porcentaje de error en la detección de los marcadores fucsia es 2,21 % y para el caso de los verdes es 4,23 %. Esto puede suceder porque algunos pacientes en su ropa contienen verde o amarillo fosforescente como la figura [3-10.](#page-68-1) En el caso del etiquetado usando los marcadores fucsia, el porcentaje de error es de 3,62 % y en el etiquetado con los marcadores verdes es 4,23 %. Se considera que los resultados de estas pruebas tiene un bajo porcentaje de error, cercano al  $5\%$ , con lo cual se puede afirmar que el resultado general del software en aciertos supera el  $95\%$ . Cabe aclarar que influye la condición del paciente y su postura, debido a que las divisiones por cuadrantes son realizadas para pacientes con desviaciones posturales no tan acentuadas, pero si se presenta el caso, el usuario puede corregir los datos de etiquetado de forma manual.

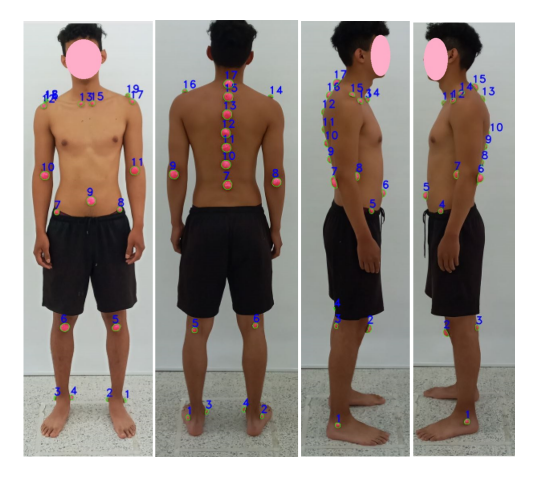

Figura 3-1: Reconocimiento de marcadores fucsia en el primer paciente, laboratorio de desarrollo cinético de la Universidad del Cauca

<span id="page-65-0"></span>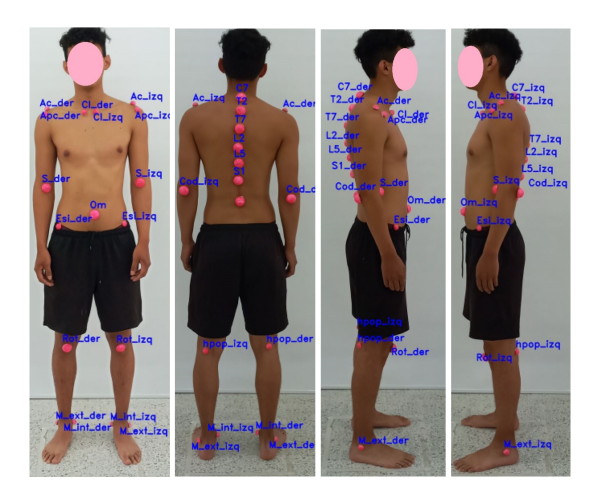

Figura 3-2: Reconocimiento de etiquetas primer paciente, laboratorio de desarrollo cinético de la Universidad del Cauca

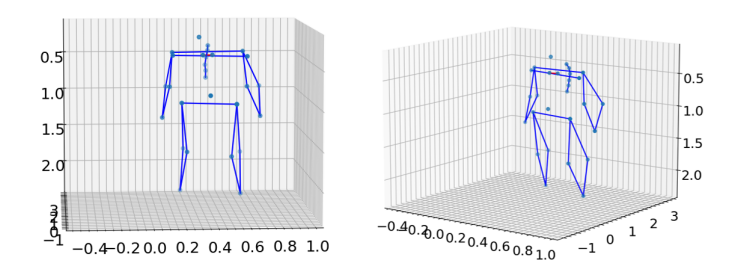

Figura 3-3: Visualización 3D, primer paciente

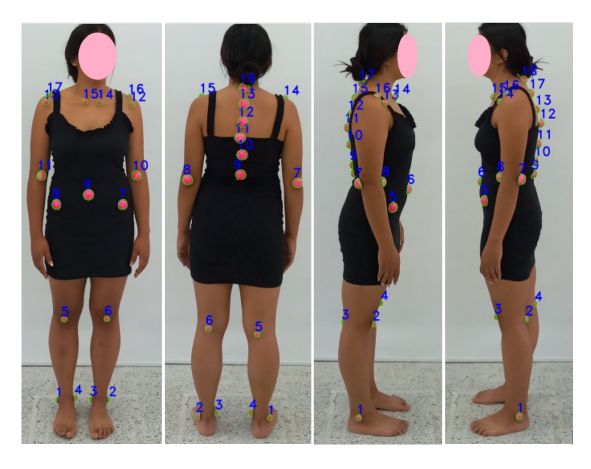

Figura 3-4: Reconocimiento de marcadores fucsia paciente femenina, laboratorio de desarrollo cinético de la Universidad del Cauca

<span id="page-66-0"></span>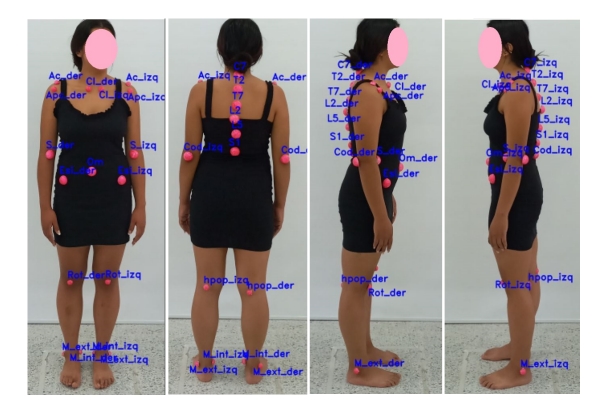

Figura 3-5: Reconocimiento de etiquetas paciente femenina, laboratorio de desarrollo cinético de la Universidad del Cauca

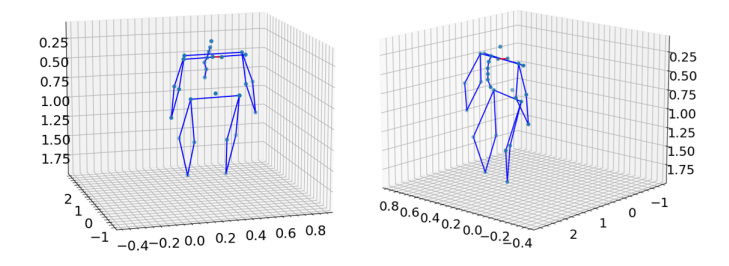

Figura 3-6: Visualización 3D paciente femenina

#### 3.2.2. Segundo procedimiento

En el segundo procedimiento se realizaron las pruebas con 15 pacientes y la ubicación de los marcadores fue con ayuda de un fisioterapeuta, en un ambiente menos estructurado para comprobar como afectaba la iluminación a la detección de los marcadores y su etiquetado.

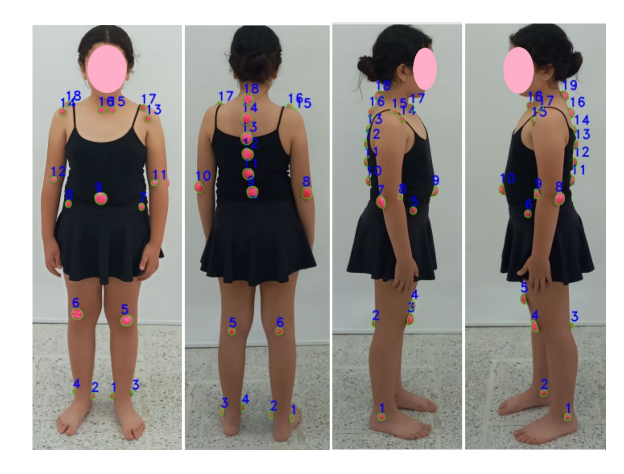

Figura 3-7: Reconocimiento de marcadores en infante de 9 años, laboratorio de desarrollo cinético de la Universidad del Cauca

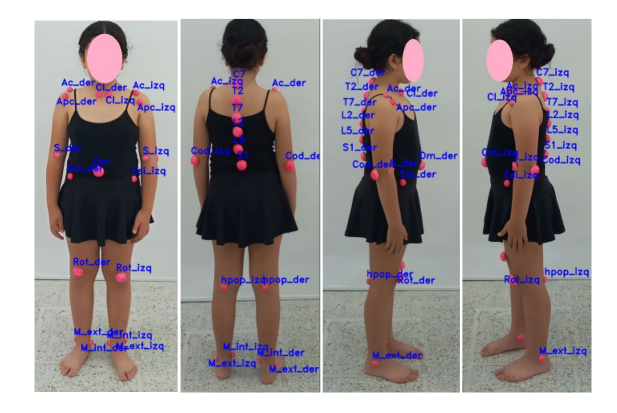

Figura 3-8: Reconocimiento de etiquetado en infante de 9 años, laboratorio de desarrollo cinético de la Universidad del Cauca

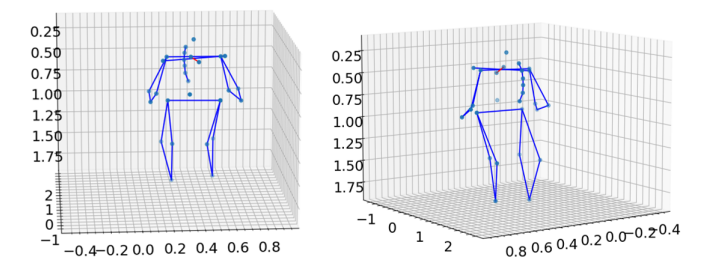

Figura 3-9: Visualización 3D de infante de 9 años

Cabe destacar que estas pruebas se realizaron con luz natural, con una ventana ubicada en la parte lateral del paciente, en horas de la mañana y de la tarde, con un día soleado, por lo que este espectro de luz era del tipo cálido. Además, el rango de las edades es amplio desde los 7 hasta los 63 años, con la finalidad de comprobar qué tan eficiente es el software cuando las edades varían.

<span id="page-68-0"></span>

|                  | Errores Detección Marcadores Fucsia por Vista |                |  | Errores Etiquetado Marcadores Fucsia por Vista                                                             |  |  |  |  |  |
|------------------|-----------------------------------------------|----------------|--|----------------------------------------------------------------------------------------------------|--|--|--|--|--|
| Paciente         |                                               |                |  | Frontal Posterior Lateral Derecho Lateral Izquierdo Frontal Posterior Lateral Derecho Lateral Izquierdo 3D |  |  |  |  |  |
| Masculino 1      |                                               |                |  |                                                                                                    |  |  |  |  |  |
| Masculino 2      |                                               |                |  |                                                                                                    |  |  |  |  |  |
| Masculino 3      |                                               | $\overline{2}$ |  |                                                                                                    |  |  |  |  |  |
| Masculino 4      |                                               |                |  |                                                                                                    |  |  |  |  |  |
| Femenina 1       |                                               |                |  |                                                                                                    |  |  |  |  |  |
| Femenina 2       |                                               |                |  |                                                                                                    |  |  |  |  |  |
| Femenina 3       |                                               |                |  |                                                                                                    |  |  |  |  |  |
| Infante Femenina |                                               |                |  |                                                                                                    |  |  |  |  |  |

Tabla 3-1: Conteo errores en detección de marcadores fucsia y etiquetado

<span id="page-68-1"></span>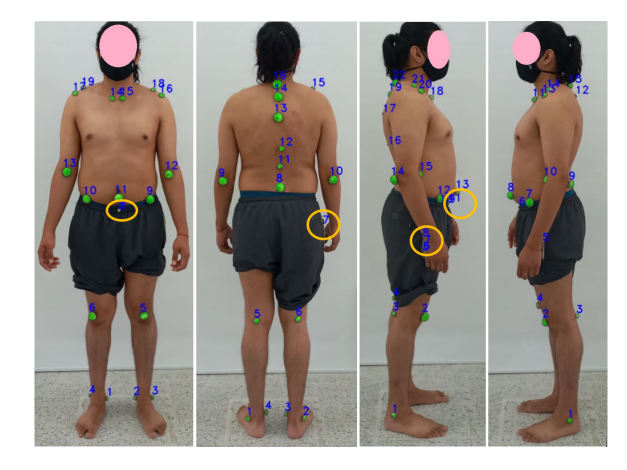

Figura 3-10: Reconocimiento de marcadores verdes, laboratorio de desarrollo cinético de la Universidad del Cauca

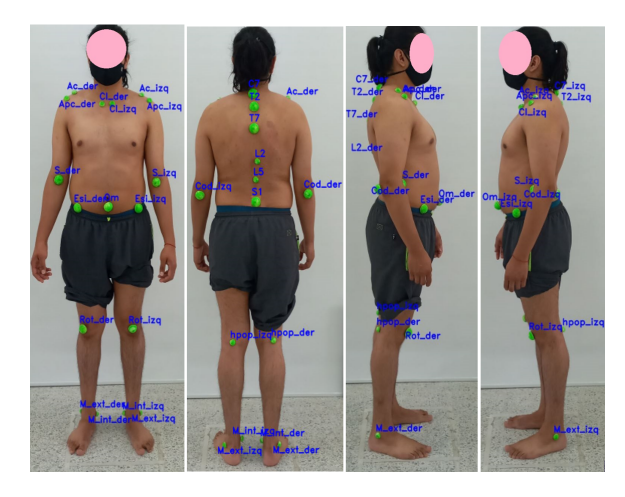

Figura 3-11: Etiquetado de marcadores verdes, laboratorio de desarrollo cinético de la Universidad del Cauca

El resultado de la segunda prueba, se evidencia en la tabla [3-3.](#page-73-0) El porcentaje de error en la detección de los marcadores verdes es 13,1 %. Este error aumenta en comparación al anterior procedimiento, debido a que el tipo de iluminación es luz solar y el ambiente no es tan

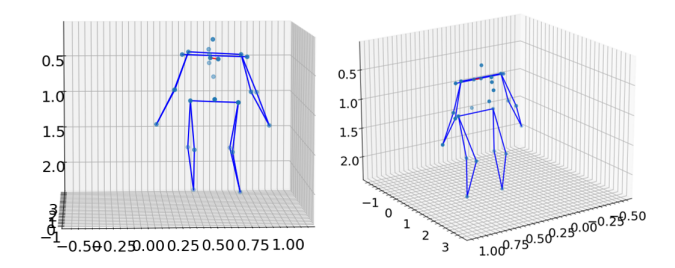

Figura 3-12: Visualización en 3D de marcadores verdes, laboratorio de desarrollo cinético de la Universidad del Cauca

<span id="page-69-0"></span>

|                  | Errores Detección Marcadores Verdes por Vista |  |  |                                                                                                    | Errores Etiquetado Marcadores Verdes por Vista |  |  |  |  |
|------------------|-----------------------------------------------|--|--|----------------------------------------------------------------------------------------------------|------------------------------------------------|--|--|--|--|
| Paciente         |                                               |  |  | Frontal Posterior Lateral Derecho Lateral Izquierdo Frontal Posterior Lateral Derecho Lateral Izquierdo 3D |                                                |  |  |  |  |
| Masculino 1      |                                               |  |  |                                                                                                    |                                                |  |  |  |  |
| Masculino 2      |                                               |  |  |                                                                                                    |                                                |  |  |  |  |
| Masculino 3      |                                               |  |  |                                                                                                    |                                                |  |  |  |  |
| Masculino 4      |                                               |  |  |                                                                                                    |                                                |  |  |  |  |
| Femenina 1       |                                               |  |  |                                                                                                    |                                                |  |  |  |  |
| Femenina 2       |                                               |  |  |                                                                                                    |                                                |  |  |  |  |
| Femenina 3       |                                               |  |  |                                                                                                    |                                                |  |  |  |  |
| Infante Femenina |                                               |  |  |                                                                                                    |                                                |  |  |  |  |

Tabla 3-2: Conteo errores en detección de marcadores verde y etiquetado

estructurado. Y para el caso del etiquetado con los marcadores verdes, el error es 16,33 %. Con lo cual, se puede afirmar que el resultado general del software en aciertos es del 83,67%, para el marcador verde. Por el contrario, el marcador fucsia tuvo un porcentaje de error que supera al 95 %, esto se debe al tipo de iluminación empleada para la captura de las fotograías, ya que muchas partes del cuerpo las reconocia como marcadores, debido a la tonalidad que tomaba la piel a la exposición de la luz solar.

En base a esta prueba, los marcadores fucsia de 5 centímetros de diámetro no son adecuados para ubicar en el cuerpo por su tamaño, y menos en la columna debido a que las vértebras escogidas son cercanas y los puntos pueden permanecer demasiado próximos, con lo cual el programa lo detecta como si fuera un solo marcador.

En la tabla [3-4,](#page-74-0) se puede evidenciar que el porcentaje de error es de casi 100 %, debido a que el marcador fucsia no es un buen elemento si se utiliza luz solar, debido a que la piel puede tornarse rosada con la exposición al sol, como se observa en las figuras [3-22,](#page-73-1) [3-23,](#page-73-2) [3-24](#page-74-1) y [3-25.](#page-74-2) Cabe sugerir que los marcadores fucsias no son recomendables para ubicar en pieles bronceadas porque tienden a generar un margen de error alto a pesar de encontrarse en ambiente estructurado, debido a que este tono de piel al contacto con diferentes tipos de iluminación puede parecer rosada o similar al color de los marcadores y en este tipo de casos es preferible utilizar marcadores verdes. Los marcadores de 2 y 3 centímetros de diámetro son adecuados para ubicar en el cuerpo por su tamaño, en base a las pruebas los marcadores

de 2 cm son mejores para ubicar en la columna, debido a que las vértebras C7, T2, L5 y S1 están muy próximas y los puntos pueden permanecer demasiado contiguos, con lo cual el programa puede detectar como si fuera un solo marcador.

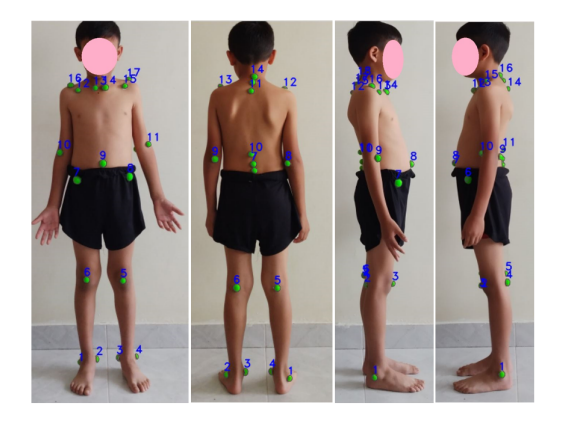

Figura 3-13: Reconocimiento de marcadores verdes, paciente de 7 años

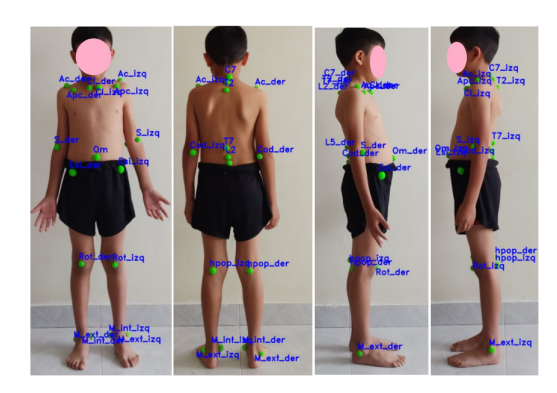

Figura 3-14: Etiquetado de marcadores verdes, paciente de 7 años

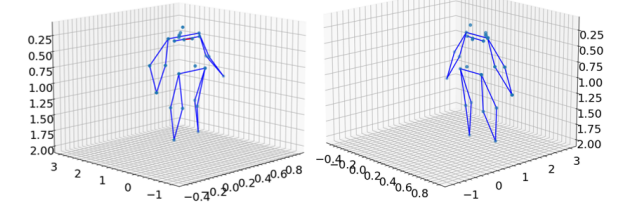

Figura 3-15: Visualización en 3D marcadores verdes, paciente de 7 años

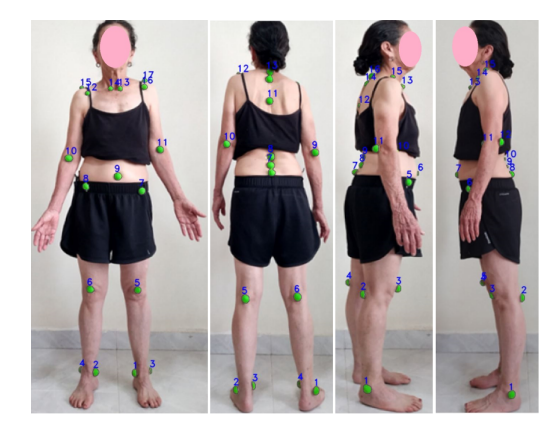

Figura 3-16: Reconocimiento de marcadores verdes, paciente de 63 años

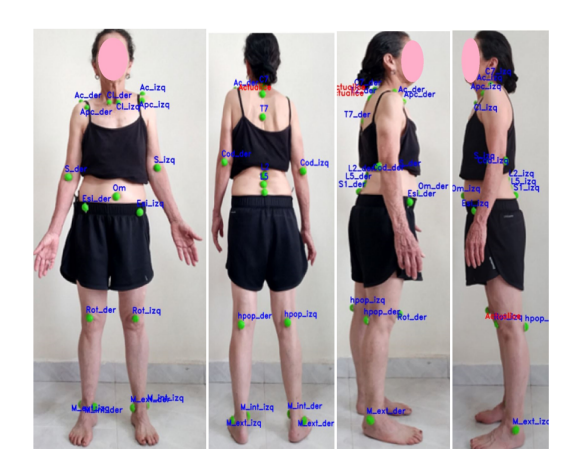

Figura 3-17: Etiquetado de marcadores verdes, paciente de 63 años

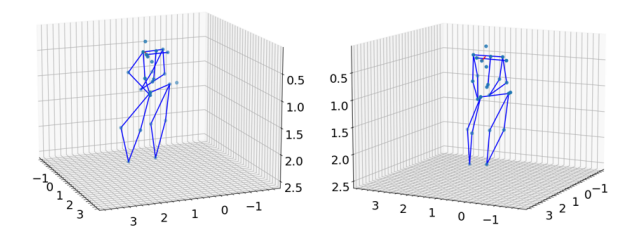

Figura 3-18: Visualización en 3D de marcadores verdes, paciente de 63 años
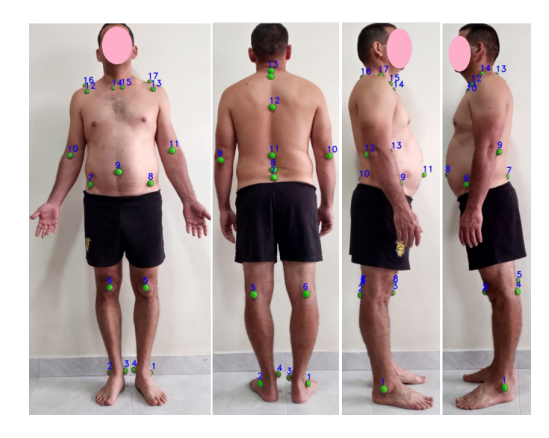

Figura 3-19: Reconocimiento de marcadores verdes, paciente masculino de 46 años

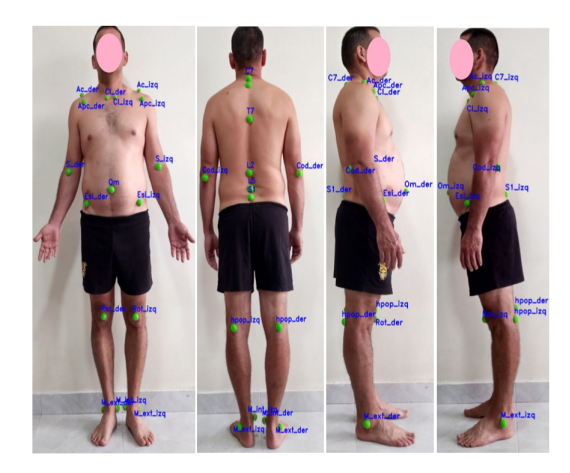

Figura 3-20: Etiquetado de marcadores verdes, paciente masculino de 46 años

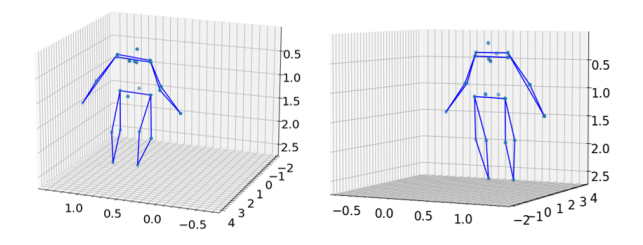

Figura 3-21: Visualización en 3D de marcadores verdes, paciente masculino de 46 años

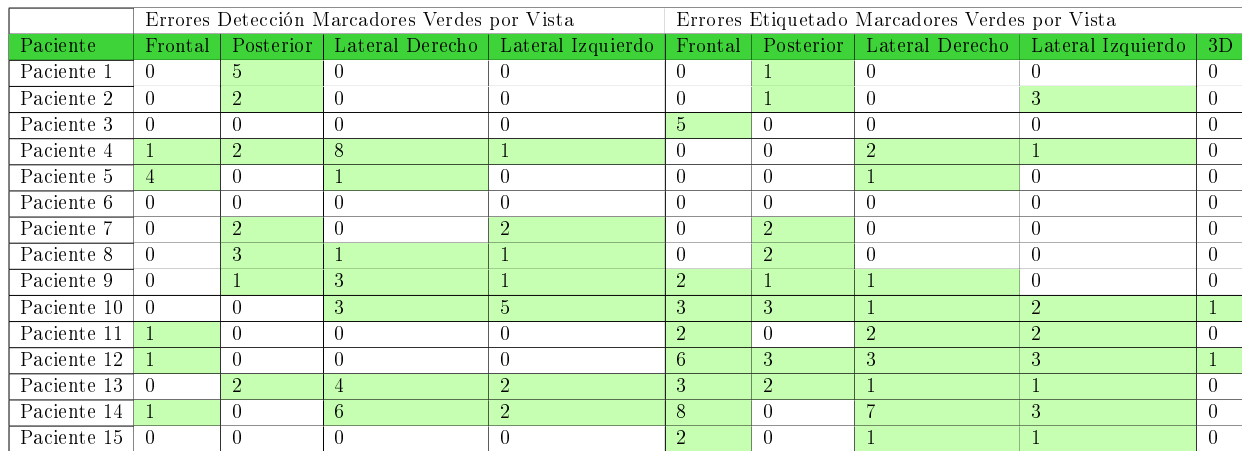

Tabla 3-3: Conteo errores en detección de marcadores verde y etiquetado, prueba 2

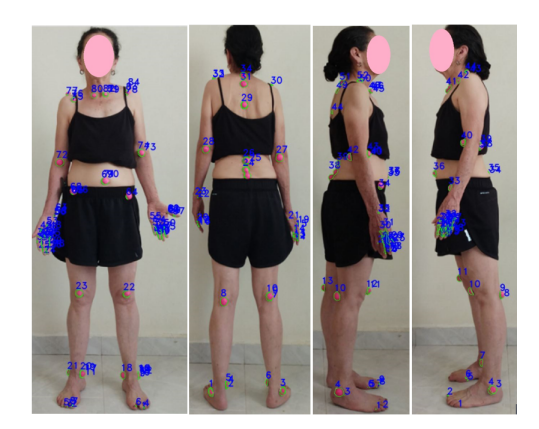

Figura 3-22: Detección de marcadores fucsia, paciente de 63 años

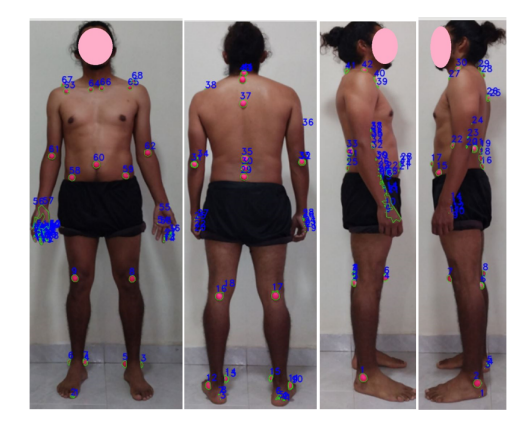

Figura 3-23: Detección de marcadores fucsia, paciente masculino

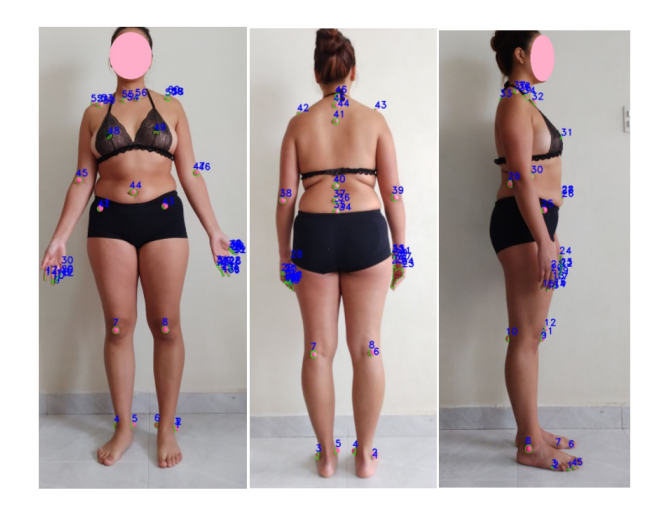

Figura 3-24: Detección de marcadores fucsia, paciente femenina

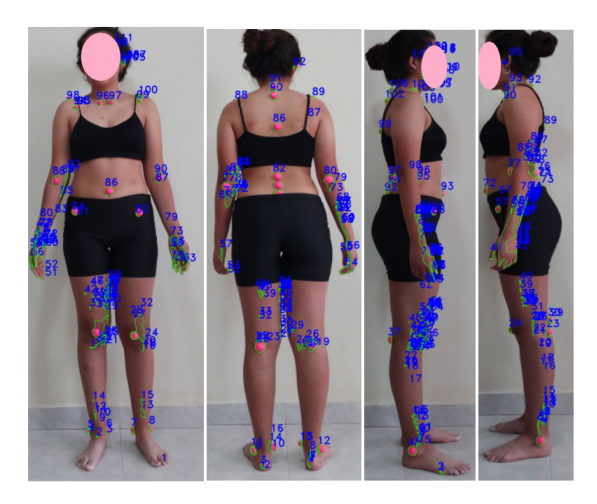

Figura 3-25: Detección de marcadores fucsia, paciente femenina de 13 años

|             | Errores Detección Marcadores Fucsia por Vista |                |                 |                   | Errores Etiquetado Marcadores Fucsia por Vista |                |                 |                   |                |
|-------------|-----------------------------------------------|----------------|-----------------|-------------------|------------------------------------------------|----------------|-----------------|-------------------|----------------|
| Paciente    | Frontal                                       | Posterior      | Lateral Derecho | Lateral Izquierdo | Frontal                                        | Posterior      | Lateral Derecho | Lateral Izquierdo | 3D             |
| Paciente 1  | $+20$                                         | $+20$          | $+20$           | $+20$             | $+20$                                          | $+20$          | $+20$           | $+20$             | $\rm No$       |
| Paciente 2  | $+20$                                         | $+20$          | $+20$           | $+20$             | $+20$                                          | $+20$          | $+20$           | $+20$             | N <sub>o</sub> |
| Paciente 3  | $+20$                                         | $+20$          | $+20$           | $+20$             | $+20$                                          | $+20$          | $+20$           | $+20$             | $\rm No$       |
| Paciente 4  | $+20$                                         | $+20$          | $+20$           | $+20$             | $+20$                                          | $+20$          | $+20$           | $+20$             | N <sub>0</sub> |
| Paciente 5  | $+20$                                         | $+20$          | $+20$           | $+20$             | $+20$                                          | $+20$          | $+20$           | $+20$             | N <sub>0</sub> |
| Paciente 6  | $+20$                                         | $+20$          | $+20$           |                   | $+20$                                          | $+20$          | $+20$           | $\mathbf{1}$      | No             |
| Paciente 7  | $+20$                                         | $+20$          | $+20$           | $+20$             | $+20$                                          | $+20$          | $+20$           | $+20$             | $\rm No$       |
| Paciente 8  | $+20$                                         | $+20$          | $+20$           | $+20$             | $+20$                                          | $+20$          | $+20$           | $+20$             | No             |
| Paciente 9  | $+20$                                         | $+20$          | $+20$           | $+20$             | $+20$                                          | $+20$          | $+20$           | $+20$             | N <sub>0</sub> |
| Paciente 10 | $+20$                                         | $\overline{7}$ | 5 <sup>5</sup>  | 5 <sup>5</sup>    | $+20$                                          | $\Omega$       |                 | $\Omega$          | No             |
| Paciente 11 | $+20$                                         | $+20$          | $+20$           | $+20$             | $+20$                                          | $+20$          | $+20$           | $+20$             | N <sub>o</sub> |
| Paciente 12 | $+20$                                         | $+20$          | $\overline{2}$  | $+20$             | $+20$                                          | $+20$          | $\overline{4}$  | $+20$             | $\rm No$       |
| Paciente 13 | $+20$                                         | $\overline{3}$ | $5^{\circ}$     | 8                 | $+20$                                          | 2              | $\mathbf{1}$    | $\theta$          | N <sub>0</sub> |
| Paciente 14 | $+20$                                         | 10             | $+20$           | $+20$             | $+20$                                          | 2 <sup>1</sup> | $+20$           | $+20$             | $\rm No$       |
| Paciente 15 | $+20$                                         | $+20$          | $+20$           | $+20$             | $+20$                                          | $+20$          | $+20$           | $+20$             | N <sub>0</sub> |

Tabla 3-4: Conteo errores en detección de marcadores fucsia y etiquetado, prueba 2.

### 3.3. Apreciaciones por profesionales de fisioterapia

Según el fisioterapeuta y educador físico de la Universidad del Cauca, docente asociado a los programas de Fisioterapia y Educación Física, descataca que los ángulos visualizados en el programa son ángulos de asimetrías, los cuales comparan el lado derecho del paciente con el lado izquierdo, un elemento importante para ayudar a complementar, corroborar o mejorar el diagnóstico. El software también es escalable, por su viabilidad en todo tipo de población, incluyendo adultos mayores y niños. En el cual, se pueden producir proyectos escolares en instituciones educativas con la finalidad de analizar la postura de los estudiantes al sentarse o las consecuencias posturales del peso de sus mochilas. En el ámbito laboral destaca su uso en seguridad y salud en el trabajo, ya que es una herramienta para el estudio de los dolores cervicales con respecto a la postura o frente elementos de trabajo como ratón o altura de su teclado del computador.

También comenta el uso en educación física, ya que se puede evaluar la asimetría del paciente para definir posibles lesiones debido a la sobrecarga. Cabe aclarar que nunca seremos  $100\,\%$ simétricos, pero el ángulo de asimetría disminuye el riesgo de lesiones, patologías o enfermedades osteomusculares. En suma, el fisioterapeuta realizó una recomendación con respecto a la sustentación de la persona, ya que allí se unifican los criterios del análisis postural y es posible usar líneas guía o plantillas para niños, adultos y adultos mayores, debido a que la base de sustentación cambia en esas edades. Por otra parte, enunció que existen rangos de valores de los ángulos, si estos sobrepasan los 5 grados representan problemas osteomusculares, en donde se ubica pelvis, hombros, tobillos e inclinación de la columna para el estudio. Además recalca que el diagnóstico postural se puede basar en imágenes, siempre y cuando se cumplan los protocolos para la captura de las mismas. Y realiza una aclaración de que el software en el futuro, podría ser una aplicación y podría emplearse en estudios de postgrado por sus herramientas y viabilidad en distintas disciplinas. Ya que los estudiantes en formación no disponen de la experiencia suficiente para realizar un diagnóstico y esta herramienta ayuda a entrenar esta habilidad, porque se haría de manera más objetiva.

Por otra parte, el fisioterapeuta asociado a la Fundación Universitaria de Popayán, especialista en Actividad Física de la Escuela Nacional del Deporte considera que el software es una herramienta útil, que cumple con el objetivo de facilitar y agilizar el proceso evaluativo de análisis postural, destacando su ayuda para los estudiantes de fisioterapia, ya que podrán acercarse a dar una impresión diagnóstica de las condiciones, posturales y encontrar posibles lesiones, deformidades y/o patologías. Además, el fisioterapeuta comparte su opinión en las desventajas del software, ya que considera que esta limitado con respecto a aspectos

tales como: el marcador postural en la cabeza, recepción de la luz natural y limitaciones en las condiciones ambientales para la toma de la imagen diagnóstica que permite visibilizar la situación postural del paciente. Aspectos que ayudarían a mejorar próximos procesos de investigación en cuanto a sistema de visión artificial, que son de gran importancia.

Y concluye que el software se avala como una herramienta útil en procesos formativos y académicos.

Otra observación por parte de un fisioterapia recién egresado de la Universidad del Cauca, realiza las siguientes observaciones sobre el software de análisis postural; sostiene que el software ofrece una forma conveniente de evaluar la postura de una persona y detectar cualquier desequilibrio, que permite a los profesionales de la salud poder personalizar un tratamiento y realizar un diagnóstico adecuado. También comenta que el software ofrece una variedad de funciones para ayudar a los profesionales a realizar un análisis preciso de la postura, incluidos los ángulos de inclinación o asimetría, la distancia entre los hombros y la longitud de diferentes extremidades. Puede asistir a los profesionales a detectar problemas en la columna vertebral y permite crear planos de tratamiento personalizados, basados en los datos recopilados. Es una herramienta útil y versátil para la medición de la postura de los pacientes. No obstante, para que el software sea aún más eficiente, se requieren algunos cambios en el aspecto de interpretabilidad, para que los profesionales de la salud puedan comprender mejor los resultados. Se deben incorporar funciones de visualización de datos que faciliten la interpretación de los resultados a través de gráficos y otras representaciones visuales. Esto permitirá interpretar mejor los resultados y establecer un tratamiento adecuado para los pacientes.

## 3.4. Beneficios generales del sistema y aspectos por mejorar

En base a la experiencia de usuario y las apreciaciones por parte de personal relacionado con la rama de fisioterapia, como también en el área de la Educación Física y entrenamiento deportivo, se recopiló los beneficios generales del sistema:

El software realiza los ajustes de las imágenes de forma automática en un tiempo de 5 segundos.

- El reconocimiento de los marcadores es automático.
- El etiquetado de los marcadores es semiautomático y en caso de existir errores el usuario puede realizar cambios fácilmente.
- Los ángulos de asimetrías ayudan a objetivar las partes horizontales o verticales.
- La gráfica 3D visualiza algunos problemas posturales como por ejemplo, anteversión y retroversión.
- El software es escalable por su viabilidad en todo tipo de población.
- Es útil en diferentes ámbitos como: seguridad y salud en el trabajo, proyectos escolares, en educación física, entre otros.
- Facilita la evaluación de asimetría para denir posibles lesiones en base a la sobrecarga.

Sin embargo, se debe afrontar algunos aspectos que son viables para el análisis postural, por ejemplo, si el paciente tiene desviaciones posturales muy profundas, el etiquetado no funcionará de forma correcta, en este caso el usuario debe hacerlo manualmente. Además, una inadecuada sustentación de la persona afecta en los procesos posteriores del análisis postural

## 3.5. Encuestas

Se realizaron encuestas a 26 personas que pertenecen al personal relacionado con la rama de fisioterapia, para verificar si el software era adecuado o lo consideran un apoyo al análisis postural.

Las preguntas de la encuesta son las siguientes: 1.¿Considera usted importante el análisis postural? SI NO 2.¾Fue clara la información proporcionada? SI\_ NO\_

3.¾Considera importante la medida de ángulos entre marcadores en el cuerpo? SI\_ NO\_

4.¾Considera importante la visualización 3D de marcadores ubicados en el cuerpo? SI\_ NO\_

5. Considera que el software podría ayudarlo a un diagnóstico de análisis postural? SI NO

6.¾Considera que es sencillo el uso del software? SI\_ NO\_

7.¾Considera que el uso del software puede objetivar un diagnóstico de análisis postural? SI\_ NO\_

8.¾Recomendaría el uso de este software a un colega? (Calique de 1 a 5, donde 5 es la máxima calificación) $1\_$   $2\_3\_4\_5\_$ 

El 100 % de las personas respondió de forma positiva en las preguntas 1 hasta la 6 y solo una persona considero que no era necesario objetivar el análisis postural. En la figura [3-26](#page-78-0) sobre la pregunta 8, si el encuestado recomendaría el software, el 50 % de las personas están seguras de recomendar totalmente el programa a otro colega, el 37,5 % lo recomendarían y el 12,5% no está seguro, con lo cual se puede afirmar que más  $50\%$  de los encuestados recomendaría porque consideran que es adecuado para objetivar el análisis postural, esta diferencia en porcentajes se basó en la muestra del funcionamiento del software, sin embargo no tuvieron la experiencia personal de realizarlo.

<span id="page-78-0"></span>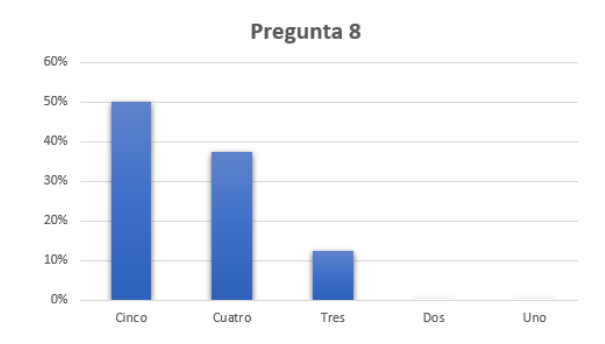

Figura 3-26: Porcentaje de Recomendación del Software

## 3.6. Consideraciones finales del capítulo

Se presenta el procedimiento experimental que se siguió durante el desarrollo del software, ya que fue realizado en dos escenarios diferentes y por ende, se comparan las variaciones en el reconocimiento de los marcadores e identicación del proceso de etiquetado. Ya que se realizaron pruebas para los dos tipos de marcadores, con el fin de verificar cuál color era el más indicado para el estudio. Una vez se compararon los resultados de la detección y el etiquetado de los marcadores, se procedió a cuantificar el total de marcadores que el programa reconoció. Así mismo, para comprobar de que el programa cumpliera con las expectativas planteadas en los objetivos, de adquisión, reconocimiento y datos númericos de ángulos de asimetrías y segmentos de línea de referentes anatómicos, se realizaron encuestas a estudiantes y profesionales en fisioterapia, ya que el software propuesto es una herramienta para ayudar y permitirles a ellos un análisis más prático y cómodo. Además, cabe destacar que el software propuesto es una herramienta que puede ser empleada en el estudio postural de deportistas, trabajadores que permanecen en un estado más sedentario con posturas inadecuadas. También puede aplicarse en el ámbito de la seguridad en el trabajo, ya que esta herramienta les permite a los profesionales llevar un control.

# Capítulo 4

# Conclusiones

En el desarrollo de este trabajo se evidencia el gran potencial del software para objetivar el análisis postural, ya que brinda diferentes herramientas a los profesionales en fisioterapia, para llevar a cabo el estudio al análisis postural y lograr medidas con los marcadores de manera objetiva.

- El sistema ayuda a objetivar diagnóstico postural al trazar ángulos de asimetrías horizontales y verticales, además la visualización 3D apoya al fisioterapeuta a encontrar problemas posturales de forma sencilla.
- El sistema propuesto promueve que el fisioterapeuta enfoque su energía en el diagnóstico y no en procesos que pueden conllevarle demasiado tiempo como recorte de imágenes y selección de puntos de forma manual, de manera que, los ajustes de las imágenes y la detección de los marcadores son automáticos, y aquellos marcadores que no sean ubicados, pueden ser añadidos por el fisioterapeuta.
- Los marcadores verdes de diámetro de 2 centímetros son ideales para ubicar en la columna, debido a que los puntos pueden encontrarse demasiado cerca. Además el color verde puede ubicarse en cualquier tonalidad de piel sin verse afectado en gran medida a diferencia del color fucsia. Los marcadores de 3 centímetros de diámetro también son recomendables para ubicarse en el resto del cuerpo debido a que su tamaño es adecuado para casi cualquier punto corporal.
- La estatura del paciente no influye en la posición de las etiquetas, puede ser utilizado en niños, adolescentes, adultos y adultos mayores. El etiquetado es afectado siempre y cuando el paciente tenga una desviación postural muy grande, pero este caso el fisioterapeuta puede reubicar las etiquetas de forma manual.
- Los profesionales consultados en el área de Educación Física, entrenamiento deportivo y fisioterapeutas, opinan que, el sistema desarrollado ha mostrado estar a la altura de los requerimientos expuestos al inicio de este trabajo.

### 4.0.1. Trabajos Futuros

- La oclusión de marcadores representa un gran problema en el momento de extraer la información y dar los datos a los fisioterapeutas, por ende, este sería un trabajo futuro a solucionar.
- La cantidad de marcadores es un factor importante para realizar el análisis. Ya que, estos son los referentes para extraer la información y dar a conocer los ángulos de asimetrías y los segmentos de línea, necesarios para que los fisioterapeutas puedan dar un diagnóstico, por ende, se propone que el uso de los marcadores sea según el criterio del usuario según los protocolos médicos.
- La implementación de una cuadrícula, representa una herramienta visual para los fisioterapeutas, facilitando el análisis de las imágenes, por lo cual, se podría implementar en el frame principal.
- Se propone mejorar el sistema de reconocimiento, con la finalidad de que la aplicación sea más versátil en la detección de los marcadores, permitiendo que las fotografías puedan realizarse sin necesidad de que las personas se encuentren en ropa interior. Así como el trabajo en entornos poco controlados.
- Se propone realizar un aplicativo móvil, para mejorar la experiencia de usuario, facilitando al profesional en fisioterapia el acceso a los datos de los pacientes.
- Se desea implementar un sistema de visión por computador basado en machine learning, capaz de reconocer de manera automática los puntos de análisis estratégicos sin la necesidad del uso de marcadores. Esto, con el fin de implementar análisis dinámico

a los pacientes, ampliando el campo de estudio a deportistas de alto rendimiento, exponiéndolos a ejercicios físicos durante la prueba.

Realizar un kinegrama con mayor exactitud, el cual consiste en una representación gráfica que captura la naturaleza esquemática de la postura, con el fin de lograr calcular el centro de gravedad del paciente y el centro de masa de los diferentes segmentos del cuerpo humano.

# Capítulo 5

## Anexos

En esta sección se encontrará el concepto dado por el profesional perteneciente a la Fundación Universitaria de Popayán, en el cual expresa sus opiniones y recomendaciones acerca del software. Además también se pueden encontrar el modelo del consentimiento informado de los pacientes durante todas las pruebas que se realizaron para el software, ya que estas pruebas requieren fotografías de los pacientes en diferentes vistas y de conformidad con lo definido por la Ley 1581 de 2012, el Decreto Reglamentario 1377 de 2013, la Circular Externa 002 de 2015 expedida por la Superintendencia de Industria y Comercio, la política interna de manejo de la información y las demás normas concordantes, en el cual, se regula el tratamiento de la información que contenga datos personales. Por otra parte, también se encontrará el modelo de encuesta realizada a los profesionales y personal relacionado a fisioterapia.

Popayán 15 de febrero de 2023

**SEÑOR** Camilo Sánchez Ferreira Doctor en sistemas mecatrónicos

Yo, Juan Pablo Córdoba, fisioterapeuta y especialista en Actividad Física de la Escuela Nacional del Deporte he revisado la funcionalidad del software AP desarrollado por las estudiantes Claudia Ximena Mora Cepeda y Karen Lizeth Mora Gómez para el proyecto de sistema de visión artificial con el objetivo de Diseñar e implementar un software basado en visión computacional de imágenes para el análisis postural de pacientes en el Laboratorio de Cinemática del Departamento de Fisioterapia de la Universidad del Cauca.

El cual considero es una herramienta útil, que cumple con el objetivo de facilitar y agilizar el proceso evaluativo mencionado en el proyecto, además, será de gran ayuda para los estudiantes de fisioterapia; ya que, por su bajo costo y fácil acceso podrán acercarse a dar una impresión diagnóstica de las condiciones posturales, encontrar posibles lesiones, deformidades y/o patologías dentro del Laboratorio de Cinemática del Departamento de Fisioterapia de la Universidad del Cauca.

Sin embargo, el software a pesar de cumplir con el objetivo general trazado por las estudiantes, desde mi opinión profesional está limitado respecto a aspectos tales como: el marcador postural en la cabeza, recepción de la luz natural y limitaciones con las condiciones ambientales para la toma de la imagen diagnóstica que permite visibilizar la situación postural del paciente. Aspectos que ayudarían a mejorar próximos procesos de investigación en cuanto a sistemas de visión artificial, que a mi criterio profesional son de gran importancia.

Teniendo en cuenta lo anterior, el software se avala como una herramienta útil en procesos formativos y académicos, dado que si se proyecta para el ejercicio profesional sería importante tener en cuenta una actualización con base en las limitantes expuestas.

N PABLO CÓRDOBA S JU/ Fisibterapeuta Reg. 19-08253 Especialista en actividad física

Figura 5-1: Concepto de aprobación del software

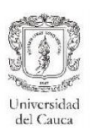

### AUTORIZACIÓN PARA EL TRATAMIENTO DE DATOS PERSONALES Y AVISO DE **PRIVACIDAD**

De conformidad con lo definido por la Ley 1581 de 2012, el Decreto Reglamentario 1377 de 2013, la Circular Externa 002 de 2015 expedida por la Superintendencia de Industria y Comercio, la política interna de manejo de la información y las demás normas concordantes, a través de las cuales se establecen disposiciones generales en materia de hábeas data y se regula el tratamiento de la información que contenga datos personales, me permito declarar de manera expresa que:

· Autorizo de manera libre y voluntaria, la recolección, almacenamiento, uso de los datos personales que he procedido a entregar en virtud de la RELACIÓN ESTUDIANTE EN FORMACIÓN, PACIENTE y/o ACUDIENTE, en desarrollo y ejecución de los fines descritos en el presente documento de consentimiento informado para el análisis postural mediante un sistema de visión artificial.

· Dicha autorización se da para adelantar el tratamiento de mis datos personales y se extiende durante la totalidad del tiempo en el que esté, en el proceso convenido y con posterioridad al finiquito del mismo, siempre que tal proceso se encuentre relacionado con actividades académicas, investigativas y de proyección social en pro de mi bienestar y salud para las cuales los datos personales, fueron inicialmente suministrados.

· En ese sentido, declaro conocer que los datos personales objeto de tratamiento, serán utilizados específicamente para finalidades investigativas y/o académicas, con el fin de implementar un software basado en visión computacional de imágenes para el análisis postural en pacientes del laboratorio de cinemática de la Universidad del Cauca.

### CONSENTIMIENTO INFORMADO PARA LA ATENCIÓN DEL SERVICIO DE FISIOTERAPIA

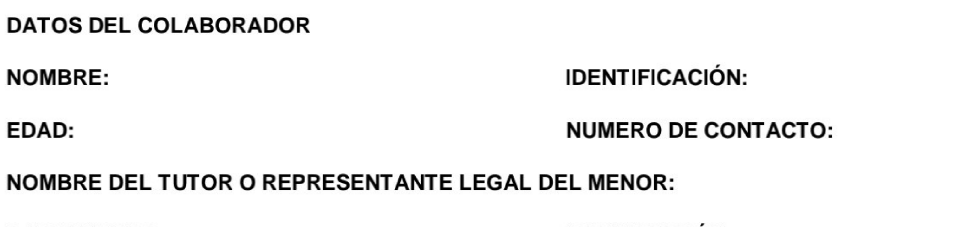

**PARENTESCO:** IDETIFICACIÓN:

#### **NUMERO DE CONTACTO**

La realización del tratamiento de imágenes a través de modalidades digitales implica el uso de comunicaciones electrónicas para permitir el debido análisis y tratamiento de las imágenes. De este modo, la comunicación electrónica significa el uso de equipos de telecomunicaciones interactivos que incluyen, como mínimo, equipo

**Figura 5-2:** Autorización para el tratamiento de datos personales y aviso de privacidad (1)

Powered by **GS** CamScanner

de audio y video que permiten la comunicación interactiva bidireccional de manera sincrónica/asincrónica entre el paciente y las estudiantes. La información recabada durante esta modalidad de obtención de imágenes puede ser utilizada para la evaluación, el seguimiento y las acciones de educación.

Por todo lo anterior se le informa al colaborador que se le realizará una sesión de fotografías de un proyecto de tesis denominado "SISTEMA DE VISIÓN ARTIFICIAL PARA EL APOYO A FISIOTERAPEUTAS EN EL ANÁLISIS POSTURAL", que este es un ejercicio académico meramente, que implica con el mínimo de ropas la colocación de unos marcadores adhesivos en el cuerpo en unos sitios específicos y la captura de varias imágenes y videos para su posterior análisis y toma de medidas, con el apoyo de Fisioterapeutas experimentados. Estas imágenes y videos serán custodiadas por las estudiantes a cargo Claudia Ximena Mora Cepeda y Karen Lizeth Mora Gómez, compartidas únicamente con el docente CAMILO SANCHEZ FERREIRA, del programa de Ingeniería Física de la Universidad del Cauca. Ni el docente ni el estudiante realizaránningún tipo de publicación de las mismas y se comprometen a una vez finalizado el proyecto de tesis eliminarlas de sus archivos personales.

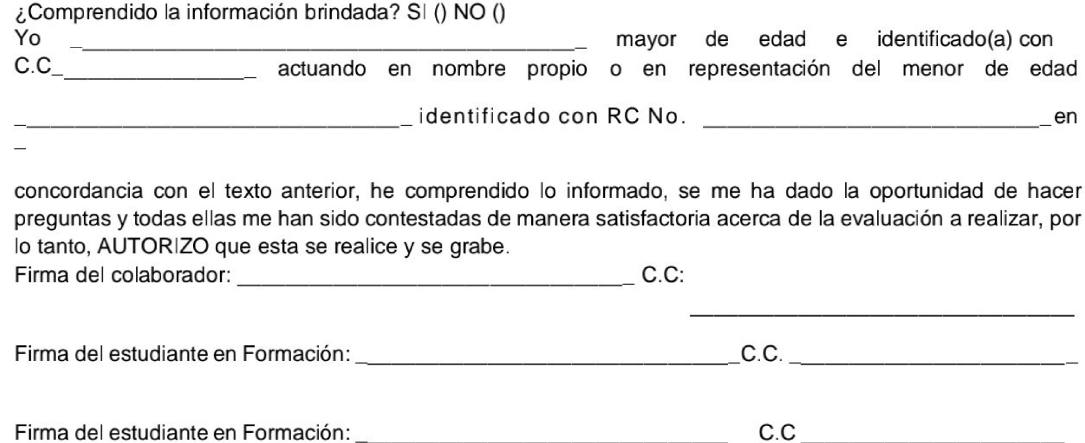

Figura 5-3: Autorización para el tratamiento de datos personales y aviso de privacidad (2)

Powered by G CamScanner

#### ENCUESTA PARA VALIDAR SOFTWARE DE ANÁLISIS POSTURAL

Nombre completo\_ Edad Género Profesional en fisioterapia SI **NO** Estudiante en fisioterapia SI\_ NO

1. ¿Considera usted importante el análisis postural? SI\_  $NO$ 

2. ¿Fue clara la información proporcionada? SI\_NO\_

3. ¿Considera importante la medida de ángulos entre marcadores en el cuerpo? SI\_\_\_\_ NO\_

4. ¿Considera importante la visualización 3D de marcadores ubicados en el cuerpo? SI\_\_\_ NO\_

5. ¿Considera que el software podría ayudarlo a un diagnóstico de análisis postural? S<br>6. ¿Considera que es sencillo el uso del software? S<br>1. NO<br>2. NO<br>2. MO  $N$ O

¿Considera que el uso del software puede objetivar un diagnóstico de análisis postural? SI\_\_\_ 7. NO

8. ¿Recomendaría el uso de este software a un colega? (Califique de 1 a 5, donde 5 es la máxima calificación) 1\_2\_3\_4\_5\_

Powered by **G** CamScanner

Figura 5-4: Encuesta para el personal de la rama de fisioterapia

# Bibliografía

- [1] Y. D. L. T. CHÁVEZ, B. Y. N. PELIER y D. D. ACOSTA, "La posturologia en el dolor de espalda," Invest. Medicoquir, vol. 12, n.º 1, 1 bibrangedash 16, 2020, issn: 19959427. dirección: [https://revcimeq.sld.cu/index.](https://revcimeq.sld.cu/index.php/imq/article/view/593/642) [php/imq/article/view/593/642.](https://revcimeq.sld.cu/index.php/imq/article/view/593/642)
- [2] P. D. RegilGonzález, P. Z. SantiagoGalindo y T. I. NavaBringas, "Alteraciones posturales de la columnavertebral asociadas al uso de tacones," Anales Médicos de la Asociación Médica del Centro Médico ABC, vol. 65, n.º 1, 35 bibrangedash 40, 2020. DOI: [10.35366/92916.](https://doi.org/10.35366/92916) dirección: [https://dx.doi.org/10.](https://dx.doi.org/10.35366/92916) [35366/92916.](https://dx.doi.org/10.35366/92916)
- [3] P. A. Castro Díaz Jonathan FerneyLozano Guzmán, "Aplicación para el análisis de la postura corporal en posición bipedestada estática," Universidad Francisco José de Caldas, 2019. dirección: [http://hdl.handle.net/11349/16009.](http://hdl.handle.net/11349/16009)
- [4] A. L. E. Castillo, "ALTERACIONES POSTURALES Y FACTORES DE RIESGO EN ESCOLARES DE 8 A 13 AÑOS DE UNA INSTITUCIÓN EDUCATIVA PÚ-BLICA," Scielo, vol. 14, n.º 65, EneroMarzo de 2018, ISSN: 2519732019908644. dirección: [http://scielo.sld.cu/scielo.php?script=sci\\_arttext&pid=S1990-](http://scielo.sld.cu/scielo.php?script=sci_arttext&pid=S1990-86442018000100008) [86442018000100008.](http://scielo.sld.cu/scielo.php?script=sci_arttext&pid=S1990-86442018000100008)
- [5] J. Hartvigsen, M. J. Hancock, A. Kongsted et al., What low back pain is and why we need to pay attention," Lancet, 1 bibrangedash 55, jun. de 2018. doi: [10.1016/S0140\-6736\(18\)30480\-X.](https://doi.org/10.1016/S0140\-6736(18)30480\-X) dirección: [https://pubmed.ncbi.nlm.nih.gov/29573870/.](https://pubmed.ncbi.nlm.nih.gov/29573870/)
- [6] OMS. "Trastornos musculoesqueléticos." (feb. de 2021), dirección: [https://www.who.](https://www.who.int/es/news-room/fact-sheets/detail/musculoskeletal-conditions) [int/es/news-room/fact-sheets/detail/musculoskeletal-conditions.](https://www.who.int/es/news-room/fact-sheets/detail/musculoskeletal-conditions)

### BIBLIOGRAFÍA 75

- [7] G. Barassi, E. D. Simone, P. Galasso et al., "Posture and Health: Are the Biomechanical Postural Evaluation and the Postural Evaluation Questionnaire Comparable to and Predictive of the Digitized Biometrics Examination?" International Journal of Environmental Research and Public Health, vol. 18, n.º 7, pág. 3507, mar. de 2021. doi: [10.3390/ijerph18073507.](https://doi.org/10.3390/ijerph18073507)
- [8] RoseroMartinez, R. Vanessa y V. P. Paola, "Perfil postural en estudiantes de fisioterapia," es,  $Aquichan$ , vol. 10, 69 bibrangedash 79, abr. de 2010, issn: 16575997. dirección: [http://www.scielo.org.](http://www.scielo.org.co/scielo.php?script=sci_arttext&pid=S1657-59972010000100007&nrm=iso) [co/scielo.php?script=sci\\_arttext&pid=S1657-59972010000100007&nrm=iso.](http://www.scielo.org.co/scielo.php?script=sci_arttext&pid=S1657-59972010000100007&nrm=iso)
- [9] M. G. G. S. González, "VALORACION DE LAS ALTERACIONES POSTURALES," eFisioterapia, 2012. dirección: [https://www.efisioterapia.net/articulos/valorac](https://www.efisioterapia.net/articulos/valoracion-de-las-alteraciones-posturales)ion[de-las-alteraciones-posturales.](https://www.efisioterapia.net/articulos/valoracion-de-las-alteraciones-posturales)
- [10] C. H. Rojo, N. S. álvarez, I. E. D. Santillana, J. R. Vázquez y M. H. Jiménez, "Determinación de las alteraciones posturales en alumnos de las clínicas de la Facultad de Estomatología de la Benemérita Universidad Autónoma de Puebla, México," Revista  $iberoamericana de fisioterapia y kinesiología, vol. 12, n.º 2, 60$ bibrangedash 66, 2009, issn: 11386045. dirección: [https://dialnet.unirioja.es/](https://dialnet.unirioja.es/servlet/articulo?codigo=3125231) [servlet/articulo?codigo=3125231.](https://dialnet.unirioja.es/servlet/articulo?codigo=3125231)
- [11] M. Langford, "La fotografía paso a paso. Curso completo," 1999. dirección: [https:](https://books.google.com.ar/books?id=xlDqNerrGqgC&printsec=frontcover&hl=es#v=onepage&q&f=false) [//books.google.com.ar/books?id=xlDqNerrGqgC&printsec=frontcover&hl=es#](https://books.google.com.ar/books?id=xlDqNerrGqgC&printsec=frontcover&hl=es#v=onepage&q&f=false) [v=onepage&q&f=false.](https://books.google.com.ar/books?id=xlDqNerrGqgC&printsec=frontcover&hl=es#v=onepage&q&f=false)
- [12] 123RF, Taza de café iluminación lateral estudio. dirección: [https://es.123rf.com/](https://es.123rf.com/photo_35753840_taza-de-caf%C3%83%C2%A9-iluminaci%C3%83%C2%B3n-lateral-estudio.html) [photo\\_35753840\\_taza-de-caf%C3%83%C2%A9-iluminaci%C3%83%C2%B3n-lateral](https://es.123rf.com/photo_35753840_taza-de-caf%C3%83%C2%A9-iluminaci%C3%83%C2%B3n-lateral-estudio.html)[estudio.html.](https://es.123rf.com/photo_35753840_taza-de-caf%C3%83%C2%A9-iluminaci%C3%83%C2%B3n-lateral-estudio.html)
- [13] ericksuesk, arteffectos: Tipos de l $\tilde{A}_i$ mparas, Diciembre de 2013. dirección: [https://](https://arteffectos.foroactivo.com/t1133-tipos-de-lamparas) [arteffectos.foroactivo.com/t1133-tipos-de-lamparas.](https://arteffectos.foroactivo.com/t1133-tipos-de-lamparas)
- [14] L. C., Escáner de luz estructurada, te lo contamos todo! Jul. de 2016. dirección: [https:](https://www.3dnatives.com/es/escaner-de-luz-estructurada-06122016/) [//www.3dnatives.com/es/escaner-de-luz-estructurada-06122016/.](https://www.3dnatives.com/es/escaner-de-luz-estructurada-06122016/)
- [15] A. Cieza, K. Causey, K. Kamenov, S. W. Hanson, S. Chatterji y T. Vos, "Global estimates of the need for rehabilitation based on the Global Burden of Disease study 2019: a systematic analysis for the Global Burden of Disease Study 2019," The Lancet Journal, vol. VOLUME 396, dic. de 2020. dirección:  $https://doi.org/10.1016/$ [S0140-6736\(20\)32340-0.](https://doi.org/10.1016/S0140-6736(20)32340-0)
- [16] R. E. W. Rafael C. Gonzalez, Digital Image Processing, Cuarta, Pearson, ed. 2018, isbn: 10: 1-292-22304-9.
- [17] V. González Martínez, Técnicas de umbralización para la detección de anomalías en la pared aórtica mediante OCT, oct. de 2013. dirección: [http://hdl.handle.net/](http://hdl.handle.net/10902/4075) [10902/4075.](http://hdl.handle.net/10902/4075)
- [18] M. J. B. Wilhelm Burger, "Digital ImageProcessing,"  $Springer$ , 2016, ISSN: 1868095X. DOI: [10.1007/978-1-4471-6684-9.](https://doi.org/10.1007/978-1-4471-6684-9)
- [19] G. G. Mateos, "Espacios de color yel dominio frecuencial.," Dept. de InformAjtica y Sistemas, Universidad de Murcia, pág. 68, dirección: [http://dis.um.es/~ginesgm/](http://dis.um.es/~ginesgm/files/doc/pi/tema5.pdf) [files/doc/pi/tema5.pdf.](http://dis.um.es/~ginesgm/files/doc/pi/tema5.pdf)
- [20] J. Canny, "A Computational Approach to Edge Detection," IEEE Transactions on Pattern Analysis and Machine Intelligence, vol. PAMI-8, n.º 6, págs. 679-698, 1986. doi: [10.1109/TPAMI.1986.4767851.](https://doi.org/10.1109/TPAMI.1986.4767851)
- [21] Catarina, "Calibración de la cámara," Universidad de las Americas Puebla, dirección: [http : / / catarina . udlap . mx / u \\_ dl \\_ a / tales / documentos / lem / jimenez \\_ c \\_ e /](http://catarina.udlap.mx/u_dl_a/tales/documentos/lem/jimenez_c_e/capitulo3.pdf) [capitulo3.pdf.](http://catarina.udlap.mx/u_dl_a/tales/documentos/lem/jimenez_c_e/capitulo3.pdf)
- [22] R. Bustamante Mejia Jenniffer López Varona, "Calibración de Cámara Termográfica Fluke TI-32," Espa $\tilde{A} \pm ol$ , Scientia Et Technica, 2014, ISSN: 0122-1701. dirección: [https://www.redalyc.org/articulo.oa?id=84930900010.](https://www.redalyc.org/articulo.oa?id=84930900010)
- [23] C. H. Taboadela, GONIOMETRÍA: Una herramienta para la evaluación de las incapa $cidades\ laborales, 1.<sup>a</sup>$ ed. nov. de 2007, ISBN: 9789879274040. dirección: [https://aaot.](https://aaot.org.ar/wp-content/uploads/2019/12/Taboadela-Claudio-H-Goniometria-Eval-Incap-Laborales-2007.pdf) [org . ar / wp - content / uploads / 2019 / 12 / Taboadela - Claudio - H - Goniometria -](https://aaot.org.ar/wp-content/uploads/2019/12/Taboadela-Claudio-H-Goniometria-Eval-Incap-Laborales-2007.pdf) [Eval-Incap-Laborales-2007.pdf.](https://aaot.org.ar/wp-content/uploads/2019/12/Taboadela-Claudio-H-Goniometria-Eval-Incap-Laborales-2007.pdf)
- [24] A. de SatirNet Safety, "TRASTORNOS MUSCULOESQUELÉFICOS ASOCIADOS CON LAS POSTURAS DE TRABAJO," SatirNet Safety, Abril de 2017. dirección: [https://www.satirnet.com/satirnet/2017/04/03/trastornos-musculoesquelefi](https://www.satirnet.com/satirnet/2017/04/03/trastornos-musculoesqueleficos-asociados-con-las-posturas-de-trabajo/)cos[asociados-con-las-posturas-de-trabajo/.](https://www.satirnet.com/satirnet/2017/04/03/trastornos-musculoesqueleficos-asociados-con-las-posturas-de-trabajo/)
- [25] J. C. G. Juan Cancio Arcila Arango Donaldo Cardona Nieto, "Abordaje físicomatemático" del gesto articular,"  $EFDeports.com$ , n.º 171, 2017. dirección: [https://www.efdeporte](https://www.efdeportes.com/efd171/abordaje-fisico-matematico-del-gesto-articular.htm#:~:text=%5C)s. com/efd171/abordaje-fisico-matematico-del-gesto-articular.htm#:":text= [%5C'angulo%20articular:%20Es%20la%20relaci%5C'on,segmentos%20anat%5C'](https://www.efdeportes.com/efd171/abordaje-fisico-matematico-del-gesto-articular.htm#:~:text=%5C) [omicos\)%20que%20se%20articulan..](https://www.efdeportes.com/efd171/abordaje-fisico-matematico-del-gesto-articular.htm#:~:text=%5C)
- [26] C. Paulus, "Asimetrías en la oclusión bajo el enfoque de la distribución del peso plantar," Universidad de Barcelona, pág. 179, 2017. dirección: [https://www.tdx.cat/](https://www.tdx.cat/bitstream/handle/10803/461948/CARSTEN%20PAULUS_TESIS.pdf?sequence=2.xml) [bitstream/handle/10803/461948/CARSTEN%20PAULUS\\_TESIS.pdf?sequence=2.](https://www.tdx.cat/bitstream/handle/10803/461948/CARSTEN%20PAULUS_TESIS.pdf?sequence=2.xml) [xml.](https://www.tdx.cat/bitstream/handle/10803/461948/CARSTEN%20PAULUS_TESIS.pdf?sequence=2.xml)
- [27] P. FORMACIÓN, "Asimetría Idiopática del Lactante," *PSOAS FORMACIÓN*, Abril de 2017. dirección: [https://psoas.es/asimetria-idiopatica-del-lactante/#:~:](https://psoas.es/asimetria-idiopatica-del-lactante/#:~:text=Una%20postura%20asim%5C) [text=Una%20postura%20asim%5C' etrica%20crea%20patrones%20tensionales%](https://psoas.es/asimetria-idiopatica-del-lactante/#:~:text=Una%20postura%20asim%5C) [20que%20se%20van%20a,todo%20asociados%20a%20la%20lateralidad\)..](https://psoas.es/asimetria-idiopatica-del-lactante/#:~:text=Una%20postura%20asim%5C)
- [28] R. Gómez, "ASIMETRÍAS: RAREZA O NORMALIDAD," *Phyos Center*, jun. de 2021. dirección: [https://phyoscenter.com/asimetrias-rareza-o-normalidad/.](https://phyoscenter.com/asimetrias-rareza-o-normalidad/)
- [29] N. A. Dobernack, "IMPLEMENTACIÓN DE UN SISTEMA DE DETECCIÓN DE SEÑALES DE TRÁFICO MEDIANTE VISIÓN ARTIFICIAL BASADO EN FPGA," Tesis, abr. de 2013. dirección: [https://biblus.us.es/bibing/proyectos/](https://biblus.us.es/bibing/proyectos/abreproy/12112/descargar_fichero/Documento_completo%252FProyecto+Fin+de+Carrera-Nicol%C3%A1s+Aguirre+Dobernack.pdf) [abreproy/12112/descargar\\_fichero/Documento\\_completo%252FProyecto+Fin+](https://biblus.us.es/bibing/proyectos/abreproy/12112/descargar_fichero/Documento_completo%252FProyecto+Fin+de+Carrera-Nicol%C3%A1s+Aguirre+Dobernack.pdf) [de+Carrera-Nicol%C3%A1s+Aguirre+Dobernack.pdf.](https://biblus.us.es/bibing/proyectos/abreproy/12112/descargar_fichero/Documento_completo%252FProyecto+Fin+de+Carrera-Nicol%C3%A1s+Aguirre+Dobernack.pdf)
- [30] J. A. Campillos, "La valoración postural," 2018. dirección: [https://www.valoracionfun](https://www.valoracionfuncional.com/02-valoracion-postural)cional. [com/02-valoracion-postural.](https://www.valoracionfuncional.com/02-valoracion-postural)